# Website: **[https://www.gl.com](https://www.gl.com/)** PacketExpert™ 100G- Comprehensive Ethernet/IP Test Solution

#### 1G, 10G, 25G, 40G, 50G and 100Gbps

818 West Diamond Avenue - Third Floor, Gaithersburg, MD 20878 Phone: (301) 670-4784 Fax: (301) 670-9187 Email: **[info@gl.com](https://www.gl.com/inforequestform.php)** 

1

#### PacketExpert™ 100G

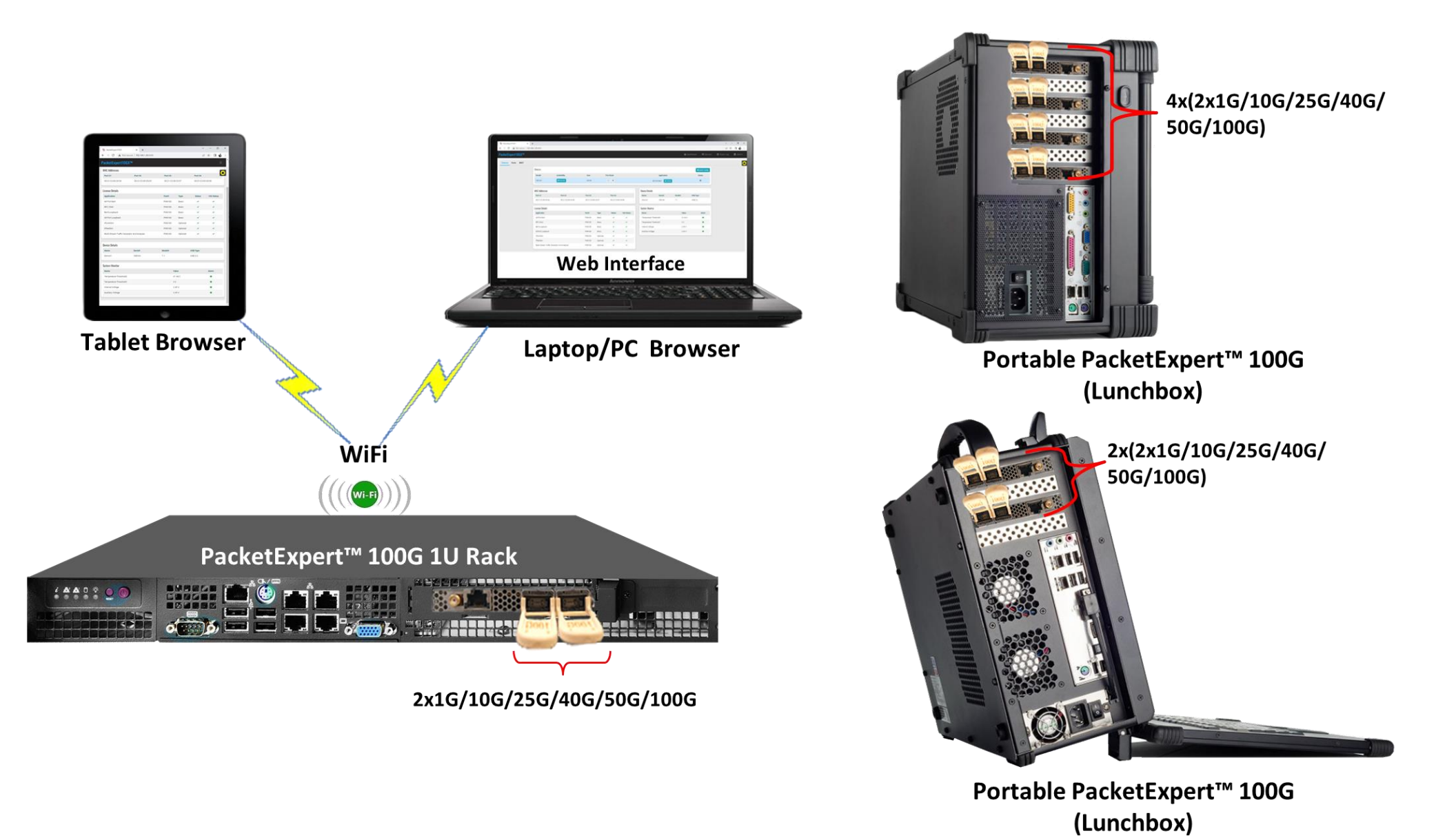

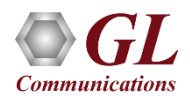

#### Main Features

- Portable PCIe based hardware supports 2\*100G ports
- High density options allow 4\*100G and 6\*100G ports
- Supports QSFP28 form factor
- Supports 1G, 10G, 25G, 40G and 50G speeds on the same ports using QSFP adapters with respective SFP modules
- Includes web-based interface, accessible through all standard web browsers across different operating systems
- The web interface allows multiple users to connect to a single web server and independently run tests on different hardware units
- Control multiple devices from a single GUI, multiplying the number of ports available per system
- Simultaneously generate and receive Ethernet traffic at 100% wire-speed (bidirectional 100 Gbps rate)
- User-configurable frame size and rate
- Wire speed BERT, Smart Loopback and RFC 2544 applications
- Support for frame lengths from 64 bytes to Jumbo frames (up to 2048 bytes)
- Test at Ethernet (Layer 2), VLAN / Stacked MPLS (Layer 2.5), IP (Layer 3 including IPv4 and IPv6) and UDP (Layer 4)
- Customize Ethernet, IP and UDP protocol headers

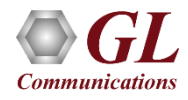

#### PacketExpert™ 100G – 1U Rack PC

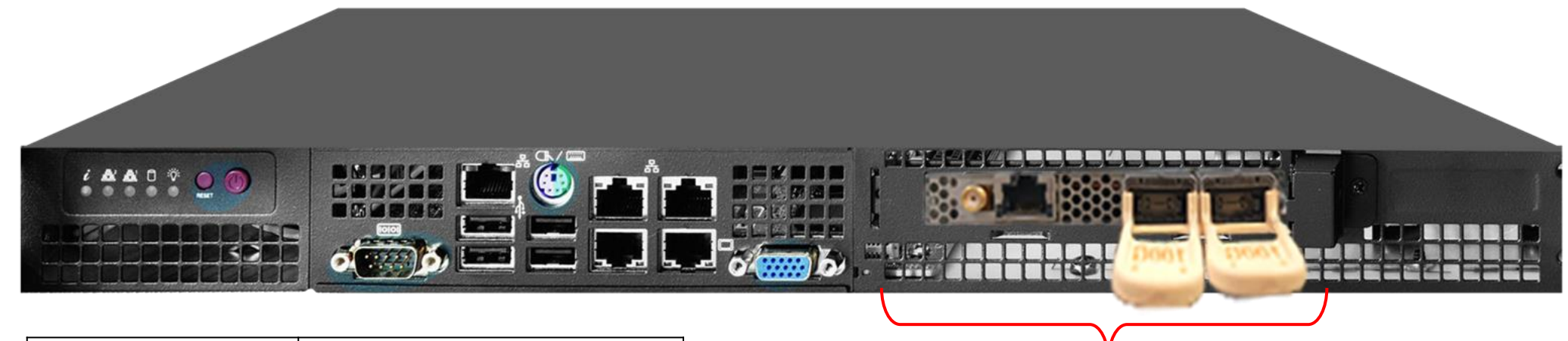

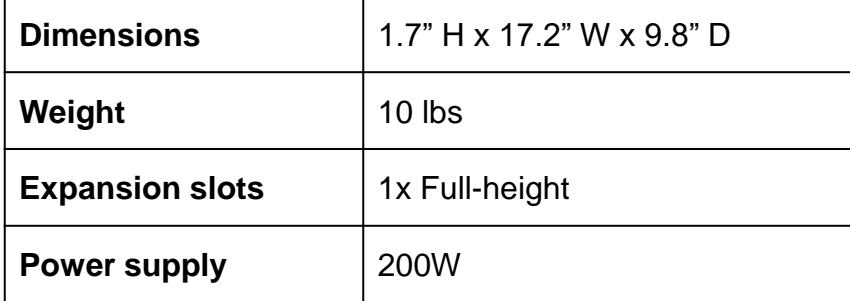

 $2x1G/10G/25G/40G/50G/100G$ 

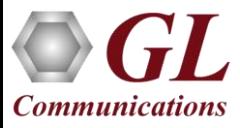

#### PacketExpert™ 100G Portable Platforms (Lunchbox)

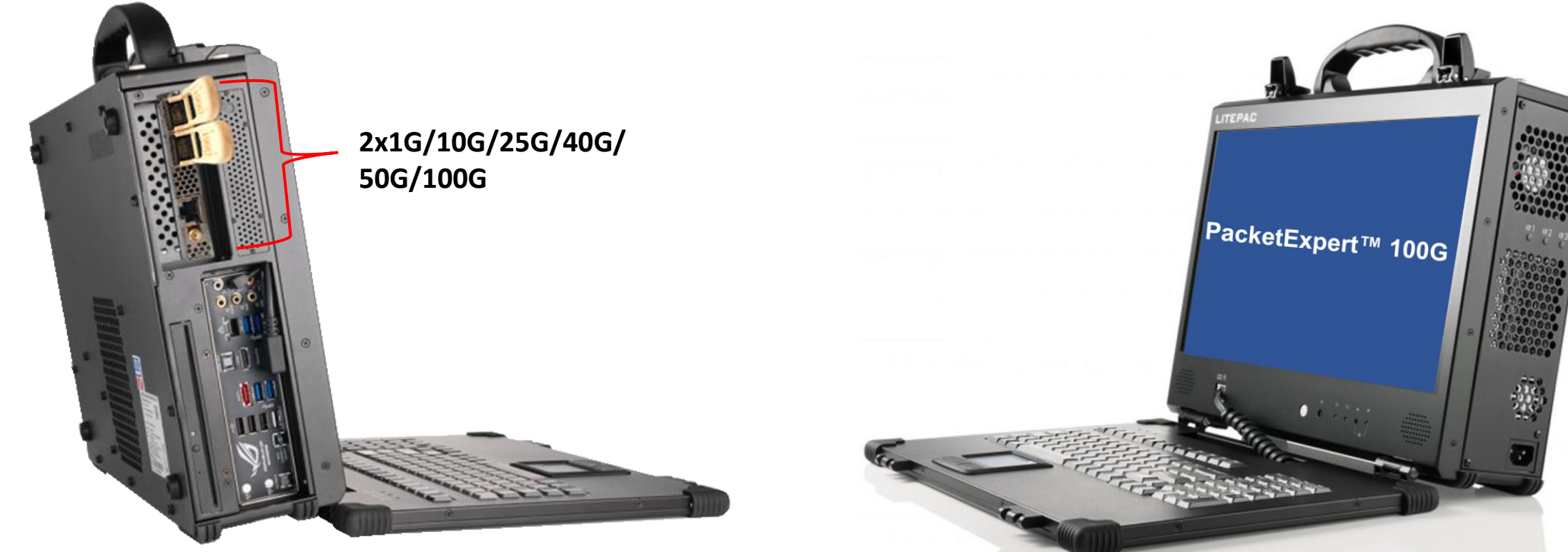

**Ultra-Portable PacketExpert™ 100G (Lunchbox)**

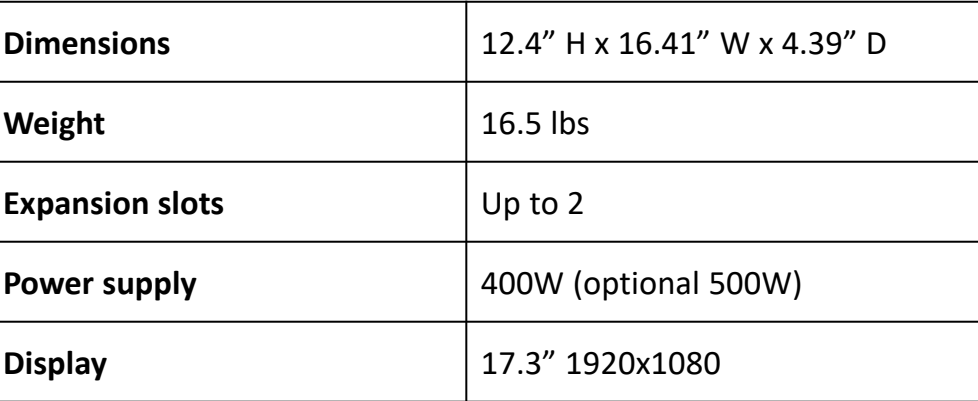

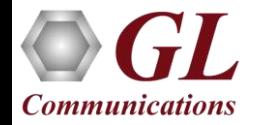

#### PacketExpert™ 100G Portable Platforms (Lunchbox)

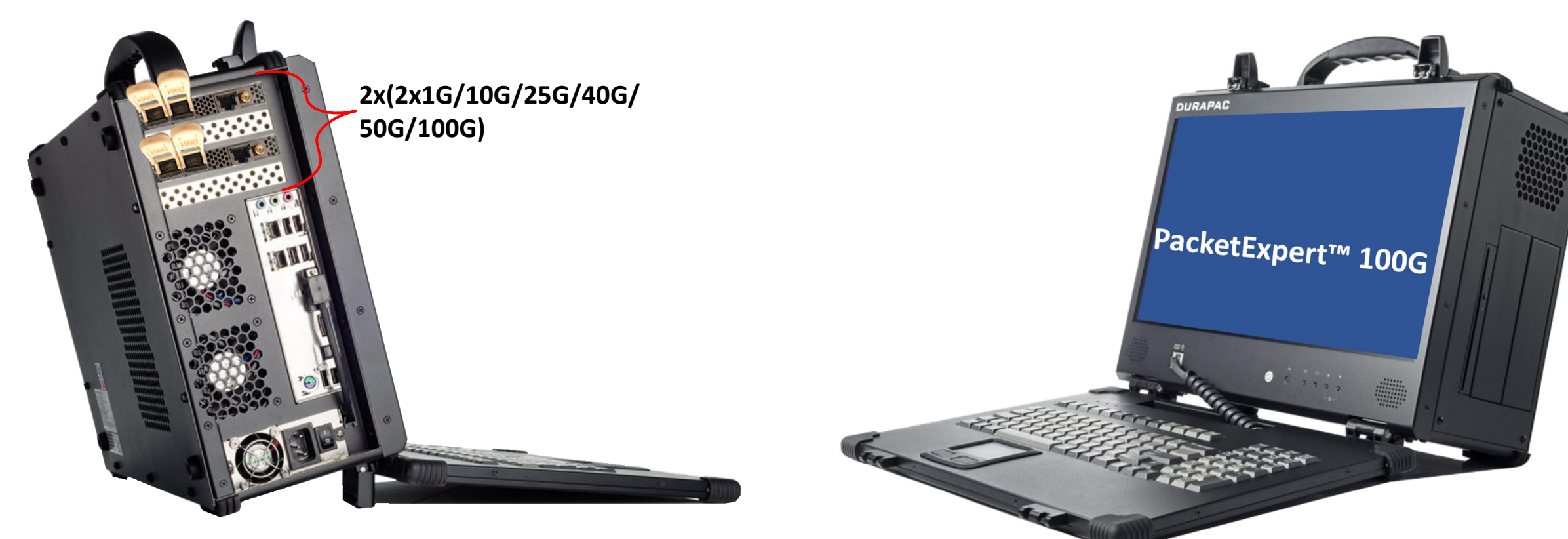

**Portable PacketExpert™ 100G (Lunchbox)**

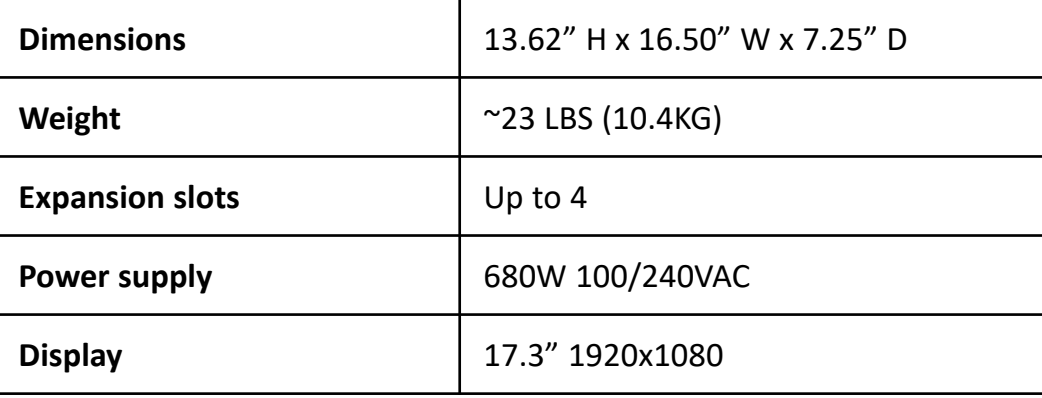

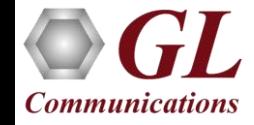

#### PacketExpert™ 100G Portable Platforms (Lunchbox)

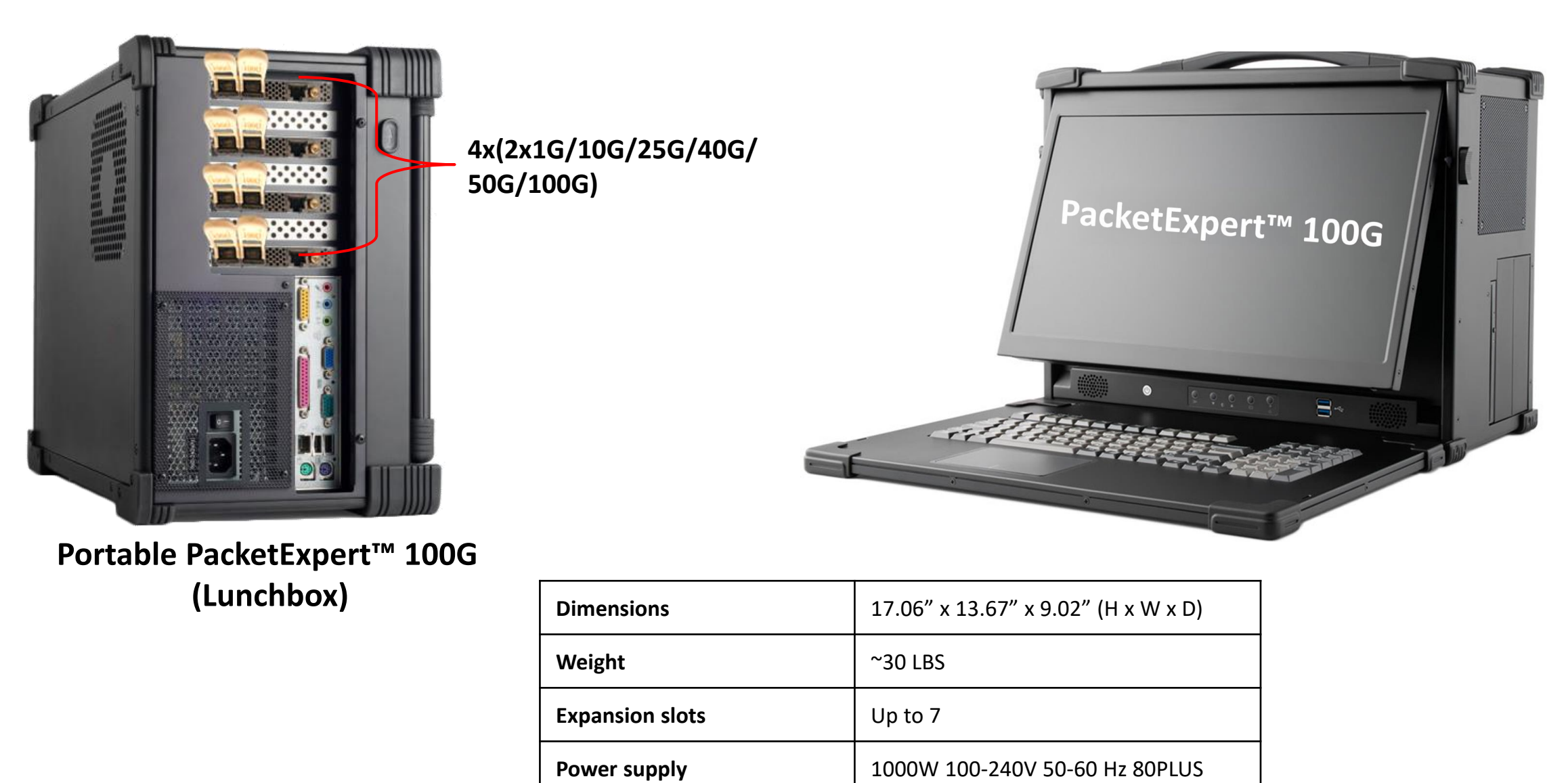

**Display** 17.3" 1920x1080

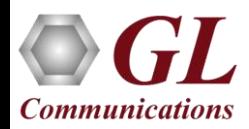

#### PacketExpert™ 100G – 4U Rack PC

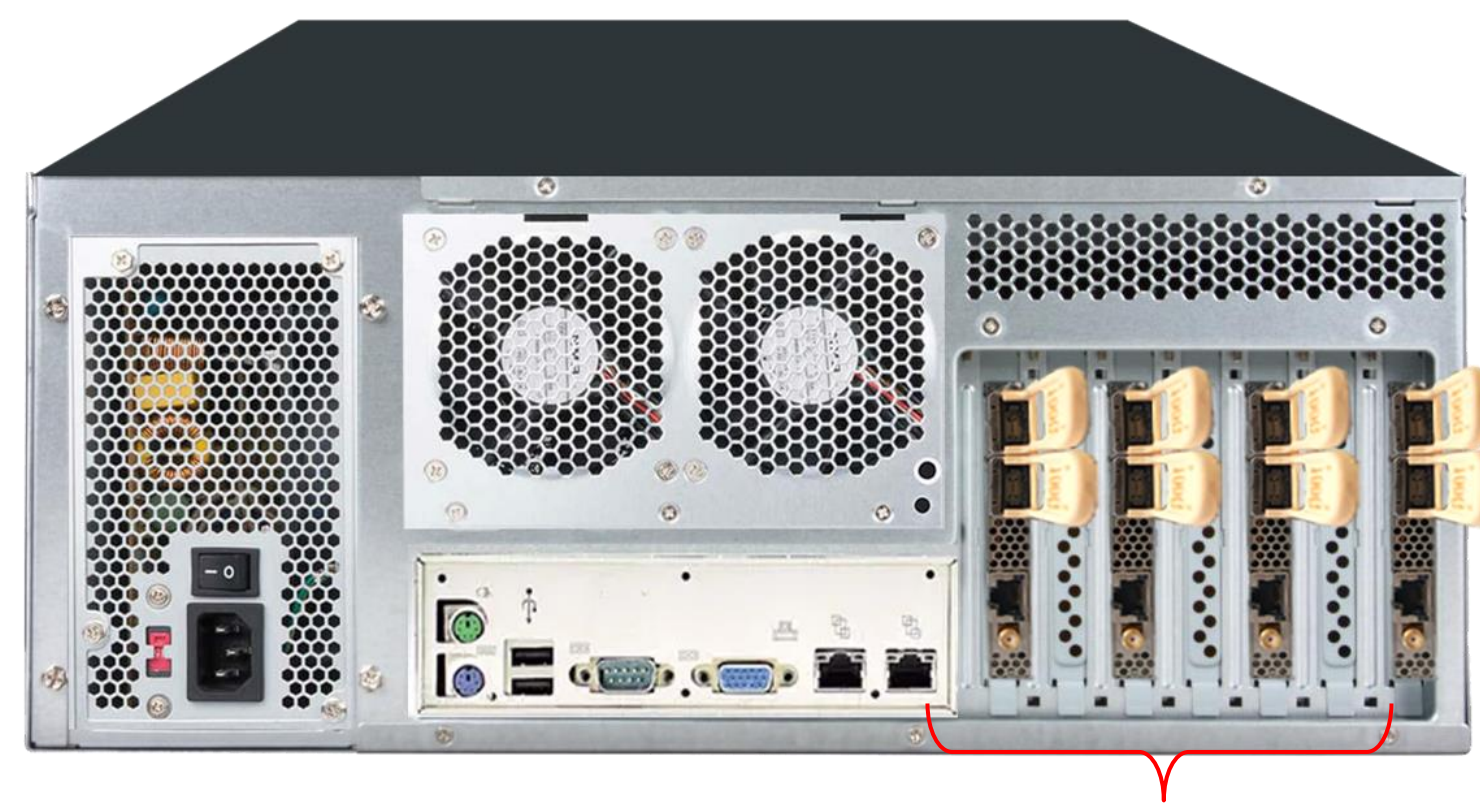

**4x(2x1G/10G/25G/40G/50G/100G)**

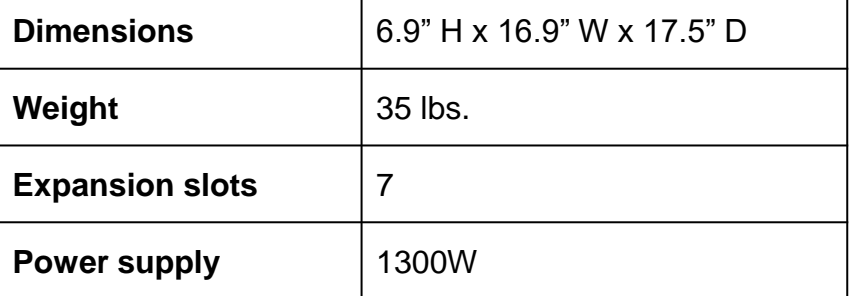

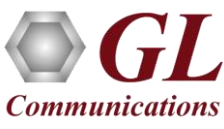

#### Optical Connectors and SFP Transceivers

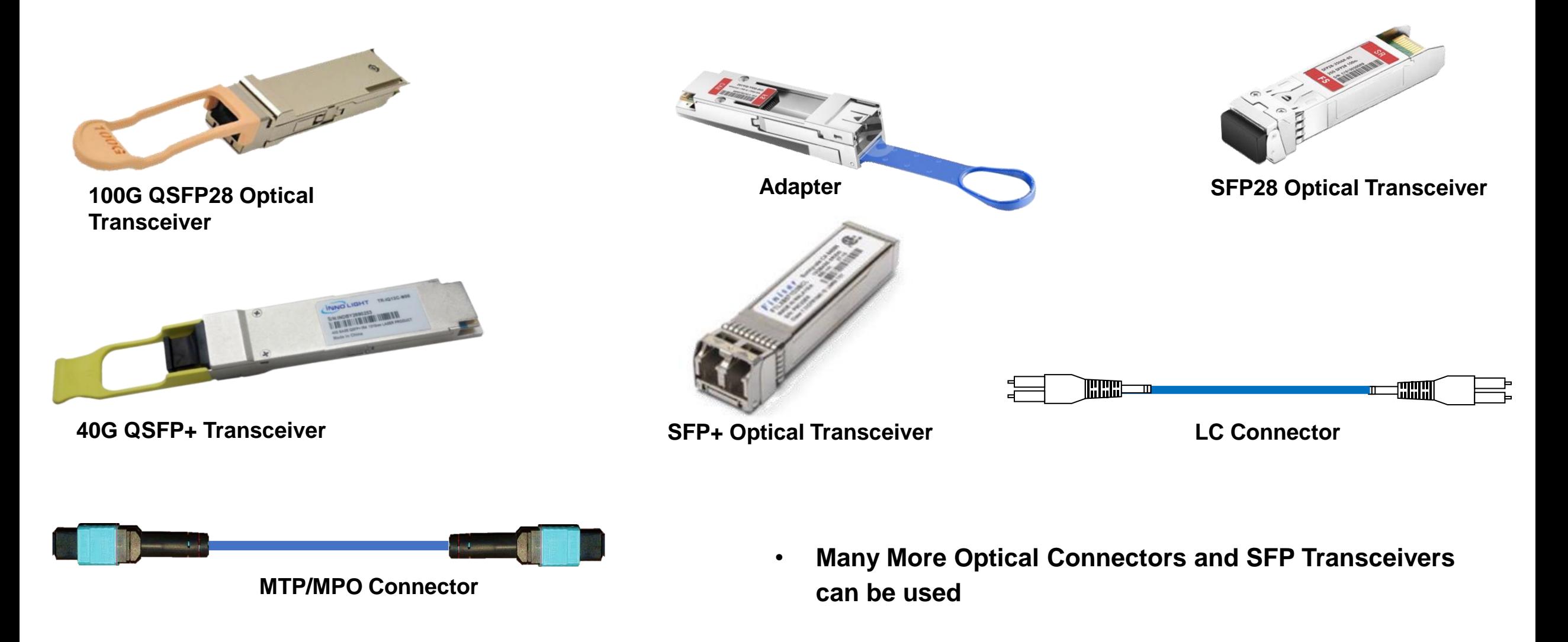

#### PacketExpert™ 100G Architecture

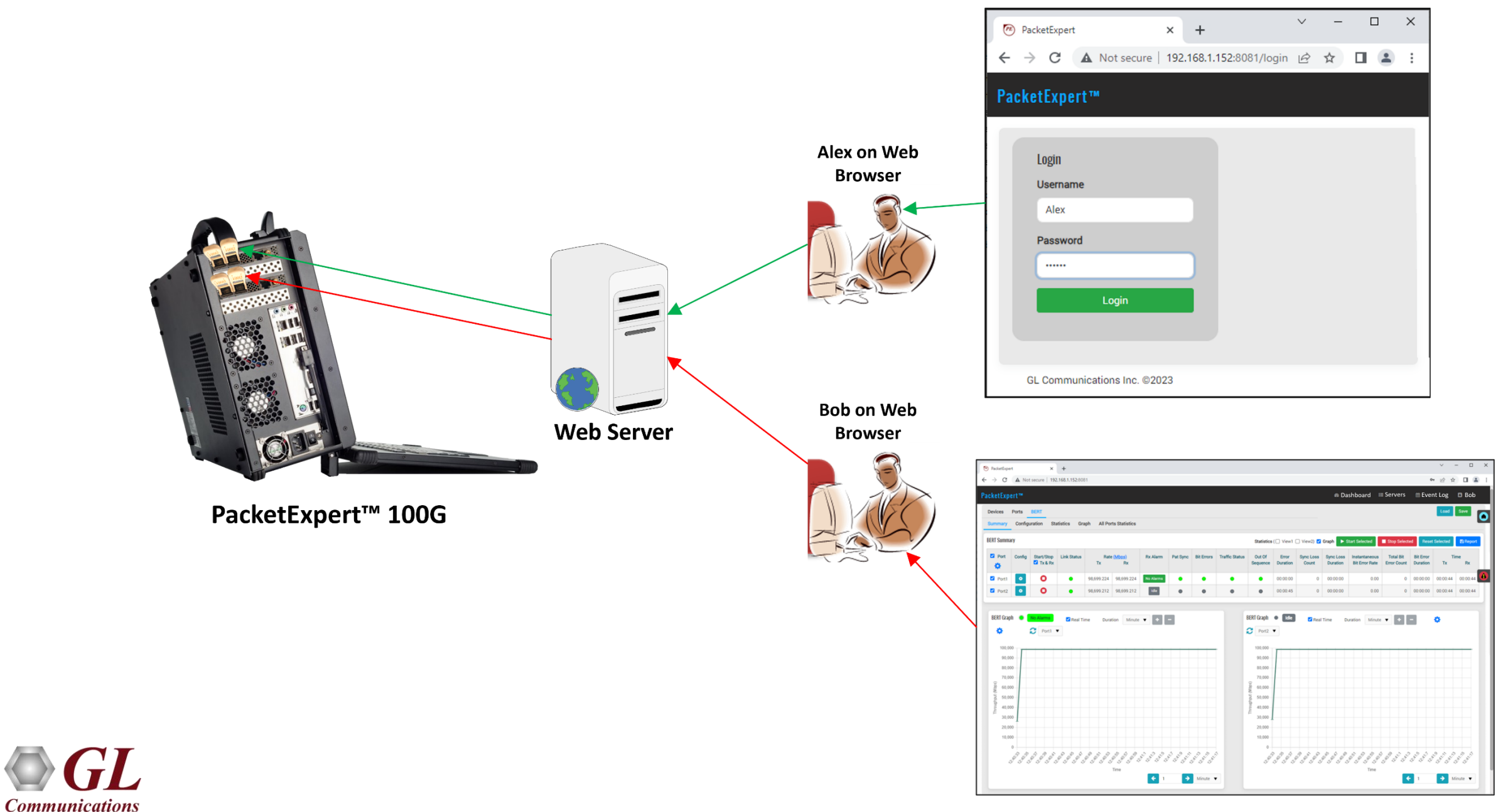

#### PacketExpert™ 100G Rest / Web Server

• Click the **Open GUI** button to open the PacketExpert™100G Web interface through the default browser

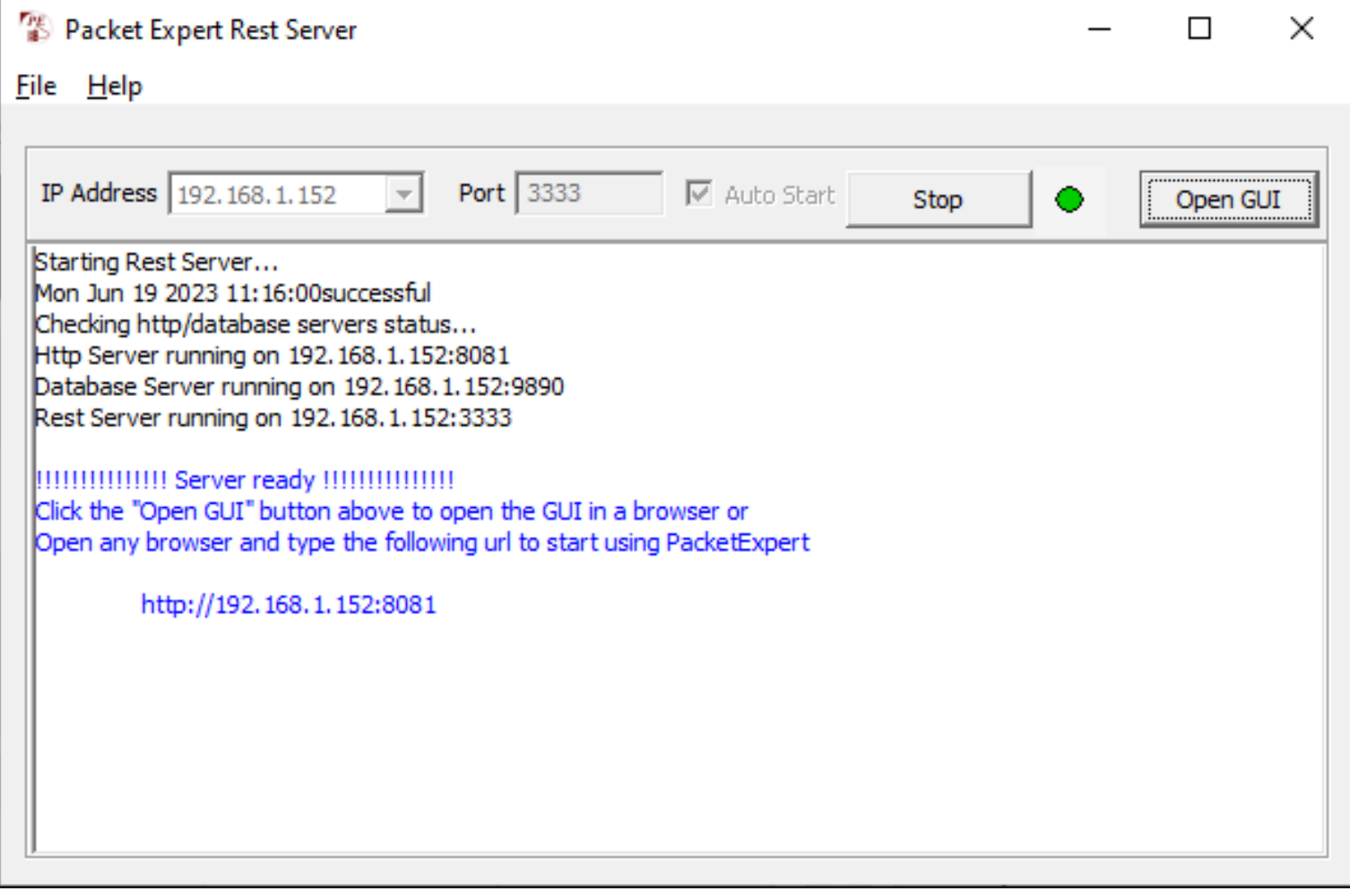

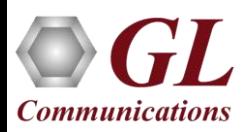

### PacketExpert™ 100G Login Page

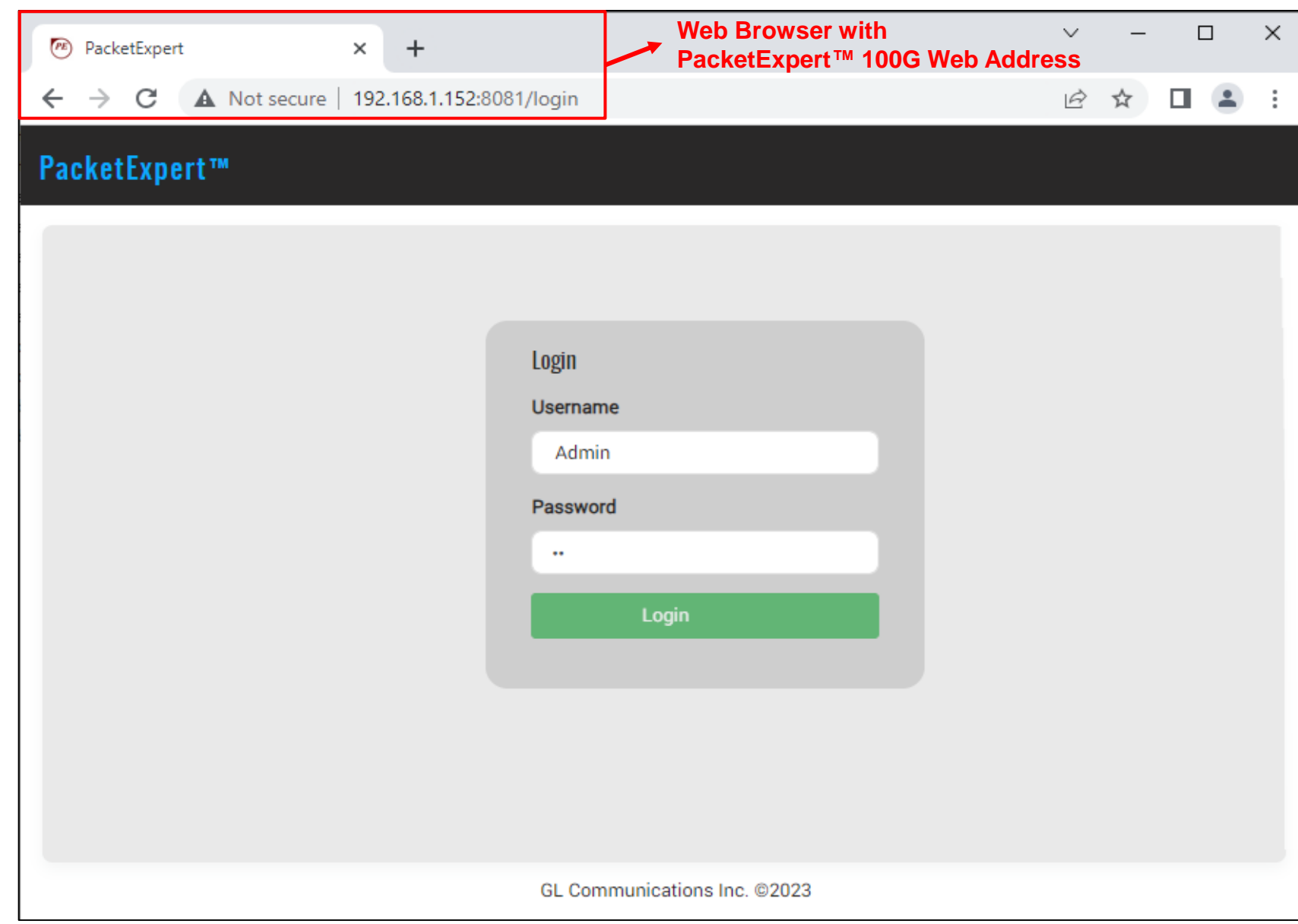

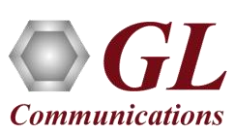

#### Servers Window

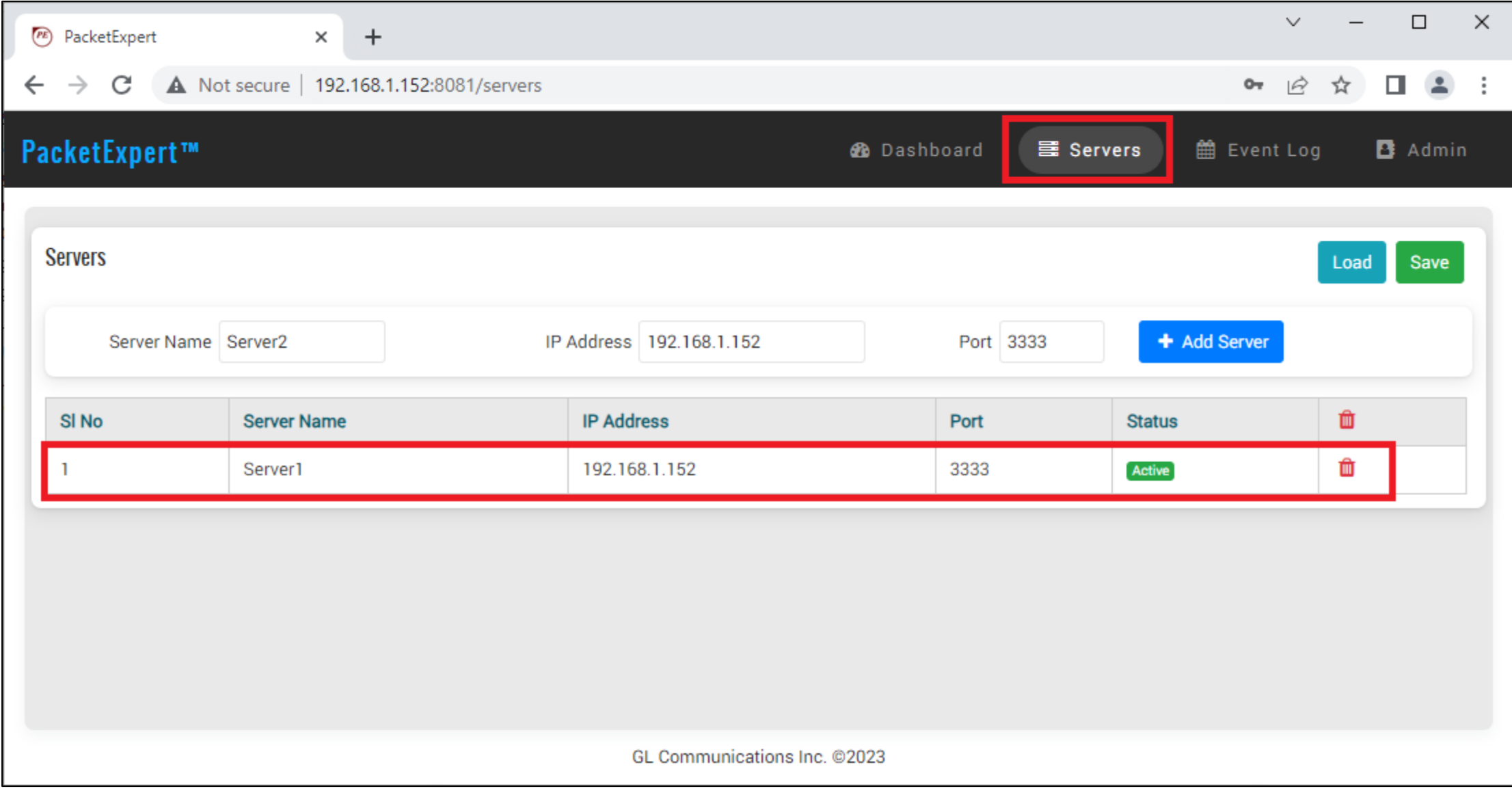

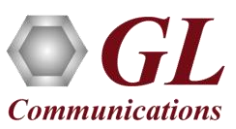

#### Device Availability

- **Availability**: Indicates whether the PacketExpert™ 100G application is available for the test, or it is reserved
- If it is **Available**, indicates the device which is connected to the server is Available for the test. Click the **Available** option to make the device Reserved
- If it is **Reserved**, indicates the PacketExpert™ 100G device is in use

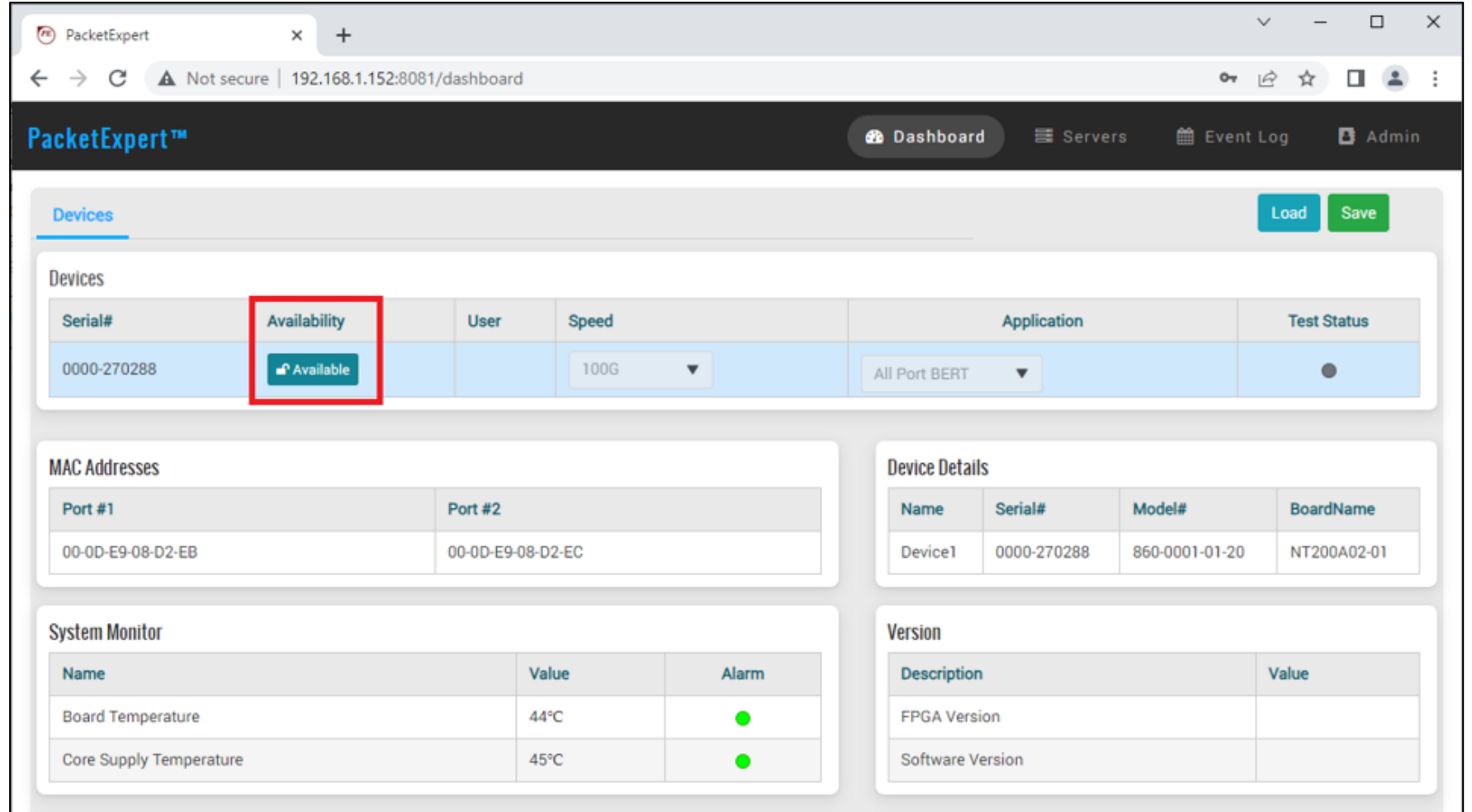

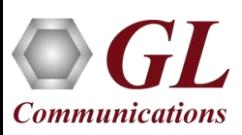

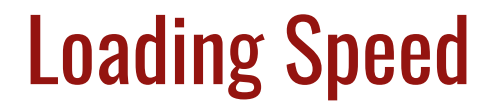

• Click on '**Devices**' and under the '**Speed**' drop-down menu select the desired rates

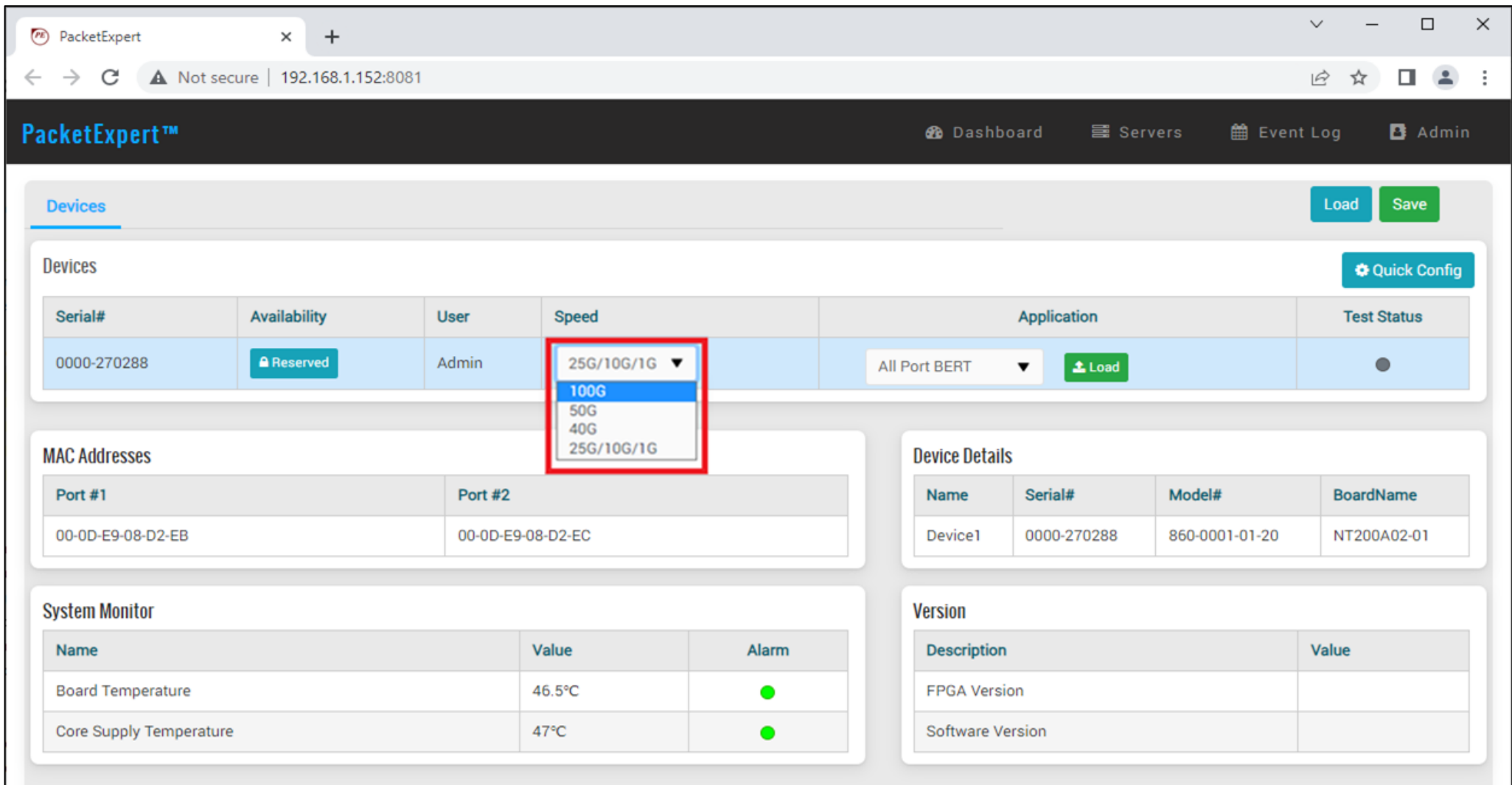

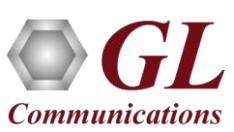

#### Loading Applications

• Click on '**Devices**' and under the '**Application**' drop-down menu select the desired test

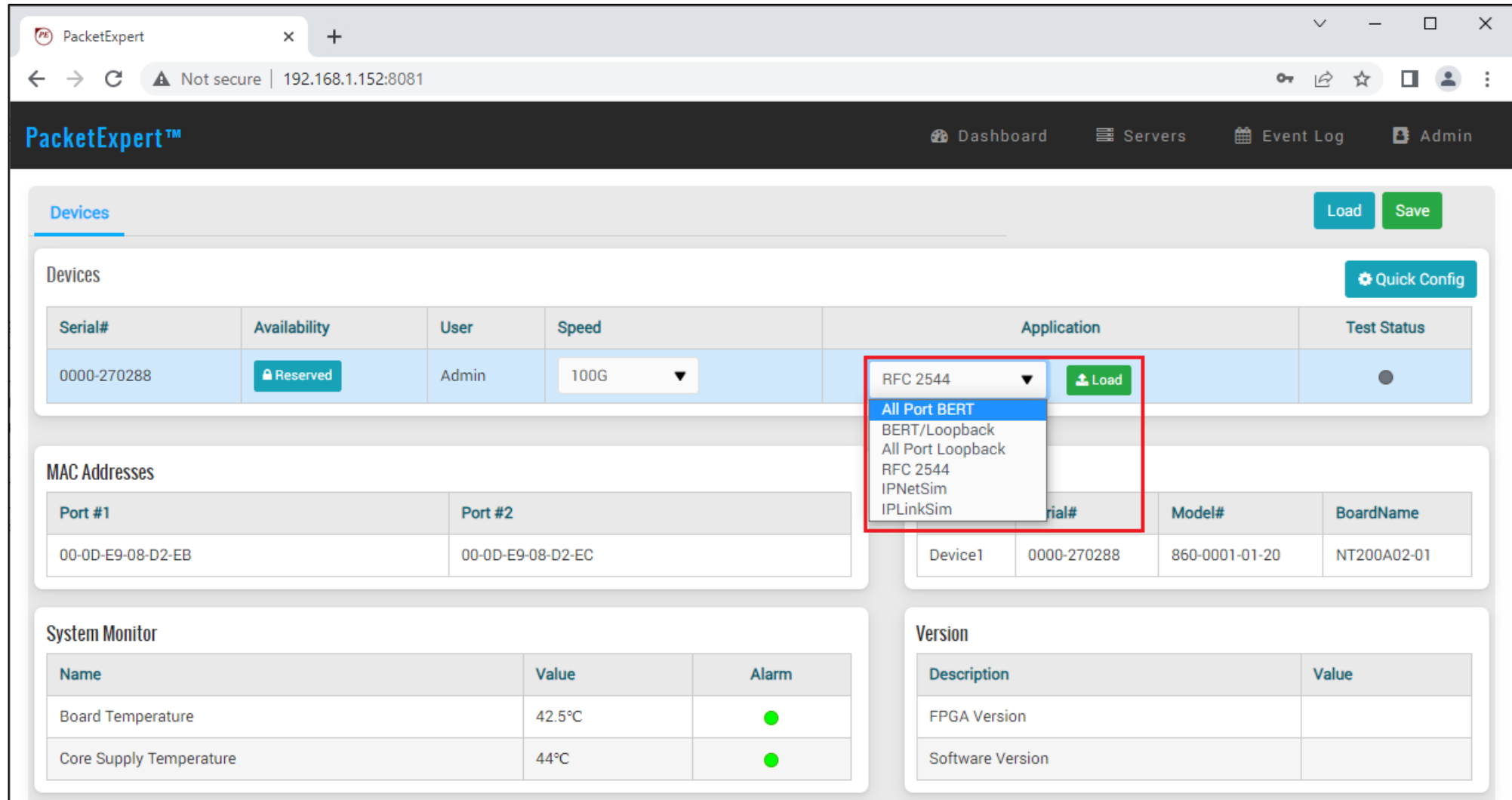

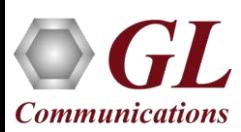

#### Port Status

- Display the connected port status
- Once the application is loaded, the Port Status icon appear in the top right corner of the interface
- **Green** indicates the link is **Up**
- **Red** indicates the link is **Down**

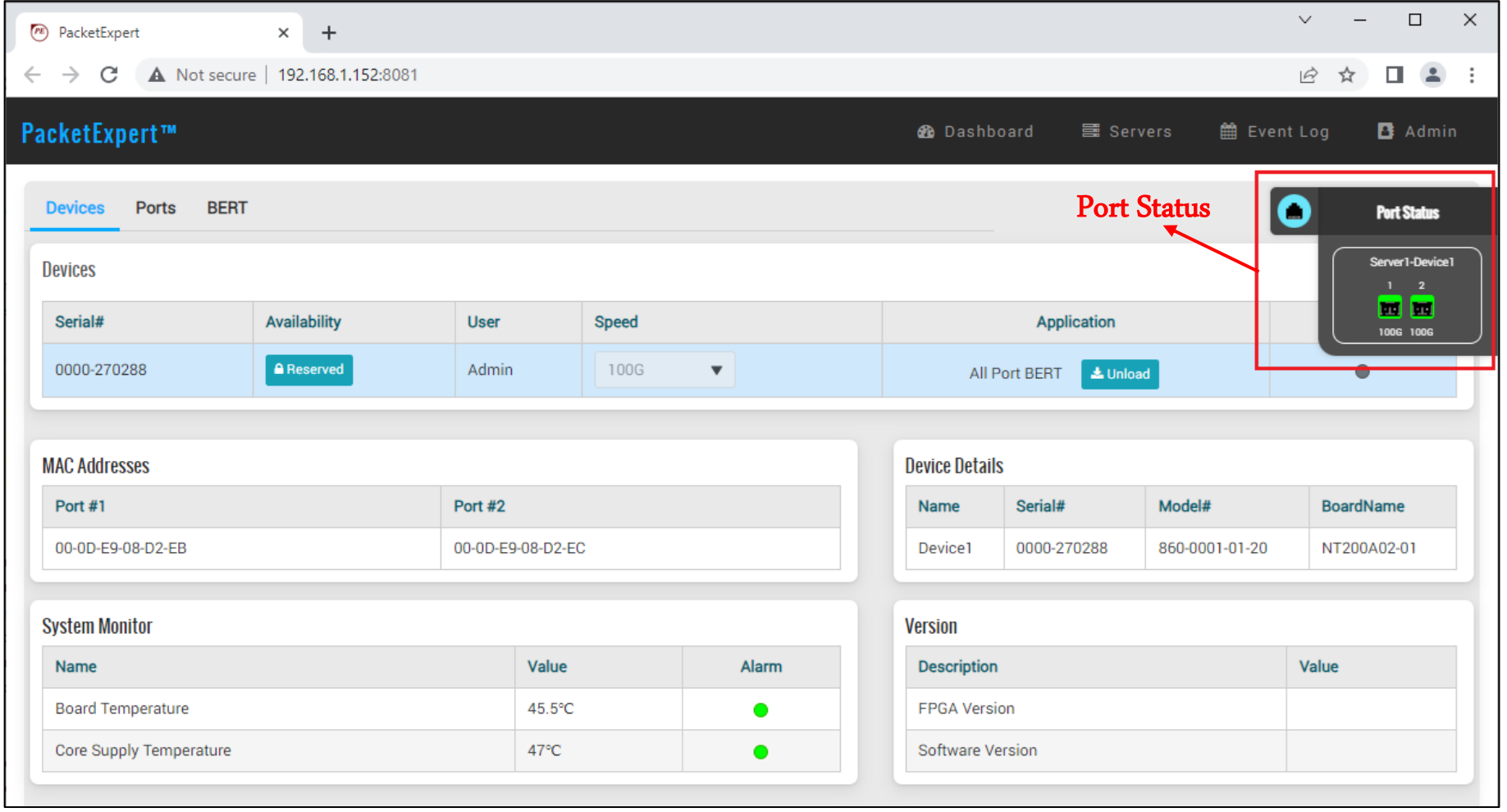

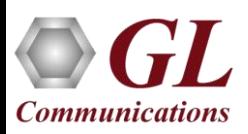

#### PacketExpert™ 100G - Multiple Users with Multiple Servers and Devices

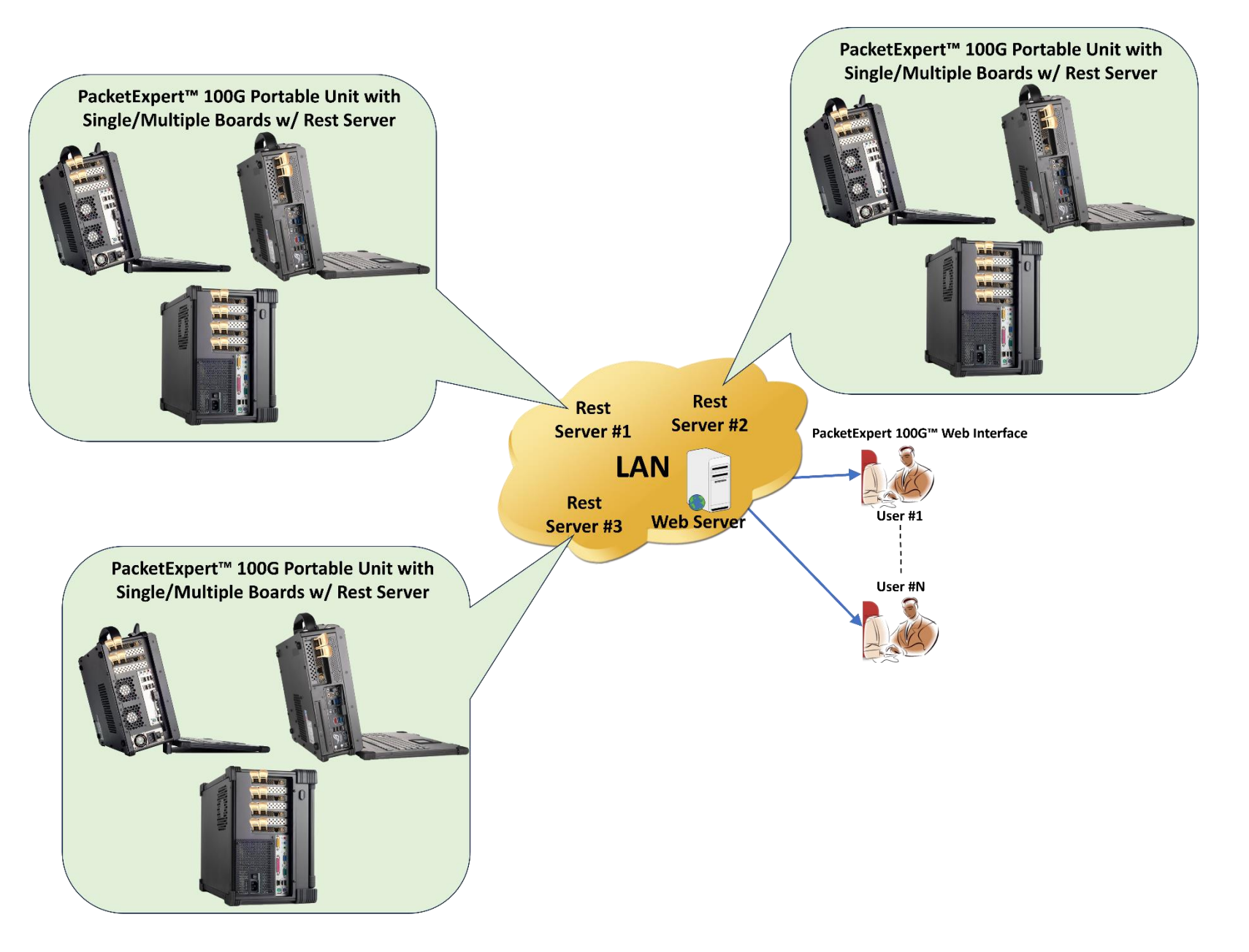

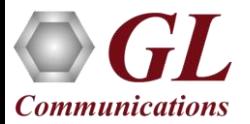

#### Configuring PacketExpert™ for 1, 10, 25, 40, 50, & 100G Speeds

• Click on 'Devices' and under the 'Speed' drop-down menu select the desired rates

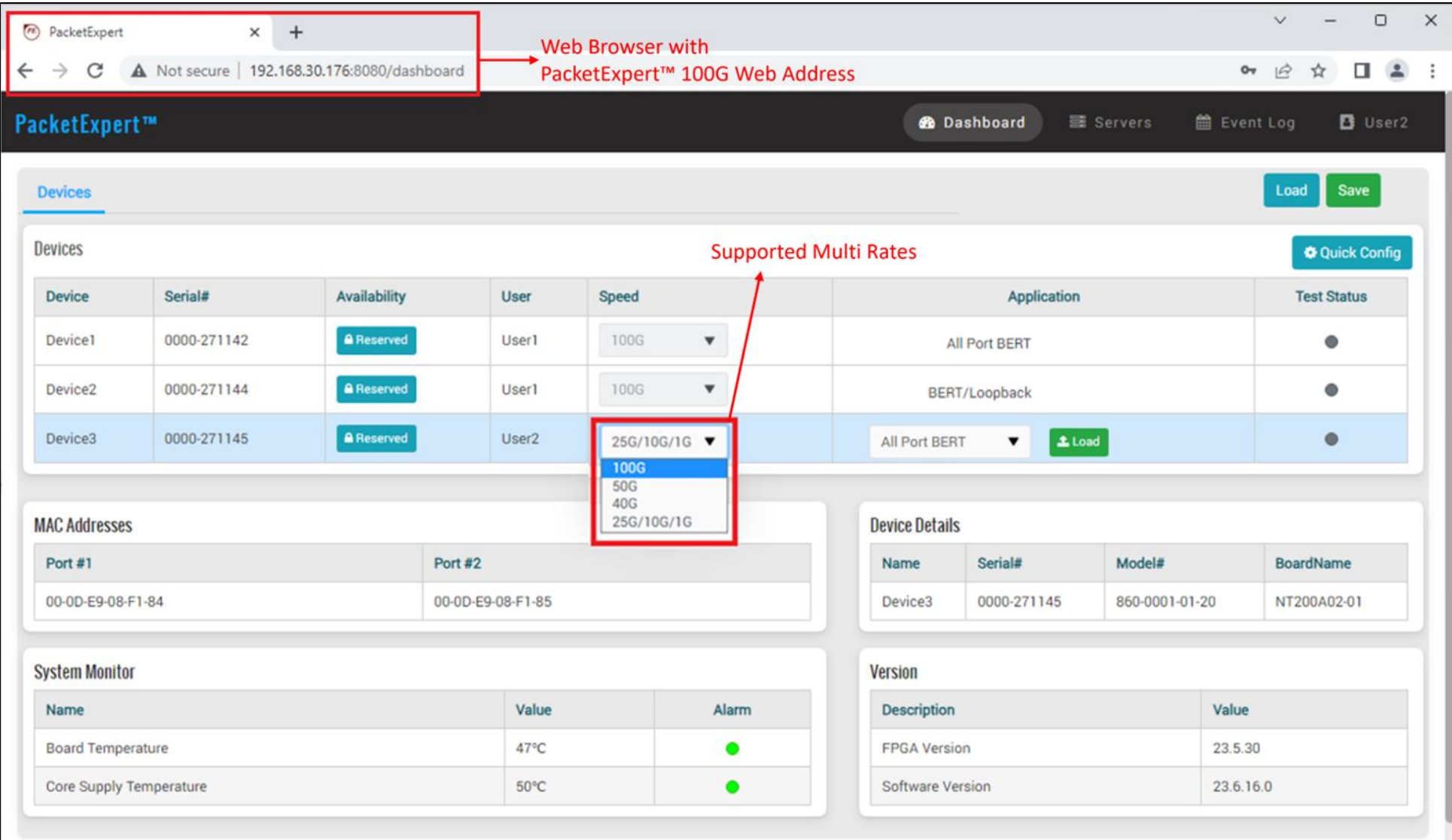

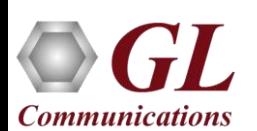

GL Communications Inc. @2023

#### Supported PacketExpert™ Applications

• Click on '**Devices**' and under the '**Application**' drop-down menu select the desired test

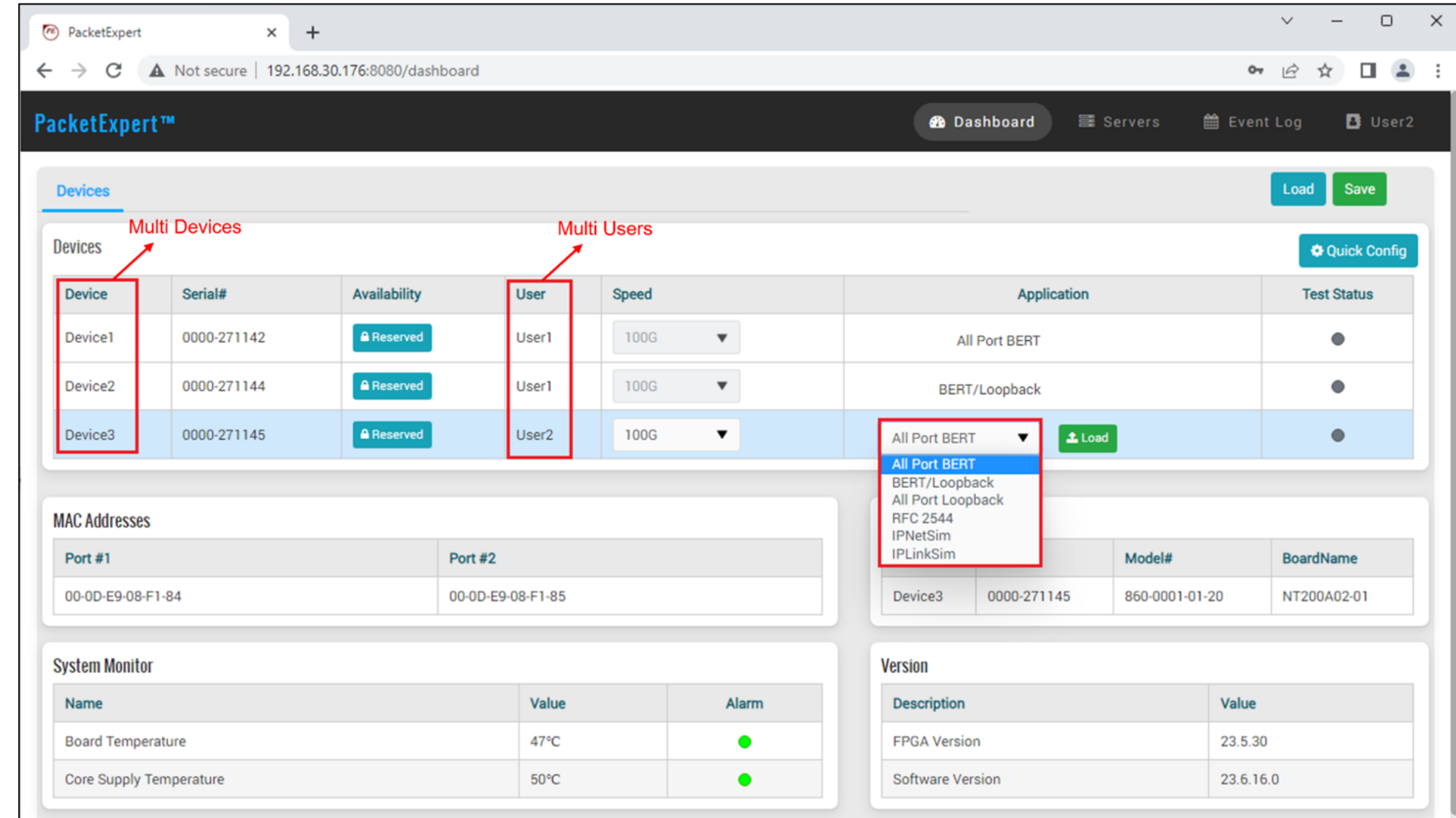

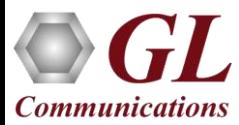

### 2x1/10, 2x40, 2x50, 2x100 Configuration for SmartNIC 2x40/100G

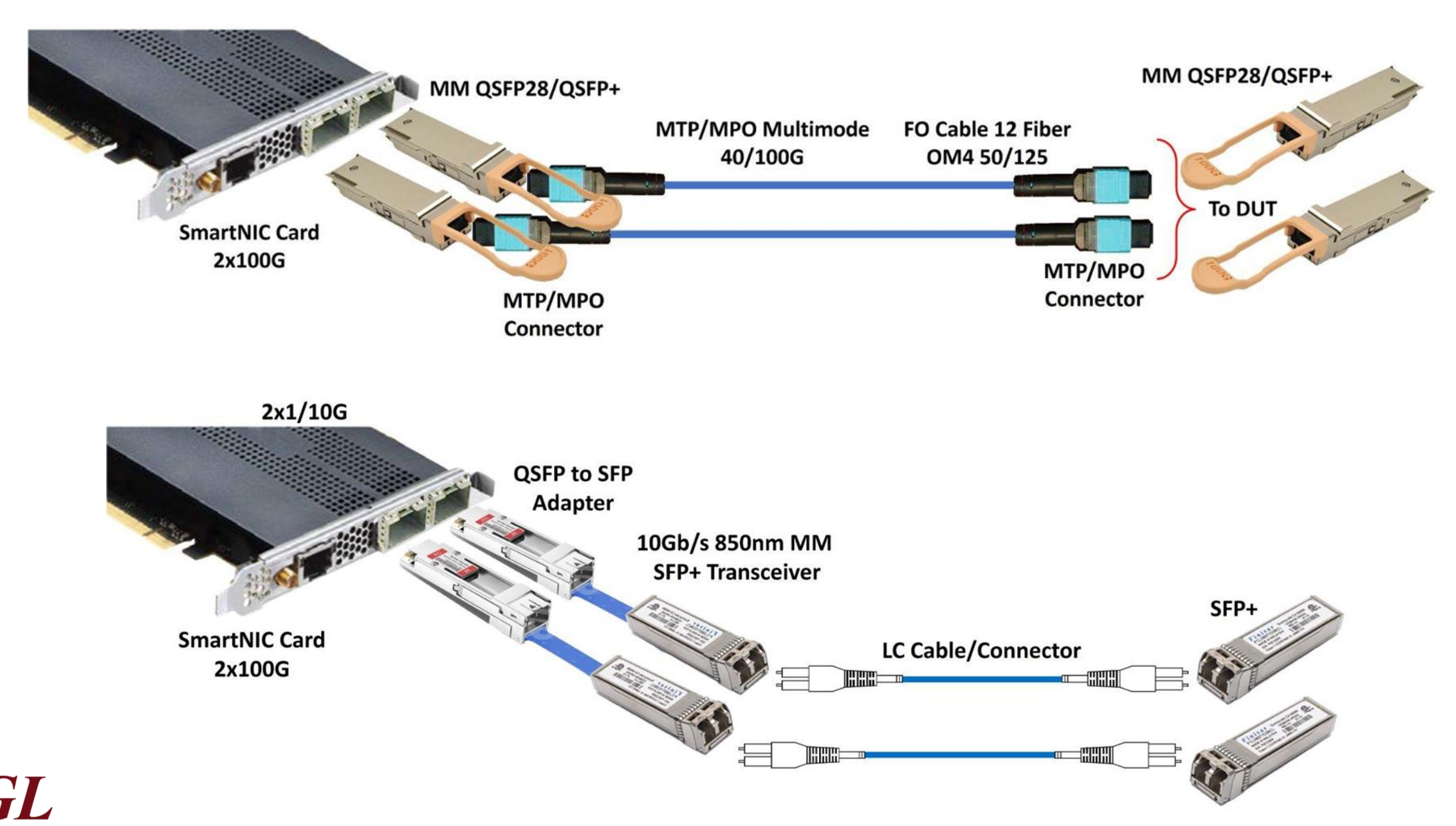

**Communications** 

#### 2x1/10/25G Configuration for SmartNIC 2x40/100G

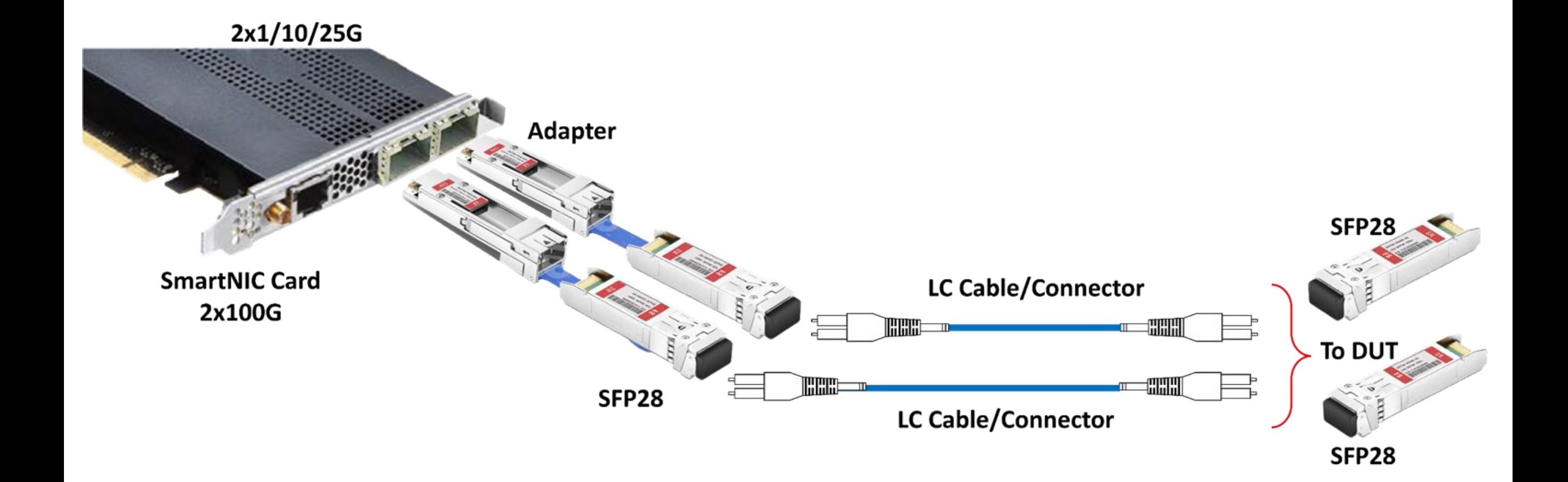

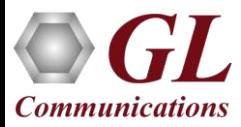

#### Configuring PacketExpert™ for 25G/10G/1G Speed

- To select 25G/10G/1G link speed, click on Devices tab and under Speed drop-down list select 25G/10G/1G speed, then load the application
- Now, go to Ports Configuration tab and select the required speed 25G/10G/1G as required

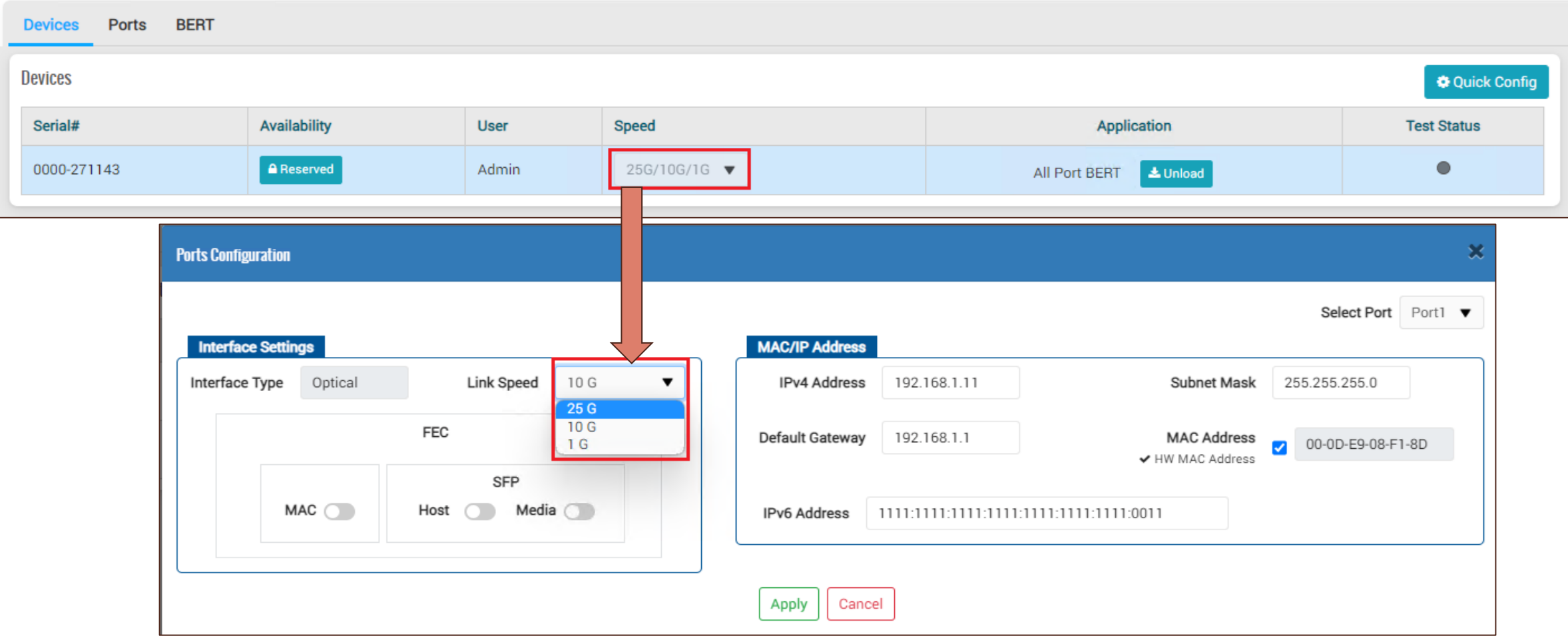

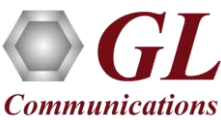

#### Basic Software to Include 1G/10G/25G/40G/50G/100G Rates

- **All Port BERT**
- **RFC2544**
- **Smart Loopback**
- **BERT/Loopback**
- **Single Port RFC2544**
- **Dual Port RFC2544**
- **ExpertSAM™**

**Optional Software licenses includes all the above applications for 1G/10G/25G/40G/50G/100G rates**

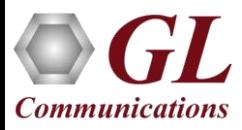

### All Port BERT

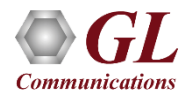

#### PacketExpert™ 100G - BER Test Setup at Layer 3 / 4

**Layer 3 Testing between PacketExpert™ located in different IP Networks**

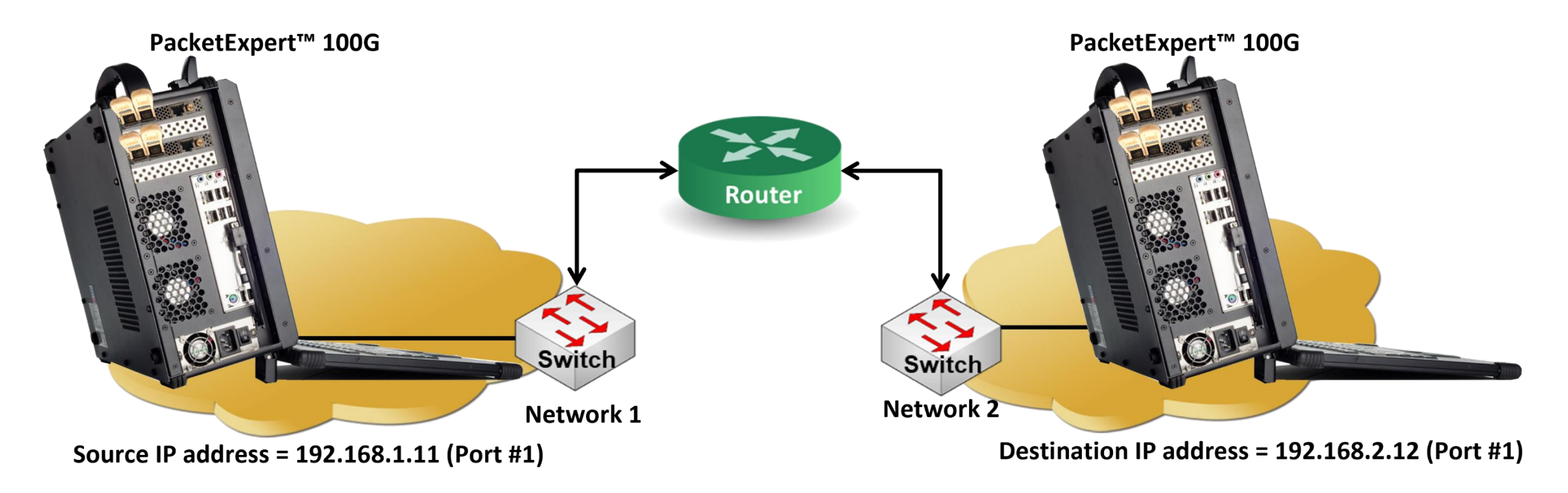

- BERT test can be performed on various link speed such as **1G, 10G, 25G, or 100G**
- PacketExpert™ 100G can perform BERT across networks

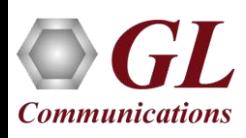

### Loading All Port BERT Application

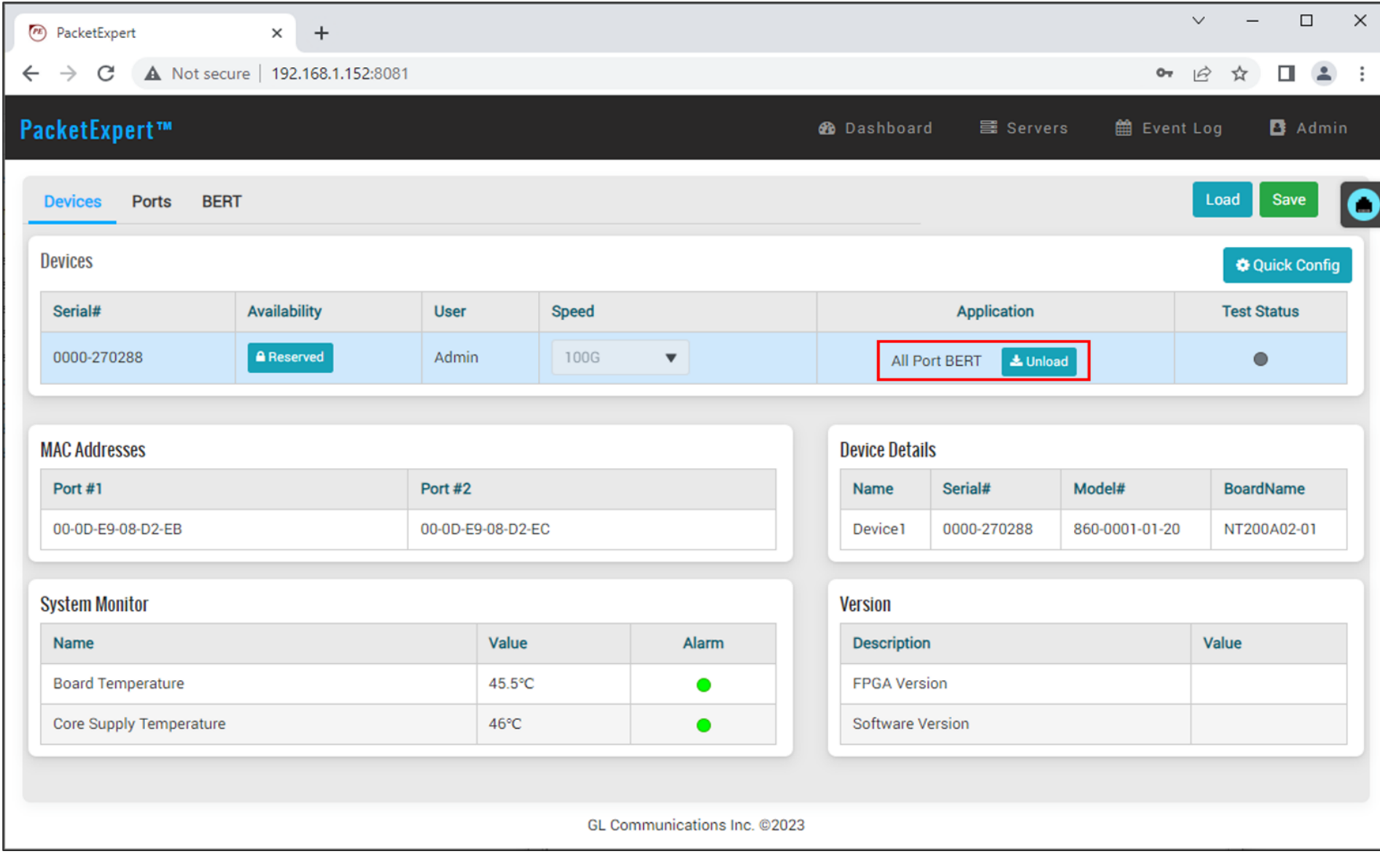

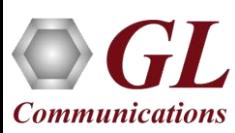

#### Ports Settings

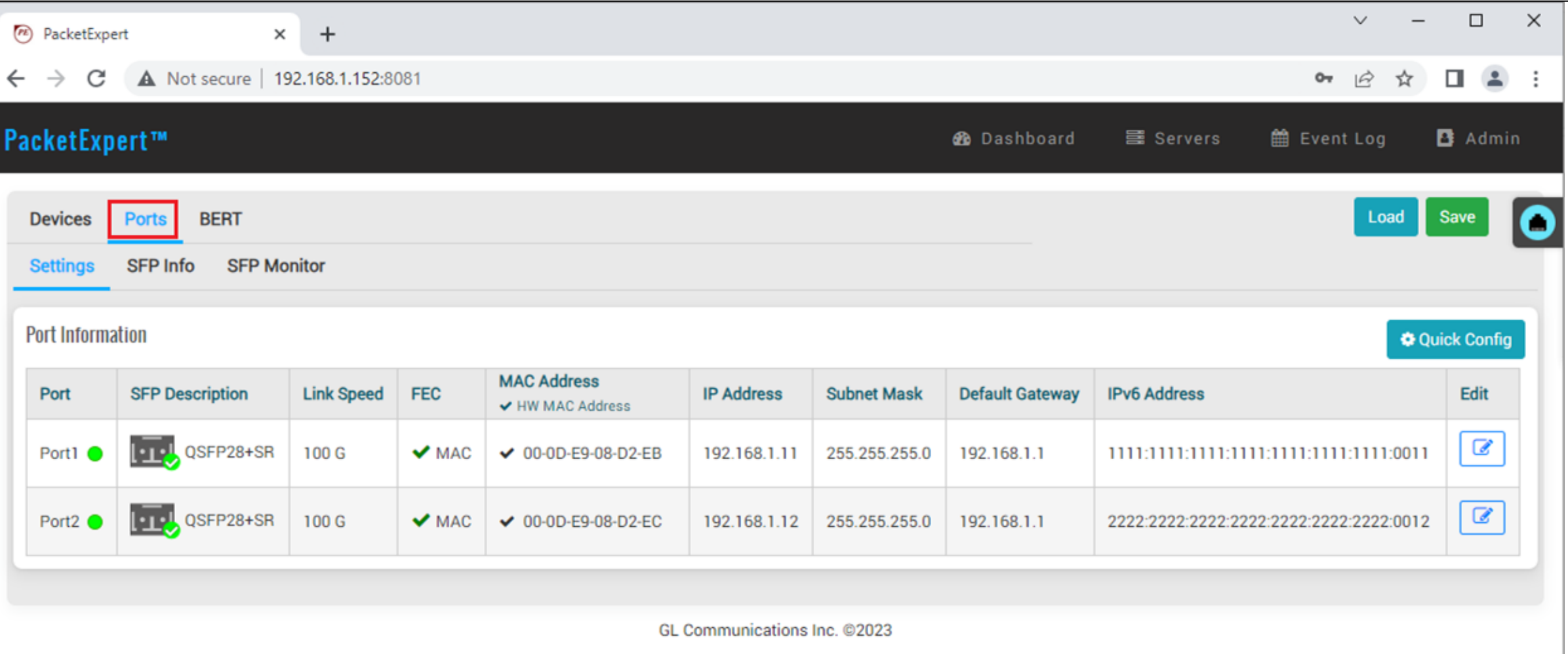

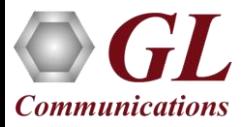

#### Port Configurations

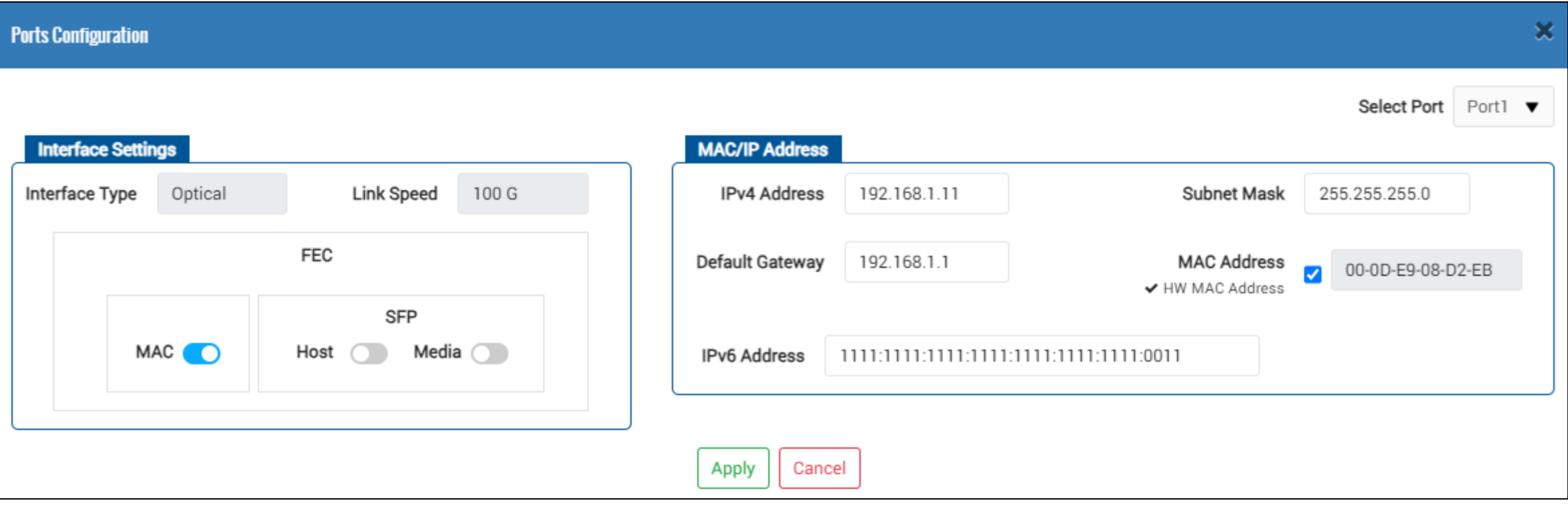

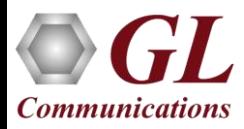

#### Ports SFP Information

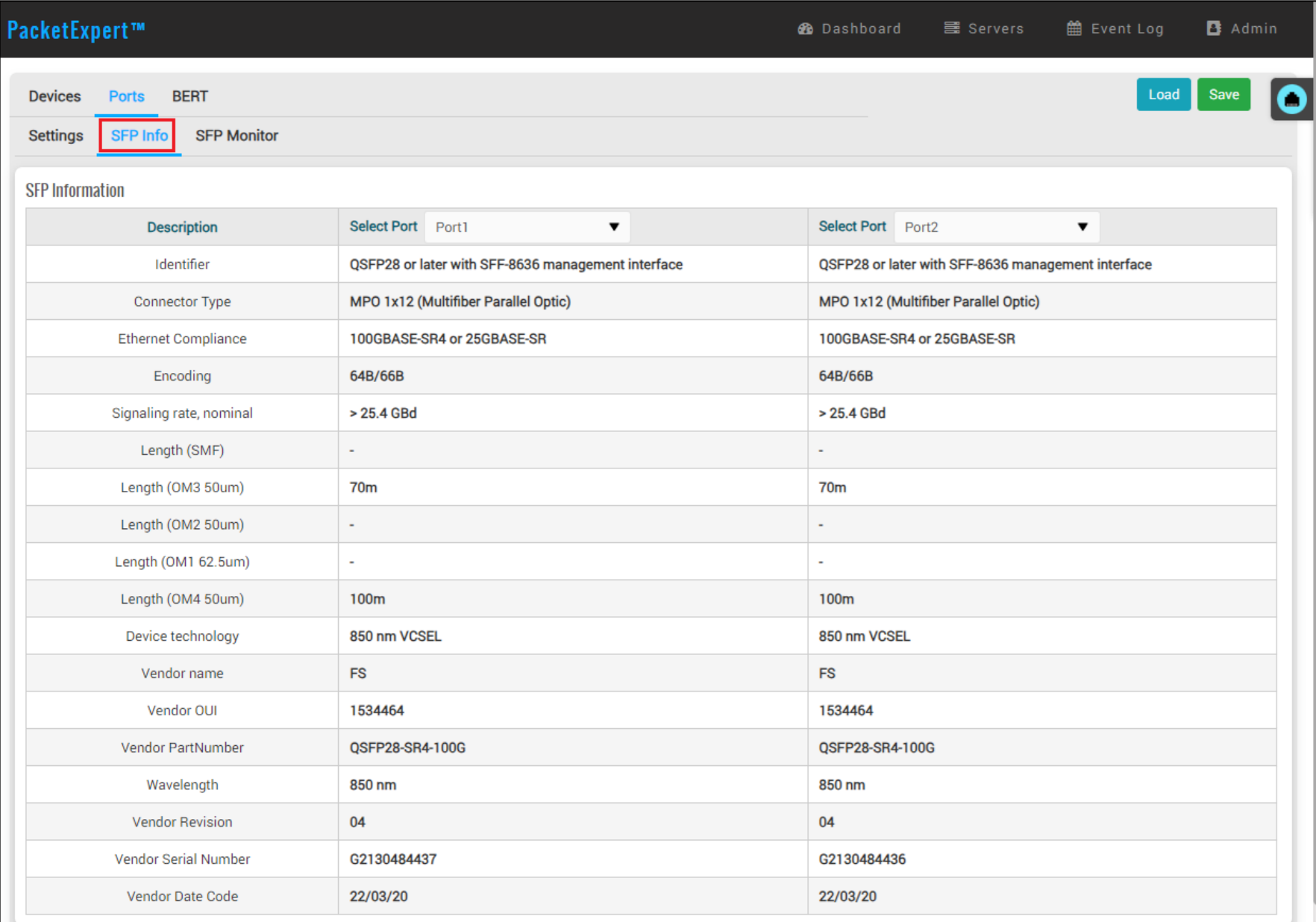

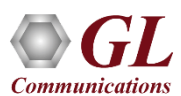

#### Ports SFP Monitor Information

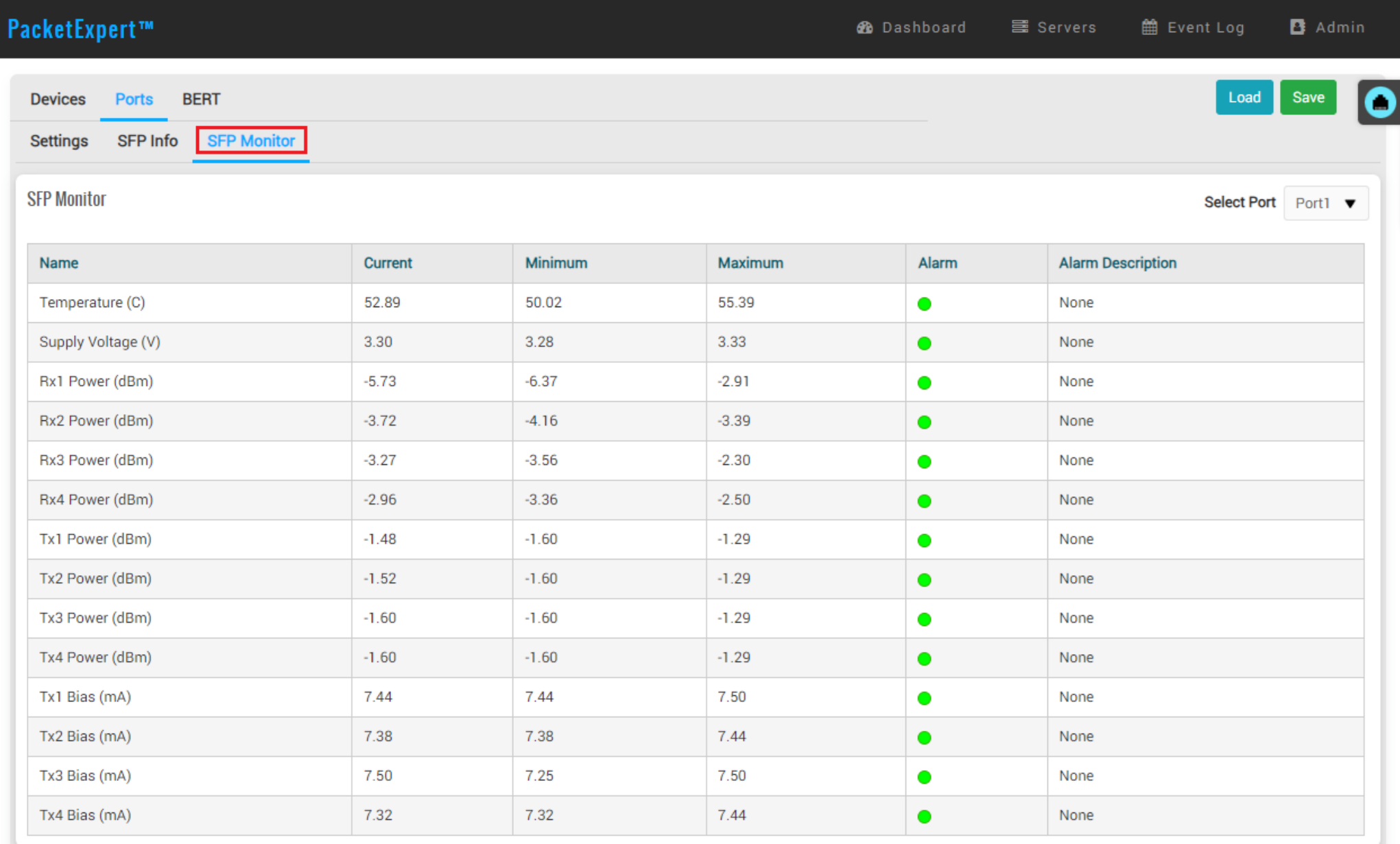

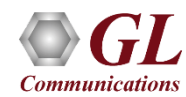

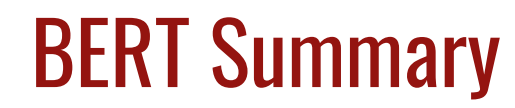

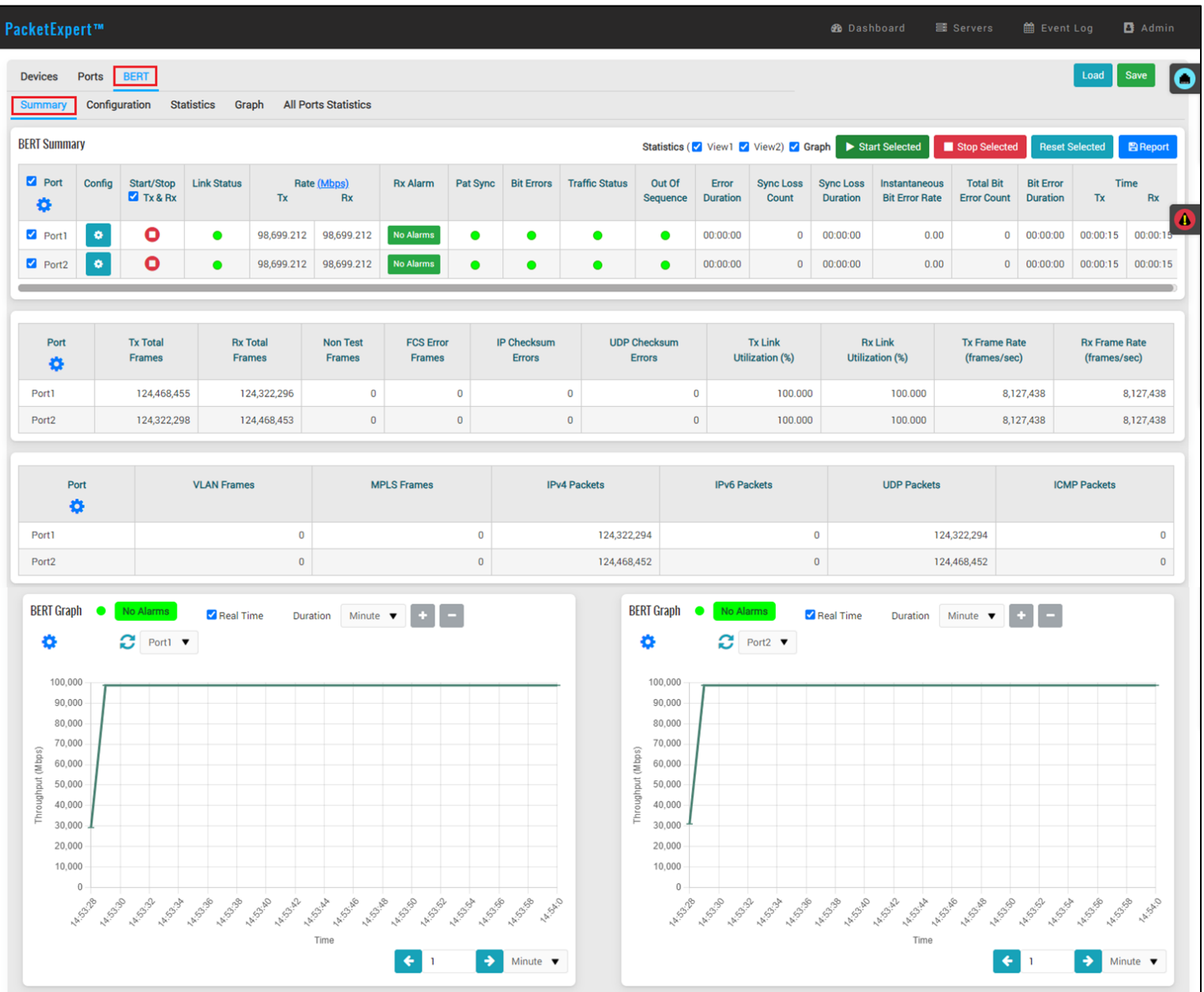

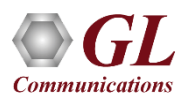

#### BERT Configuration - Summary

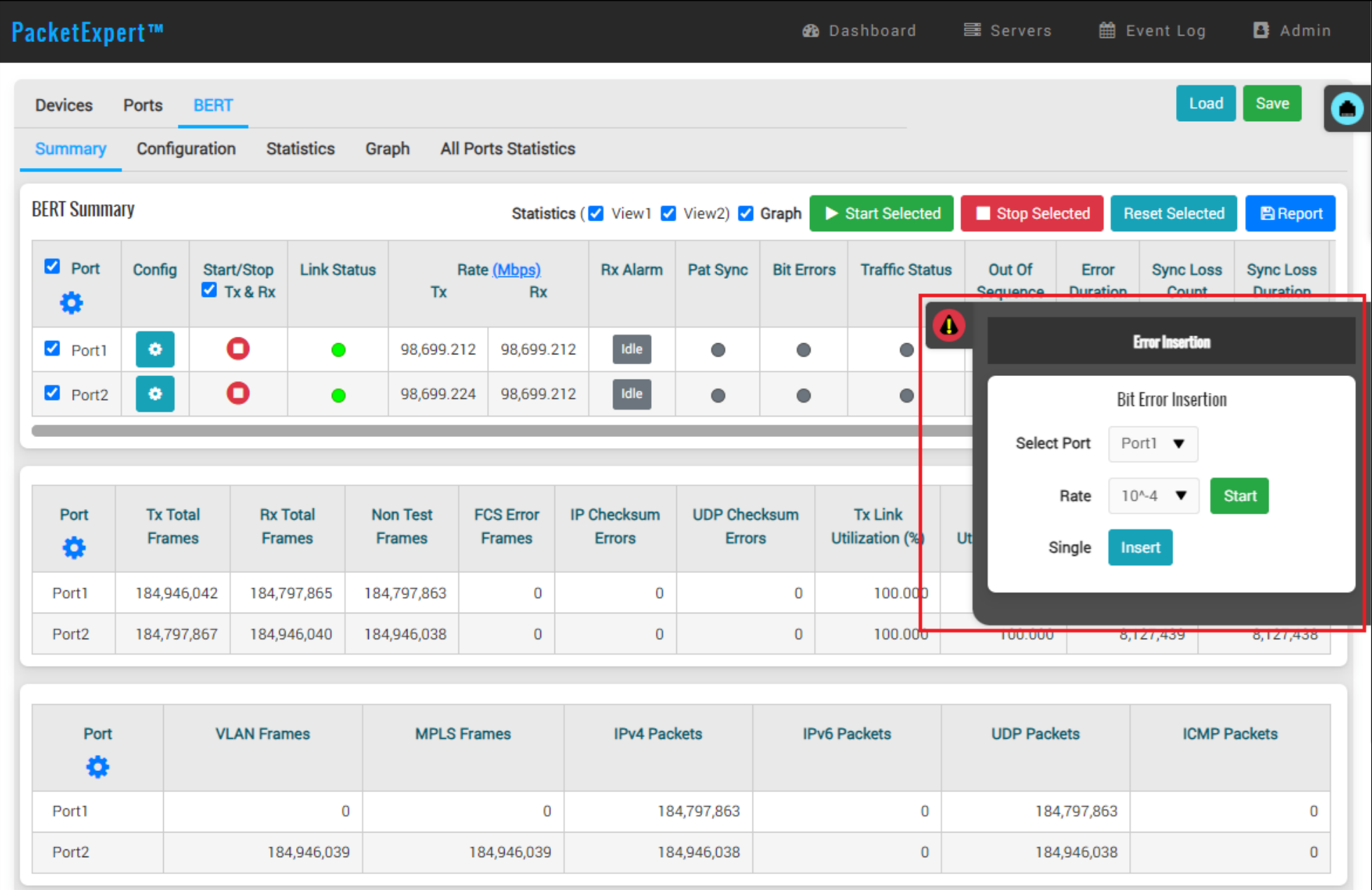

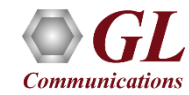

#### BERT Results

- Users can measure out of sequence packets and packet loss through optional sequence number insertion feature
- Provides detailed BERT statistics such as Bit Error Count, Bit Error Rate, Bit Error Seconds and more

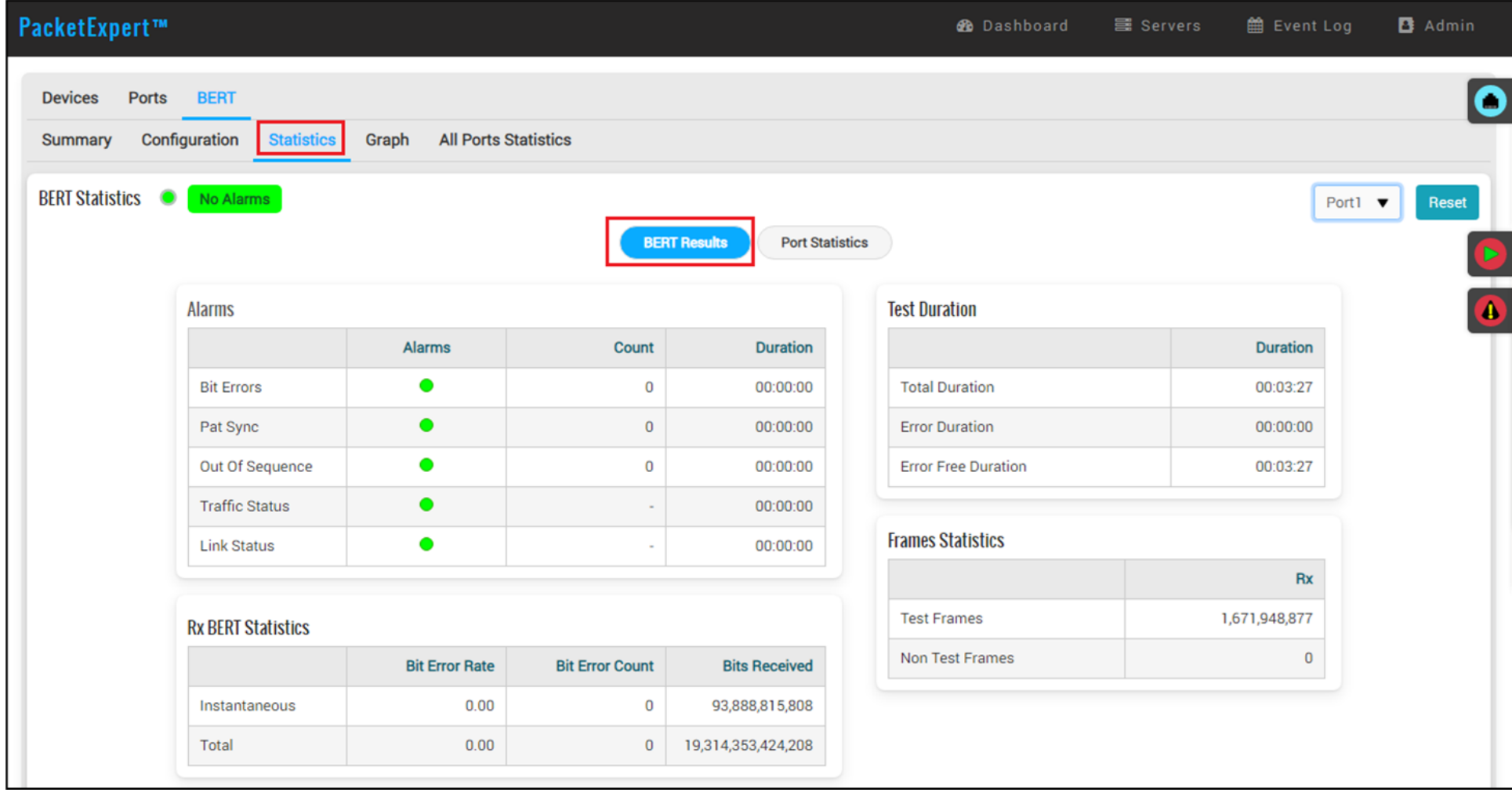

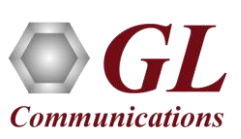

#### Port Statistics

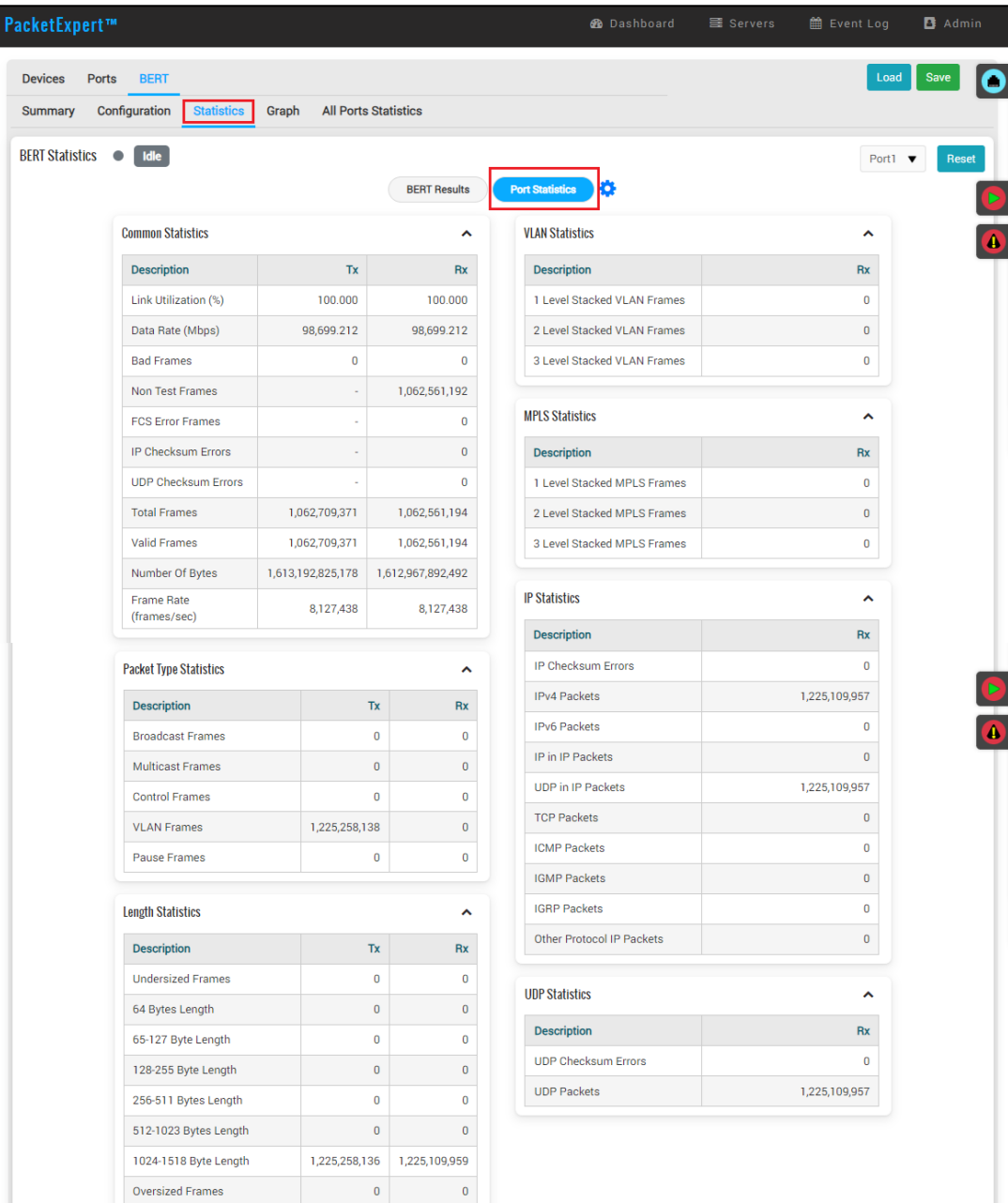

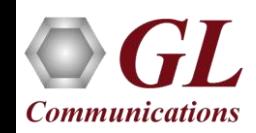

### BERT Graph

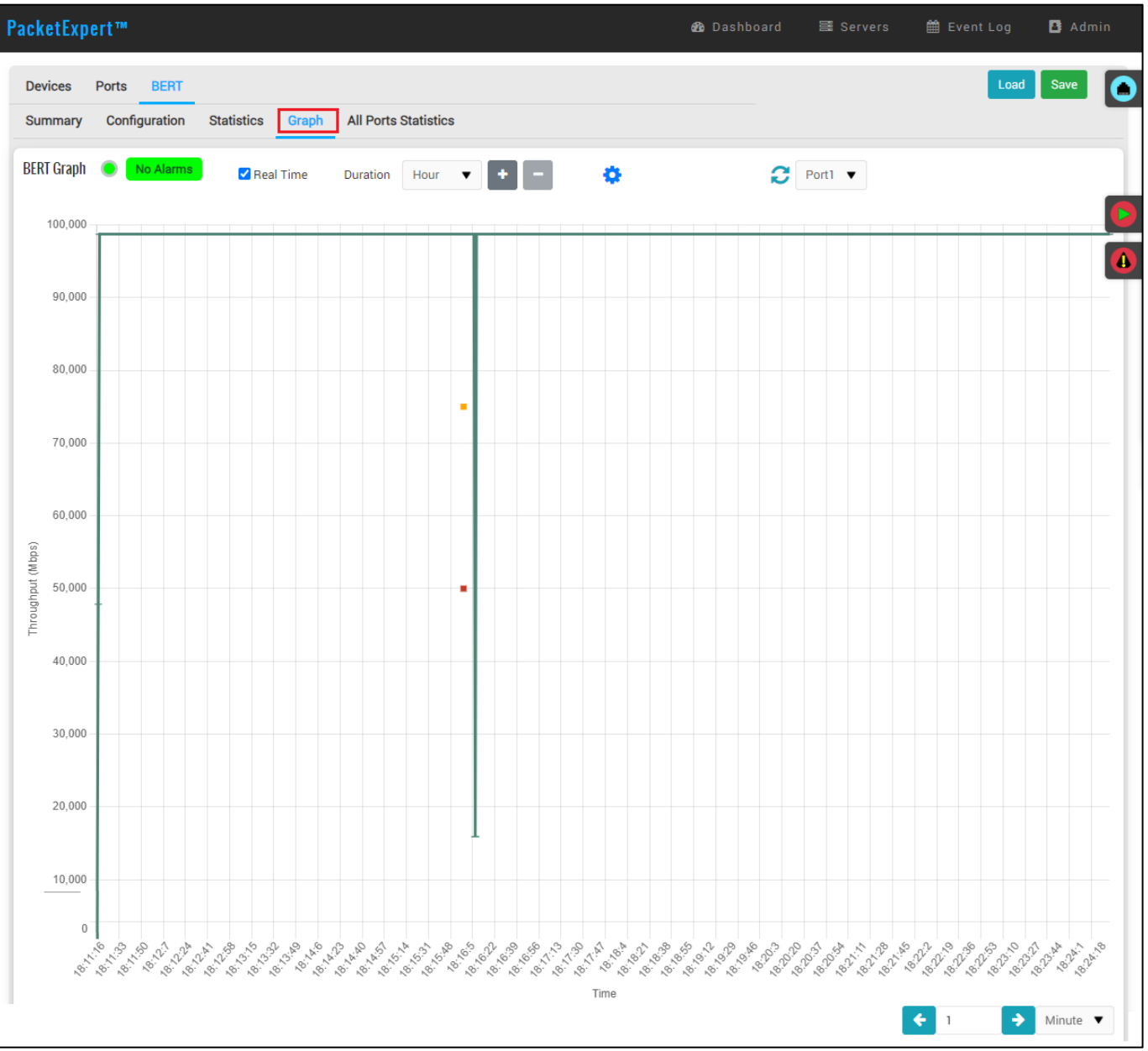

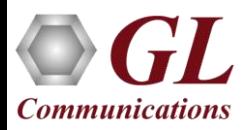

#### All Ports BERT Results

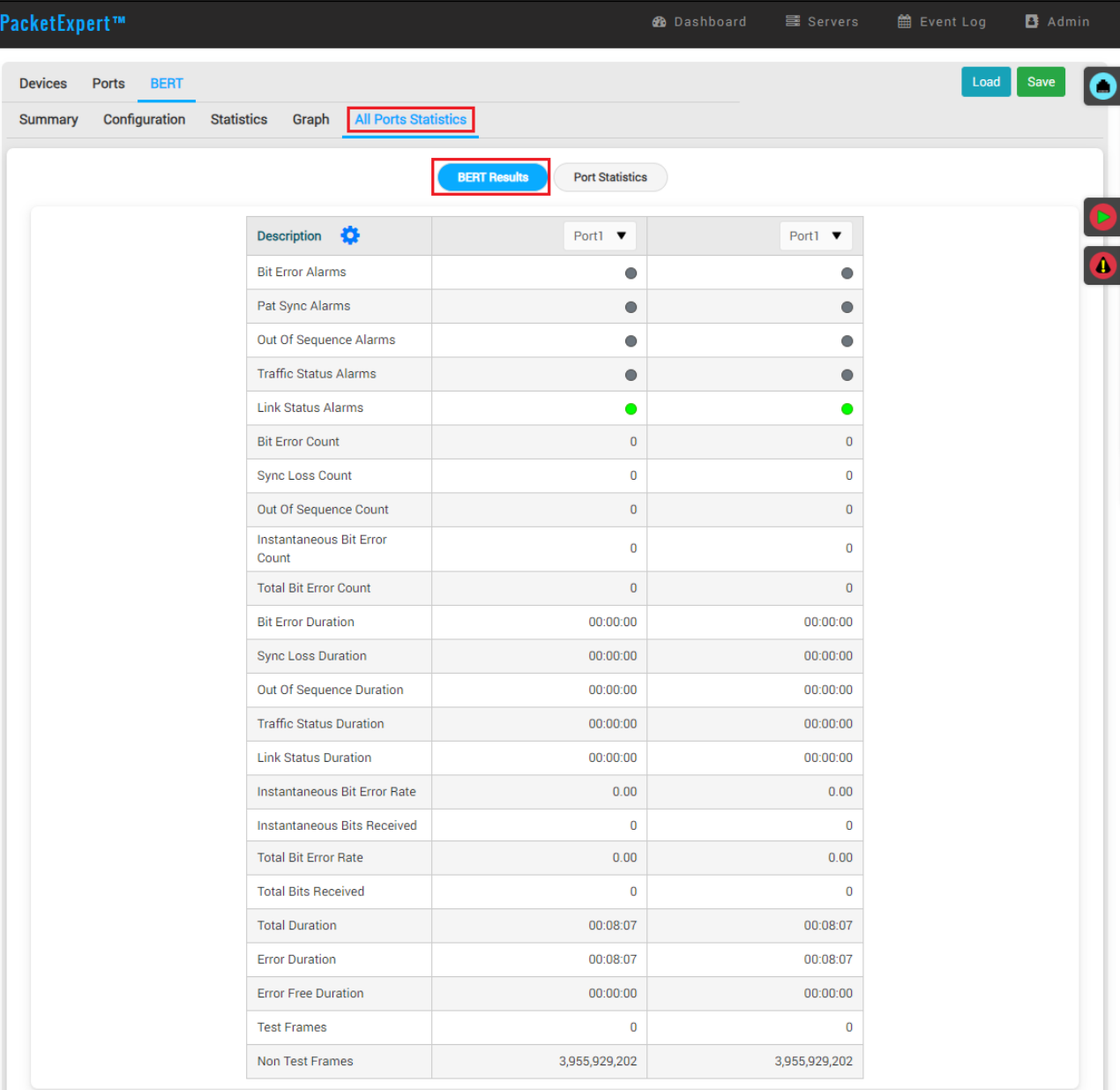

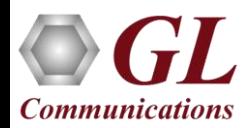

#### All Ports Statistics

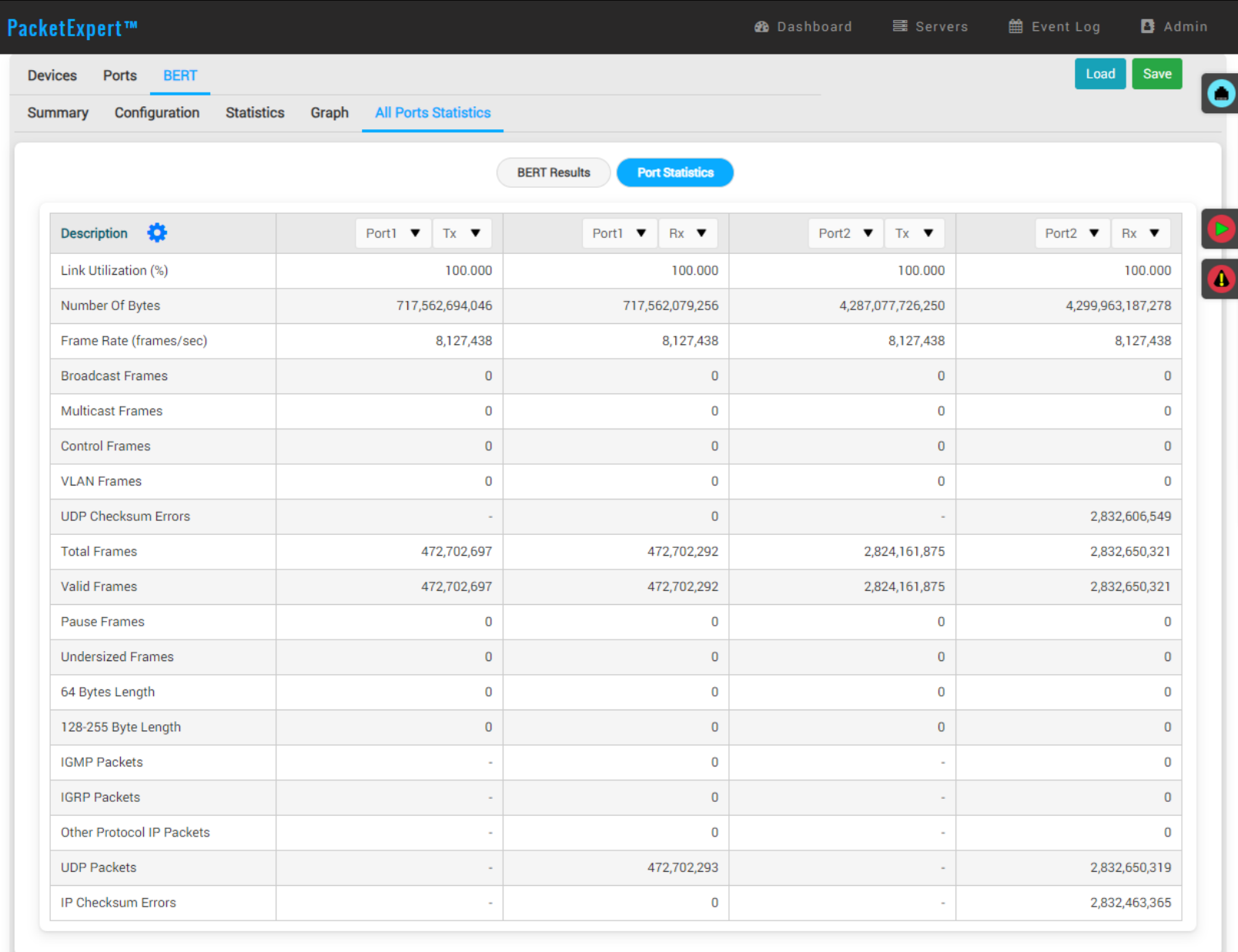

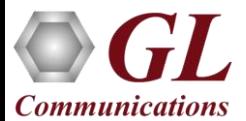

#### Report Generation

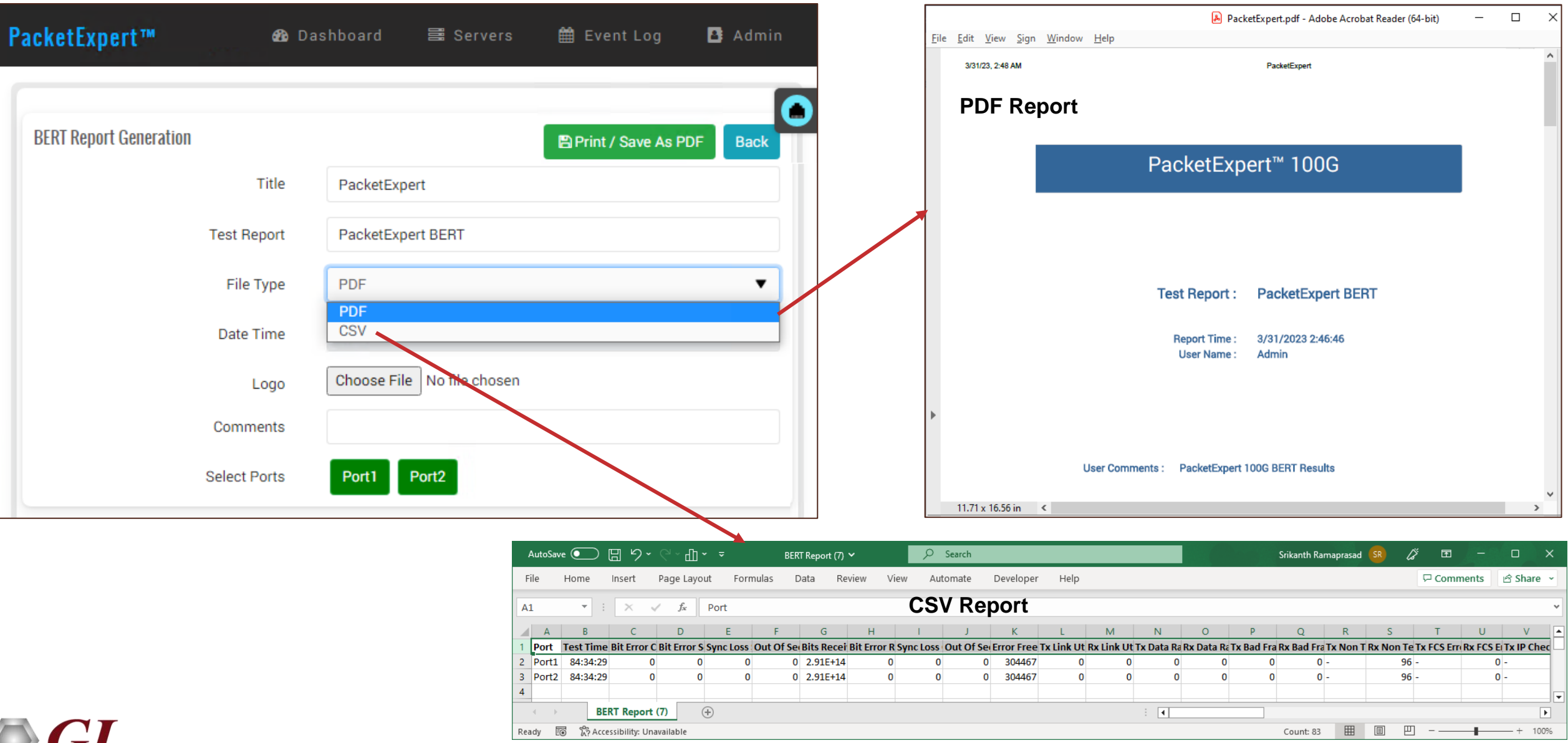

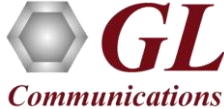

# All Port Loopback

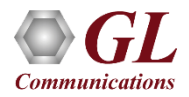

#### All Port Loopback

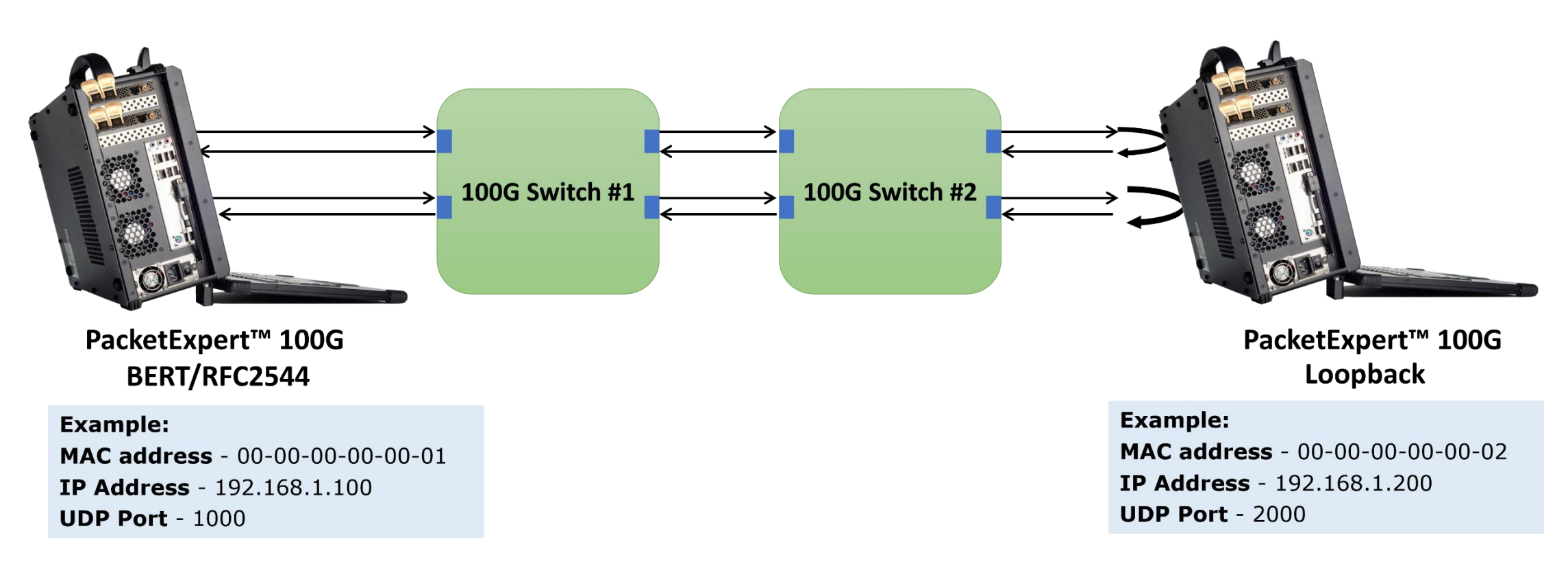

- PacketExpert™ 100G has Loopback capability on both ports
- PacketExpert™ 100G supports Smart Loopback
- The above diagram depicts Loopback (Source and Destination MAC addresses swapped) prior to re-transmitting Ethernet frame

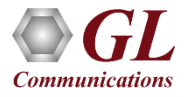

#### Smart Loopback (Contd.)

#### **Incoming Packet**

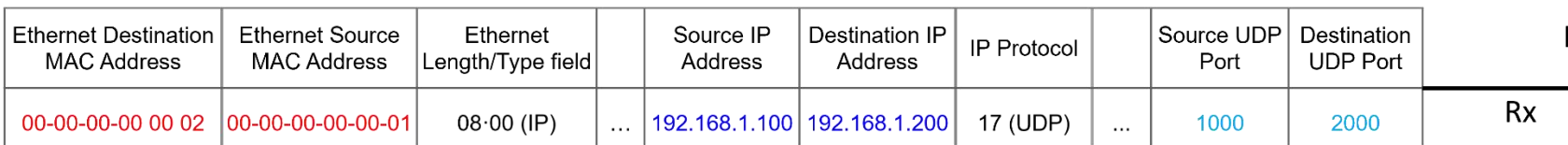

Outgoing Packet (after swapping Source/Destination MAC addresses, Source/Destination IP Addresses and Source/Destination UDP Ports)

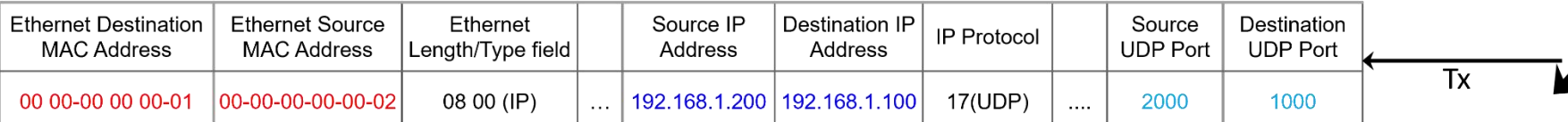

Loopback

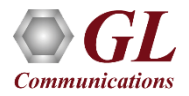

PacketExpert<sup>™</sup> 100G

## Loading All Port Loopback Application

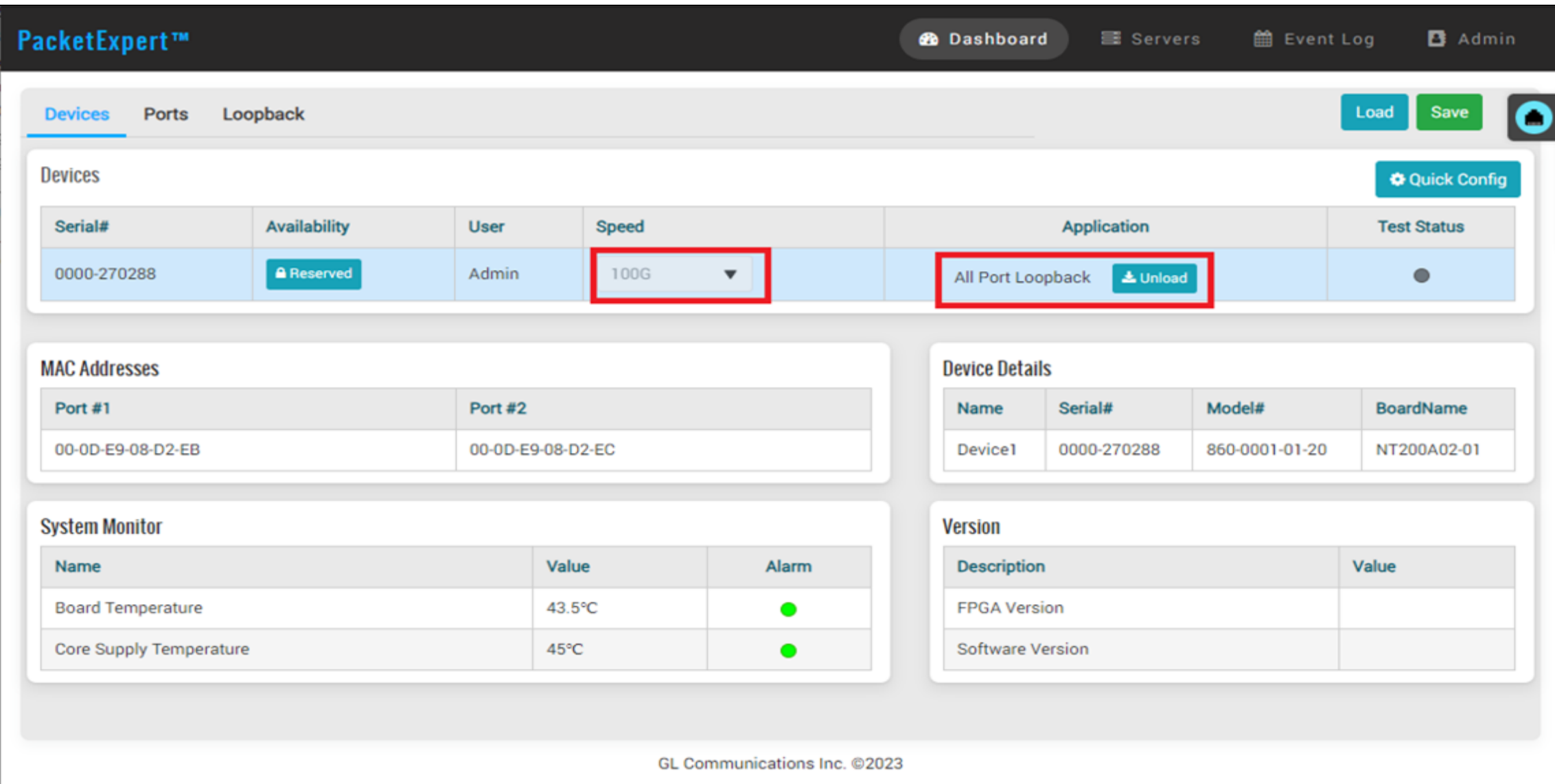

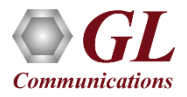

#### All Port Loopback Summary

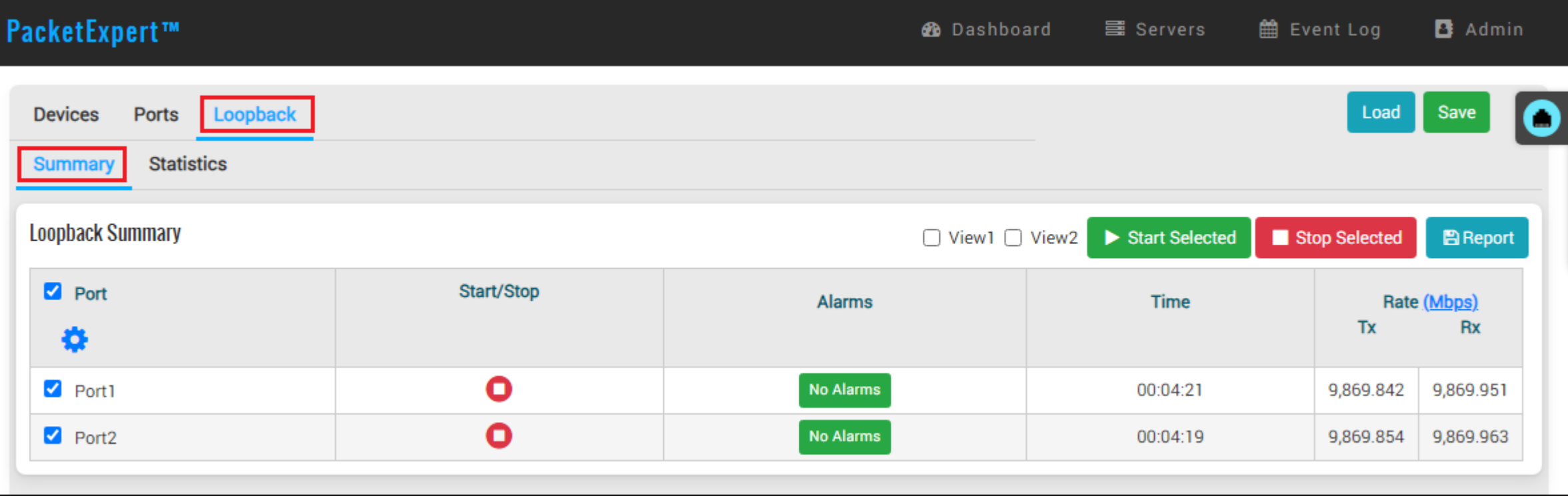

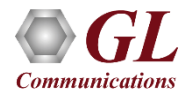

# All Port Loopback Statistics

Reset

Port1  $\blacktriangledown$ 

 $\hat{\phantom{a}}$  $Rx$  $\mathbf 0$  $\bullet$  $\mathbf 0$ 

 $\hat{\mathcal{A}}$ 

 $\overline{0}$ 

 $\hat{\phantom{a}}$ Rx  $\overline{\mathbf{0}}$ 283,729,838  $\bf{0}$  $\overline{\phantom{a}}$   $\overline{\phantom{a}}$   $\overline{\$ 283,729,838  $\overline{\mathbf{0}}$  $\mathbf 0$ 

 $\overline{\mathbf{0}}$ 

 $\hat{\phantom{a}}$  $Rx$  $\overline{\mathbf{0}}$ 283,729,838

 $Rx$ 

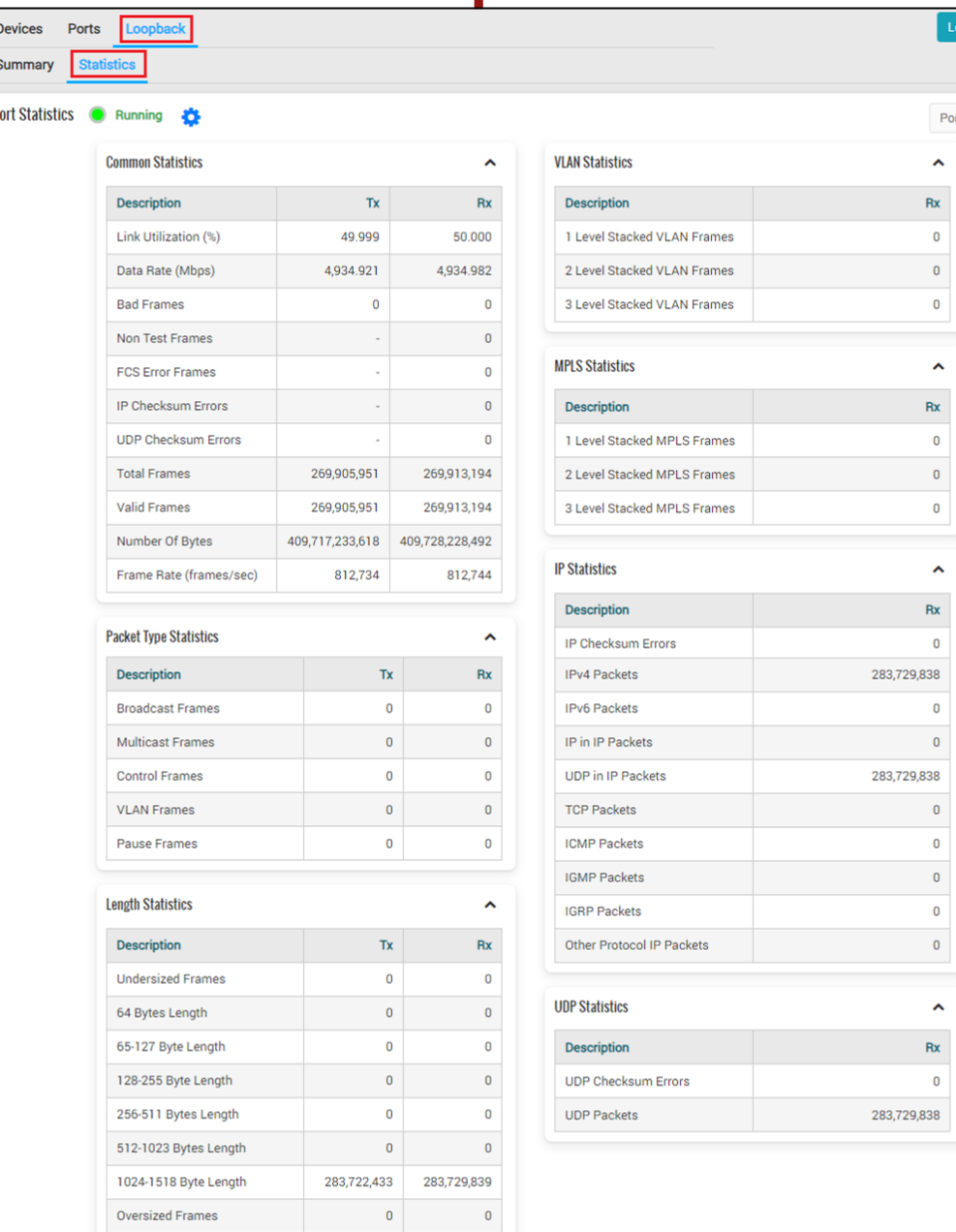

 $\cdot$  . D

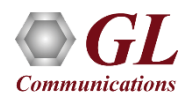

# BERT and Loopback

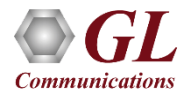

#### BERT and Loopback

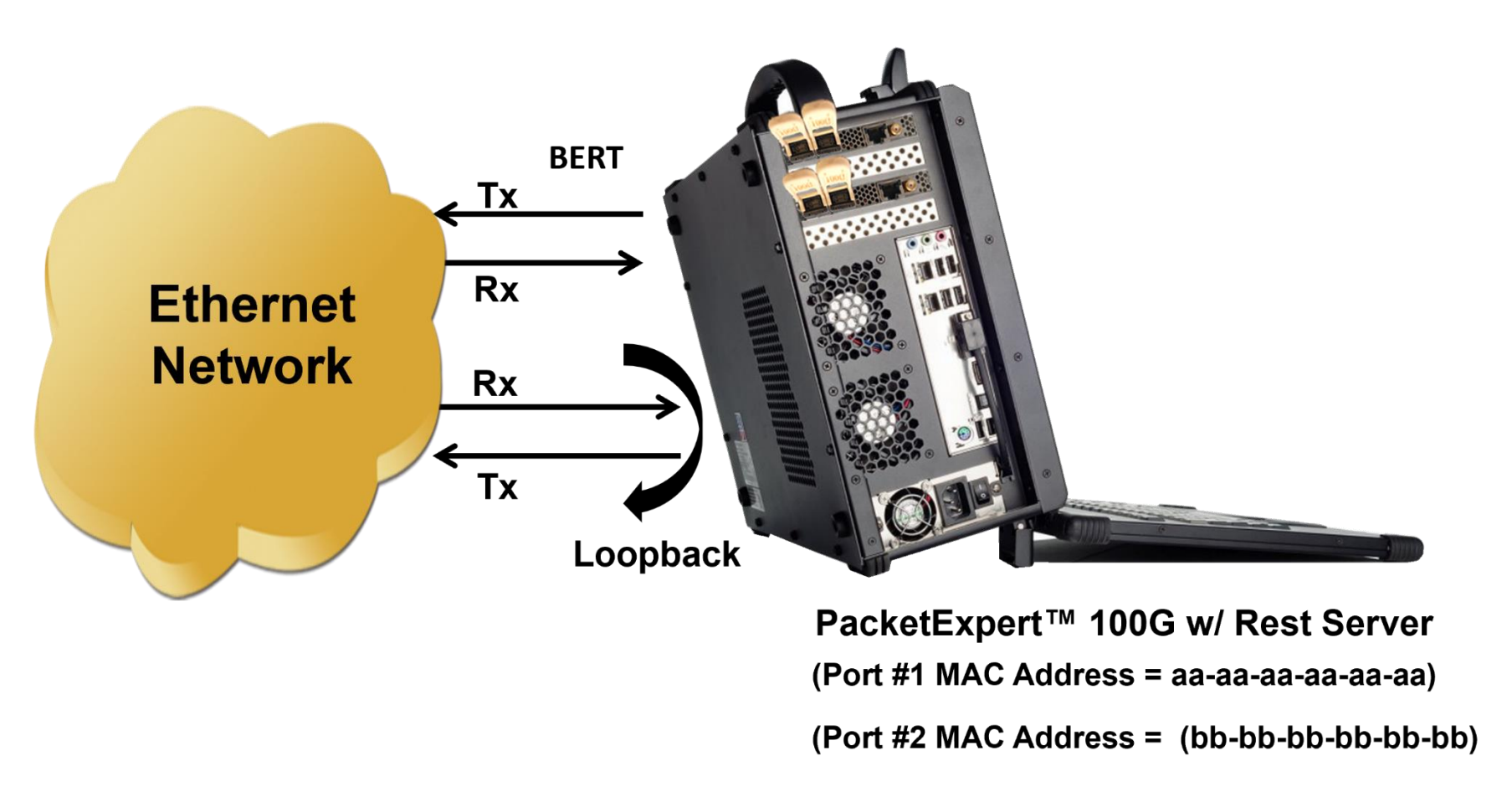

• For testing across a network, the remote PacketExpert™ 100G can be left in Loopback mode. BERT is controlled by the local end PacketExpert™ 100G

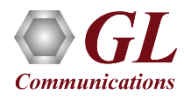

### Loading BERT and Loopback Application

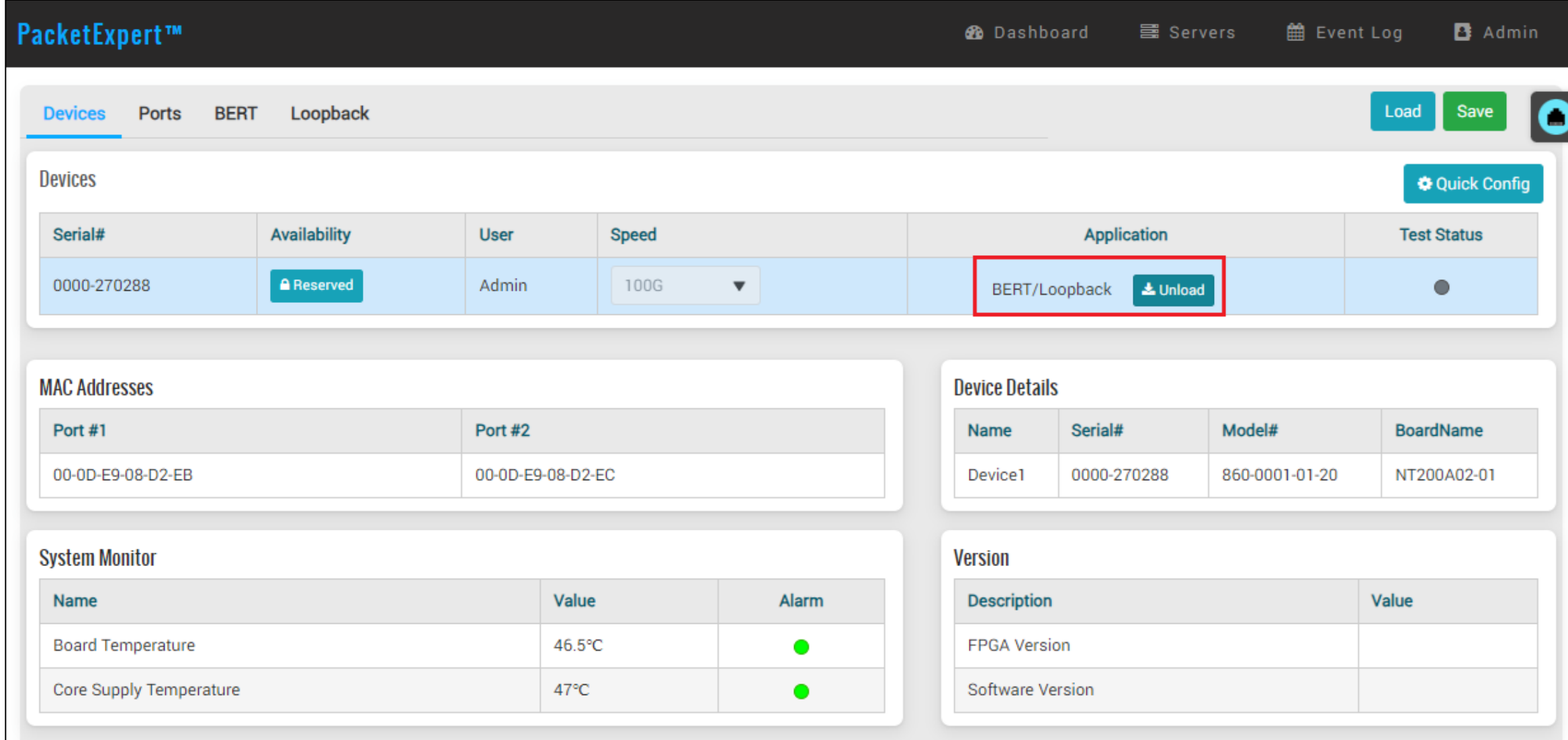

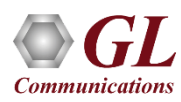

## BERT Summary

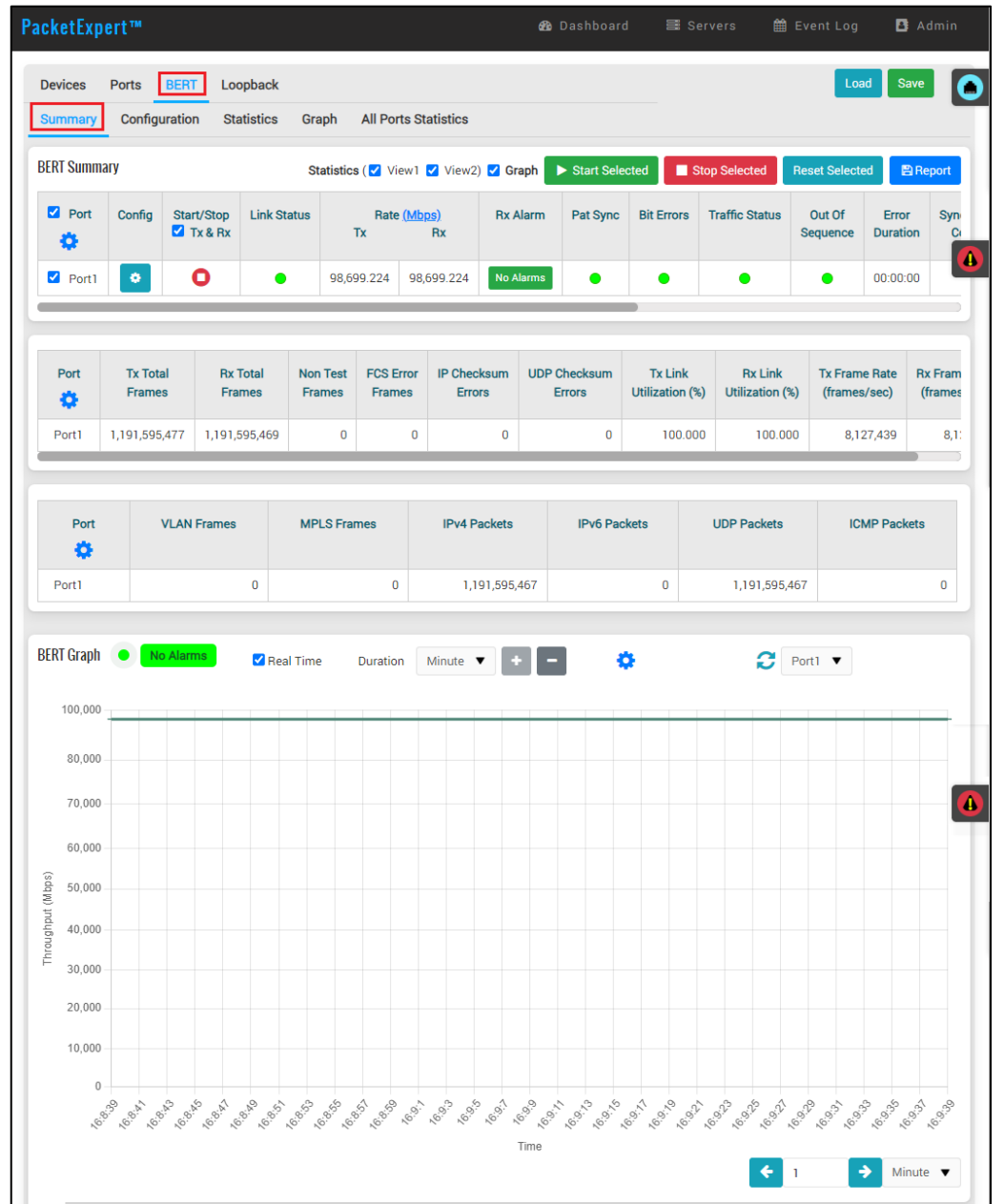

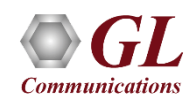

#### BERT Results

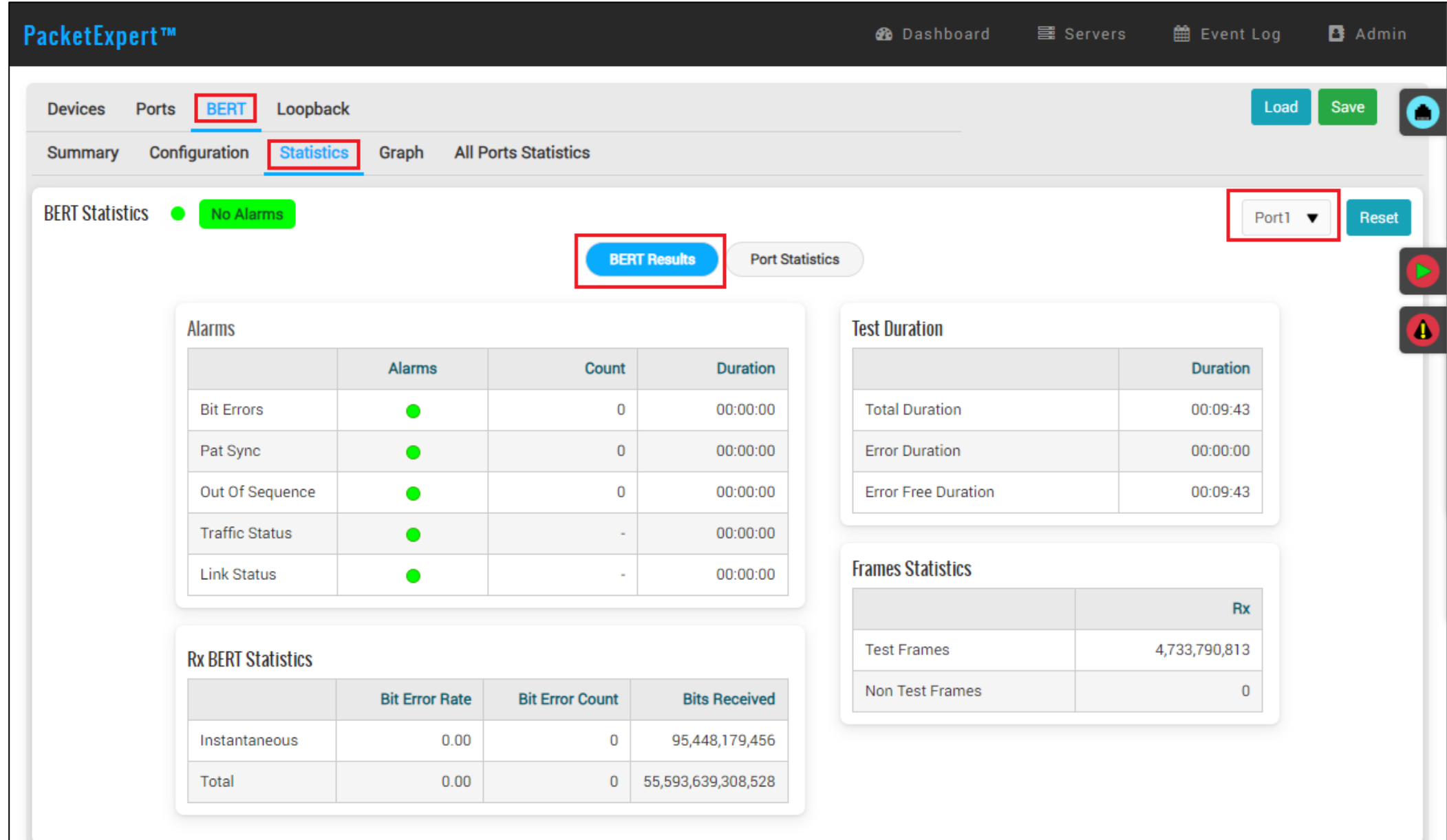

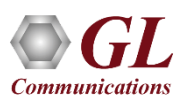

#### **BERT Port Statistics**

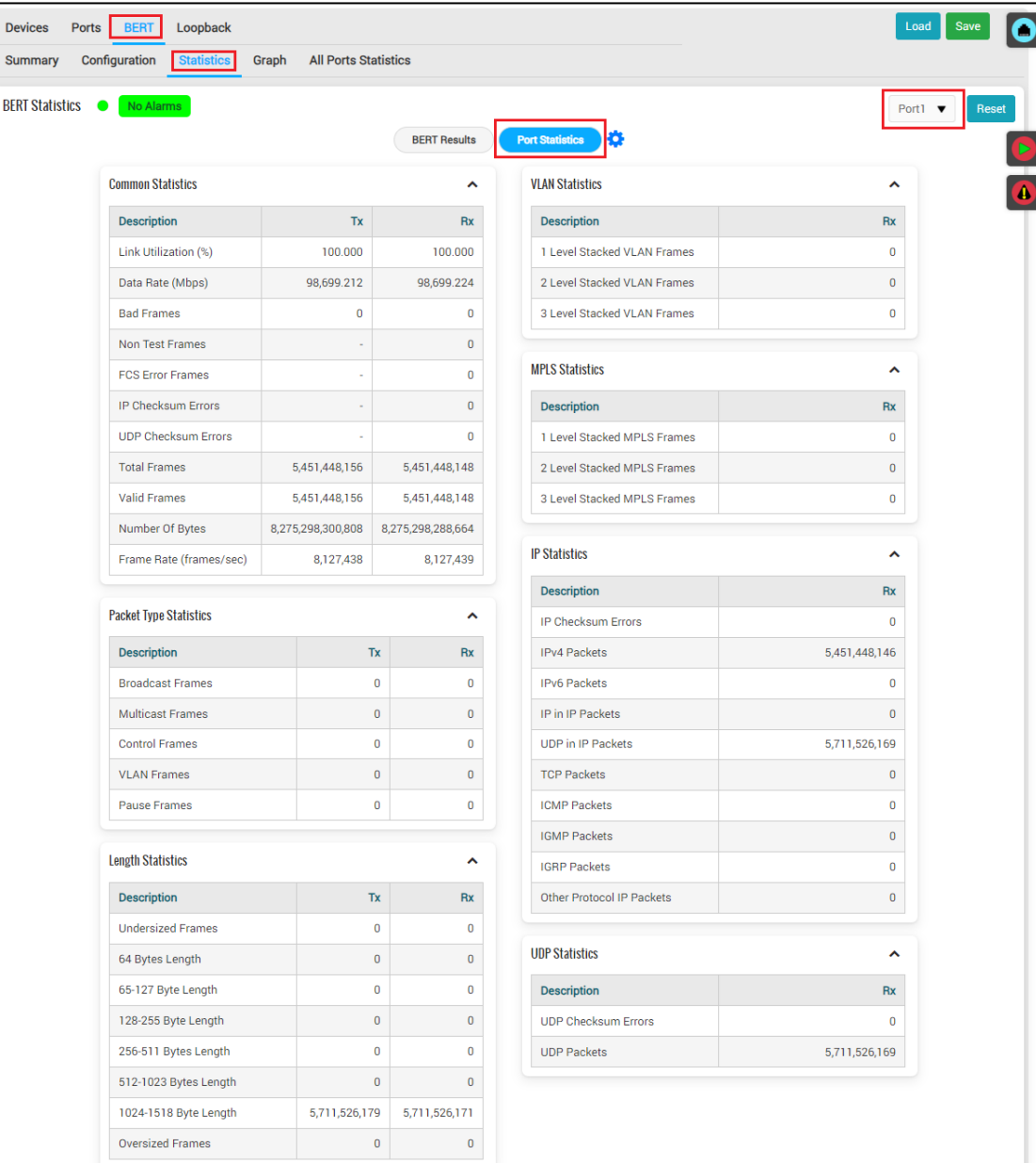

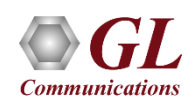

#### All Port Loopback - BERT Graph

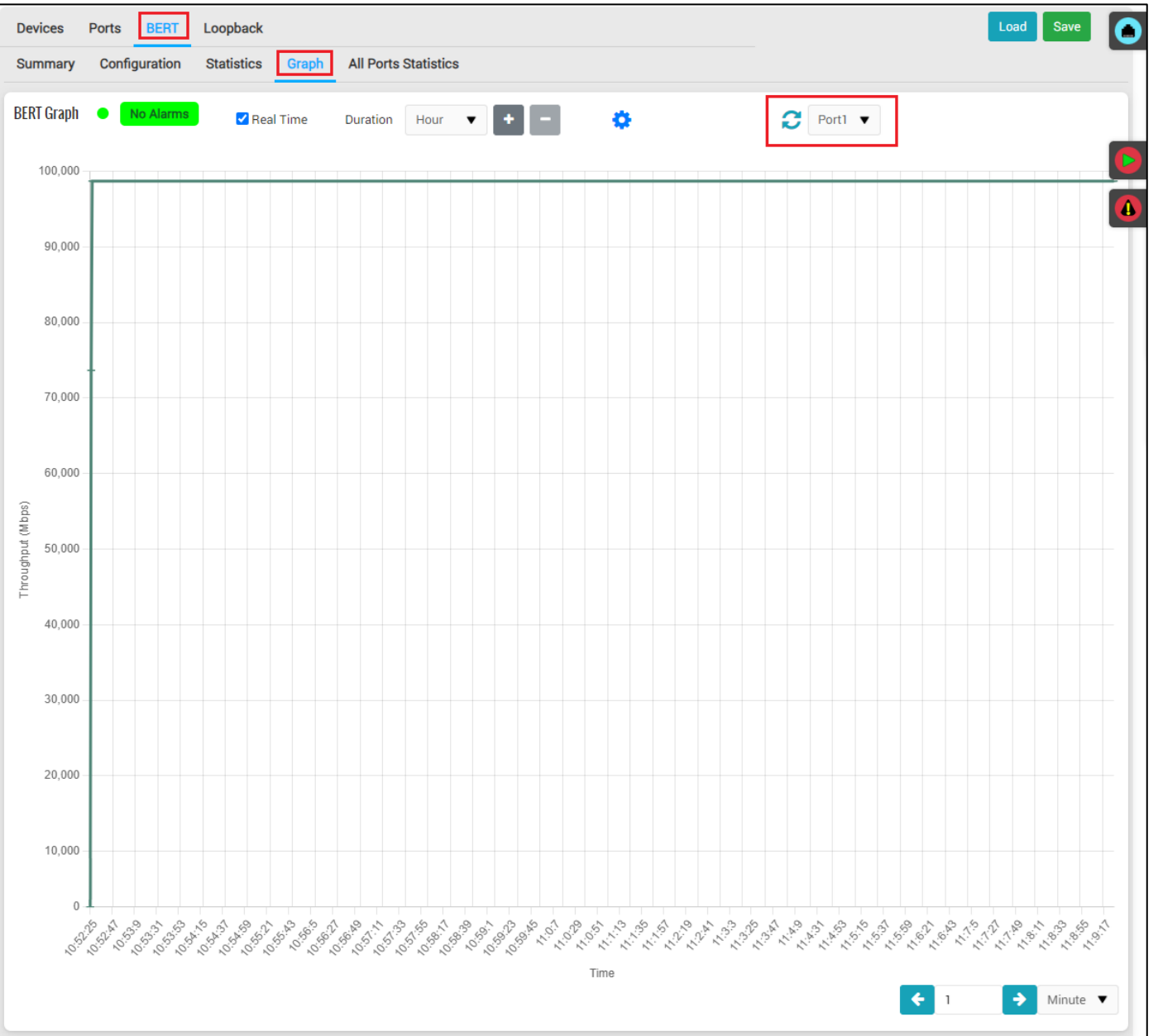

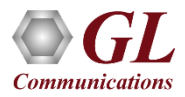

#### All Ports Statistics -BERT Results

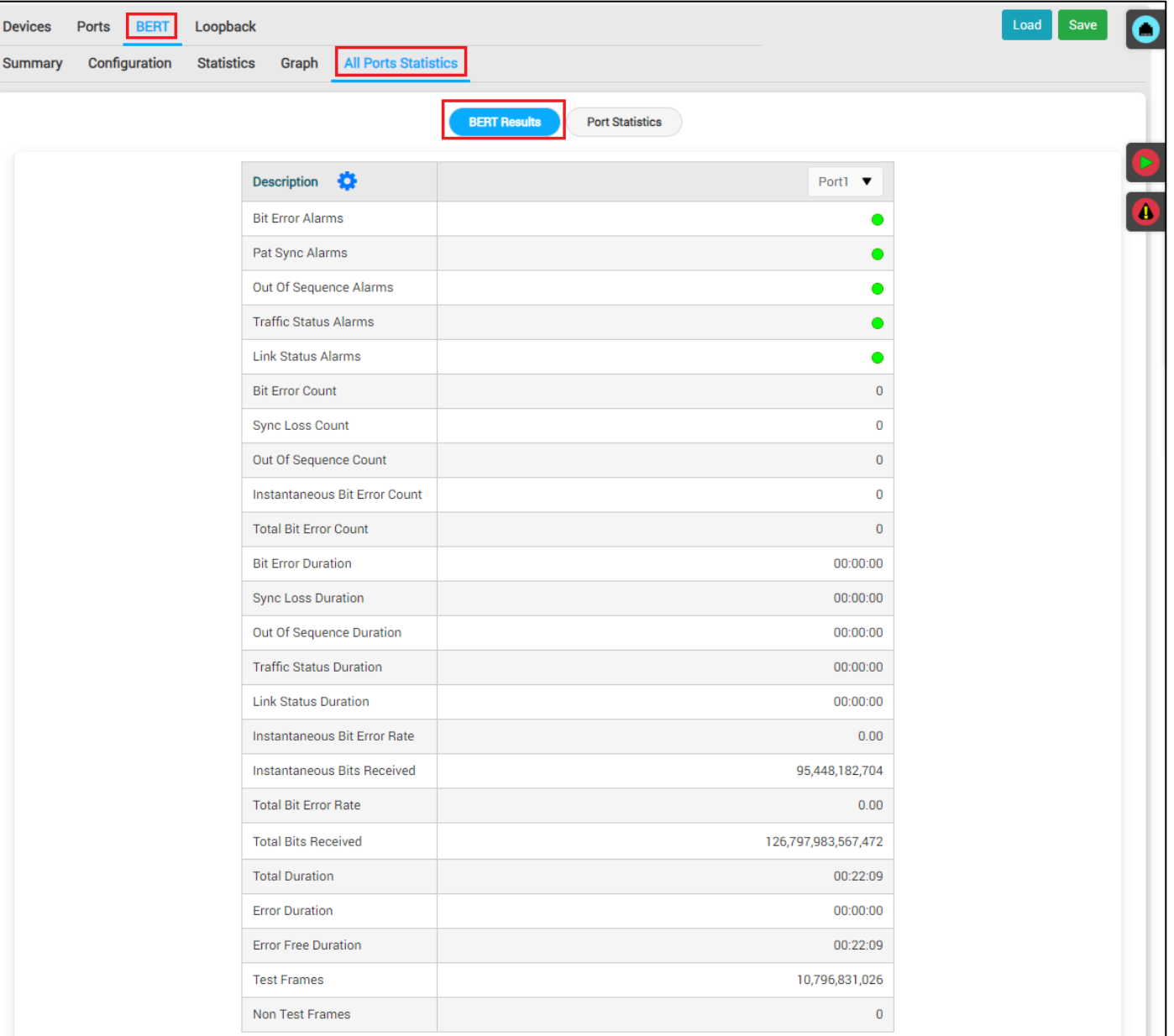

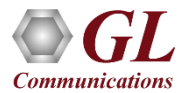

#### All Ports Statistics -BERT Results

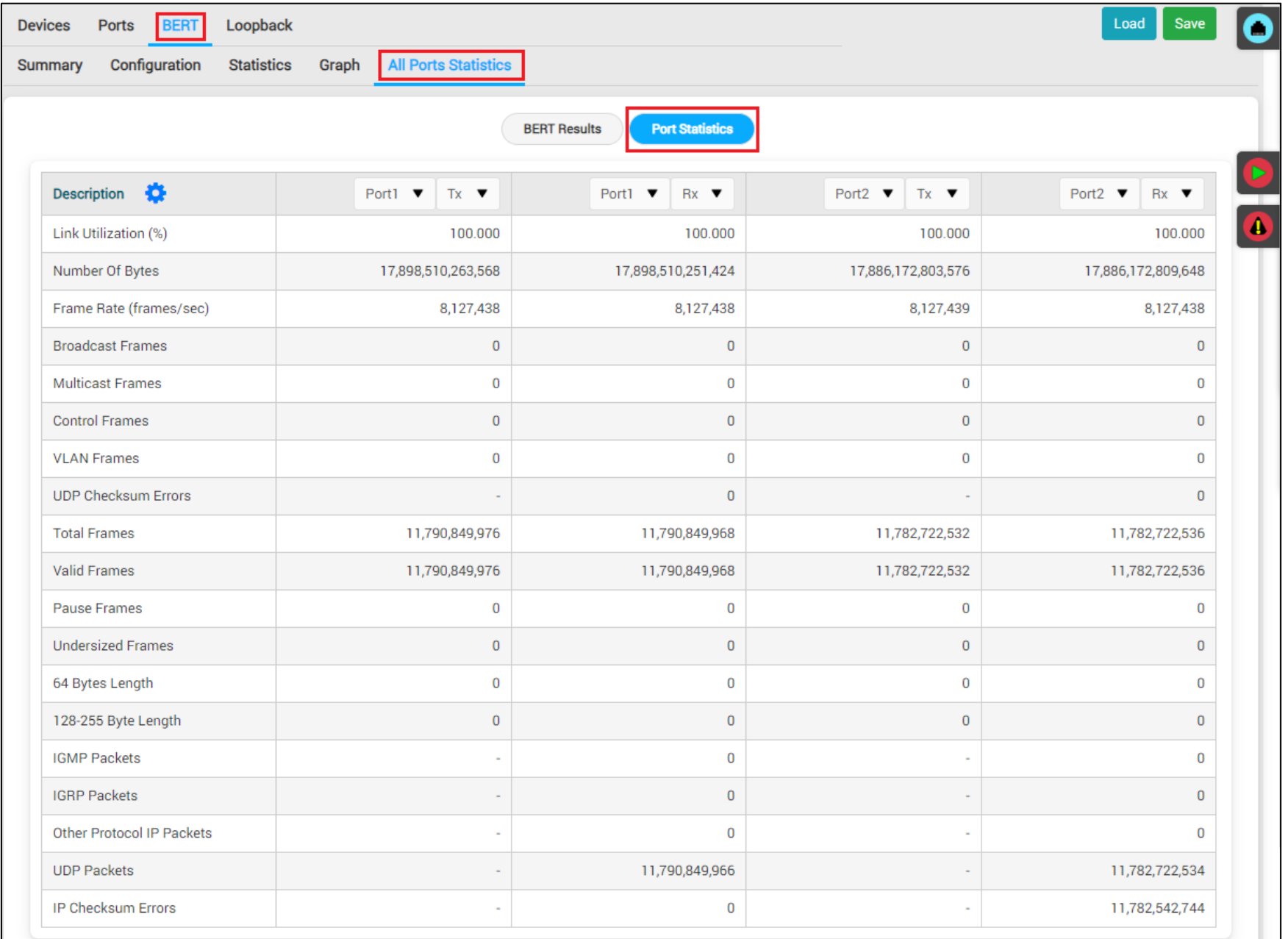

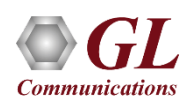

#### Loopback Summary

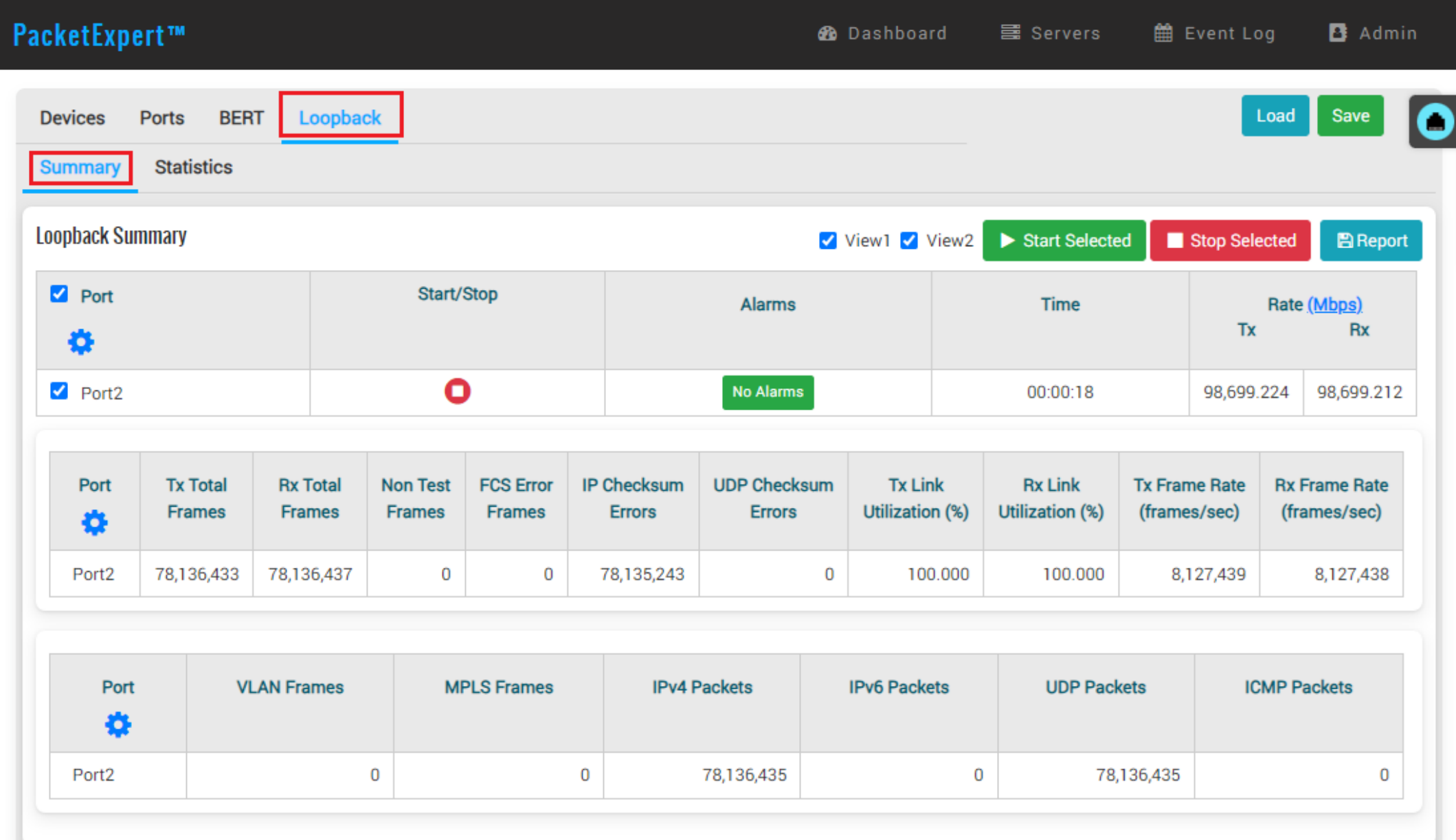

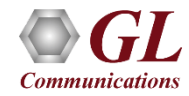

#### Loopback Statistics

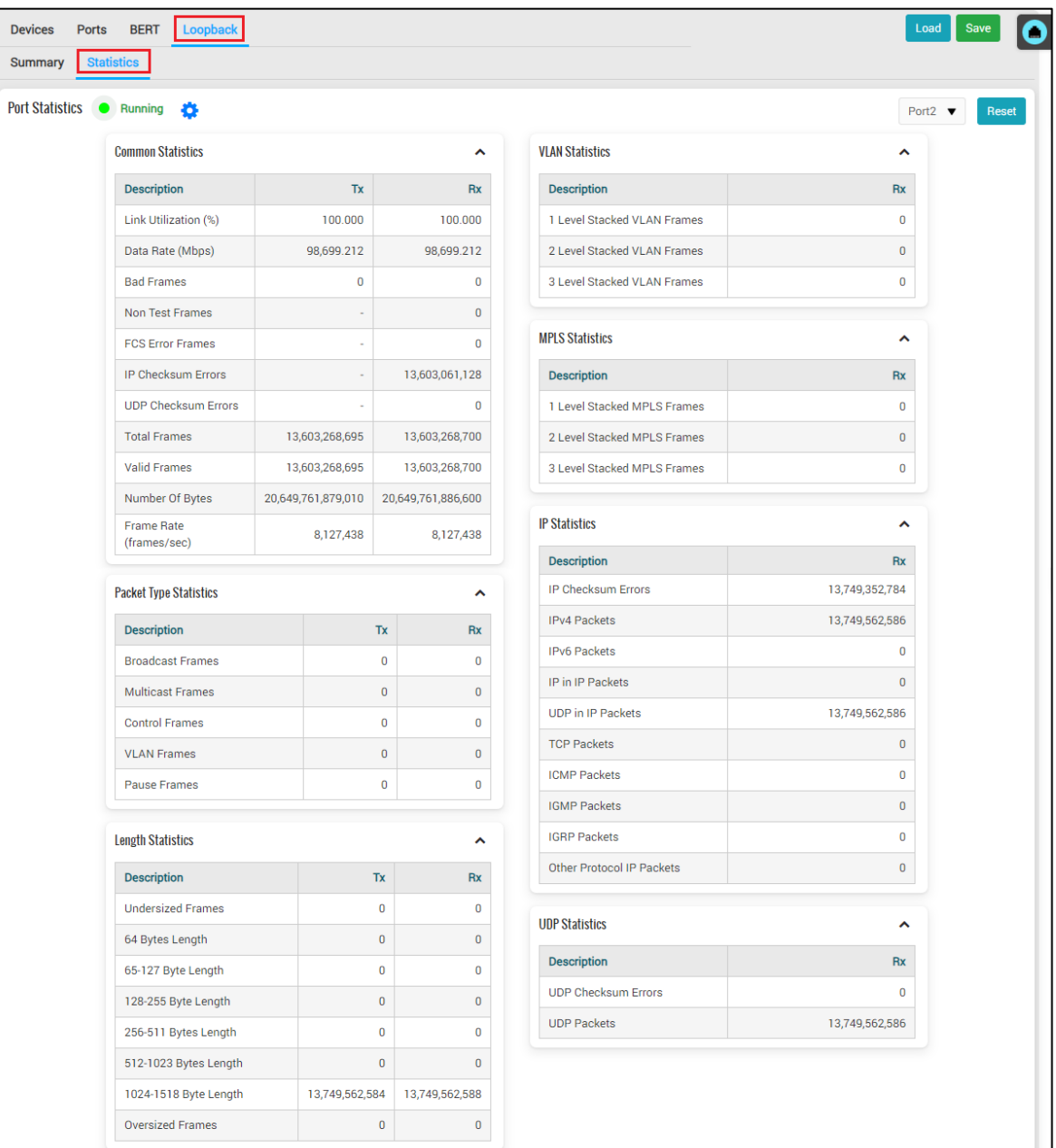

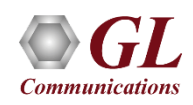

## RFC 2544

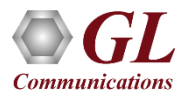

#### Dual RFC 2544 Testing

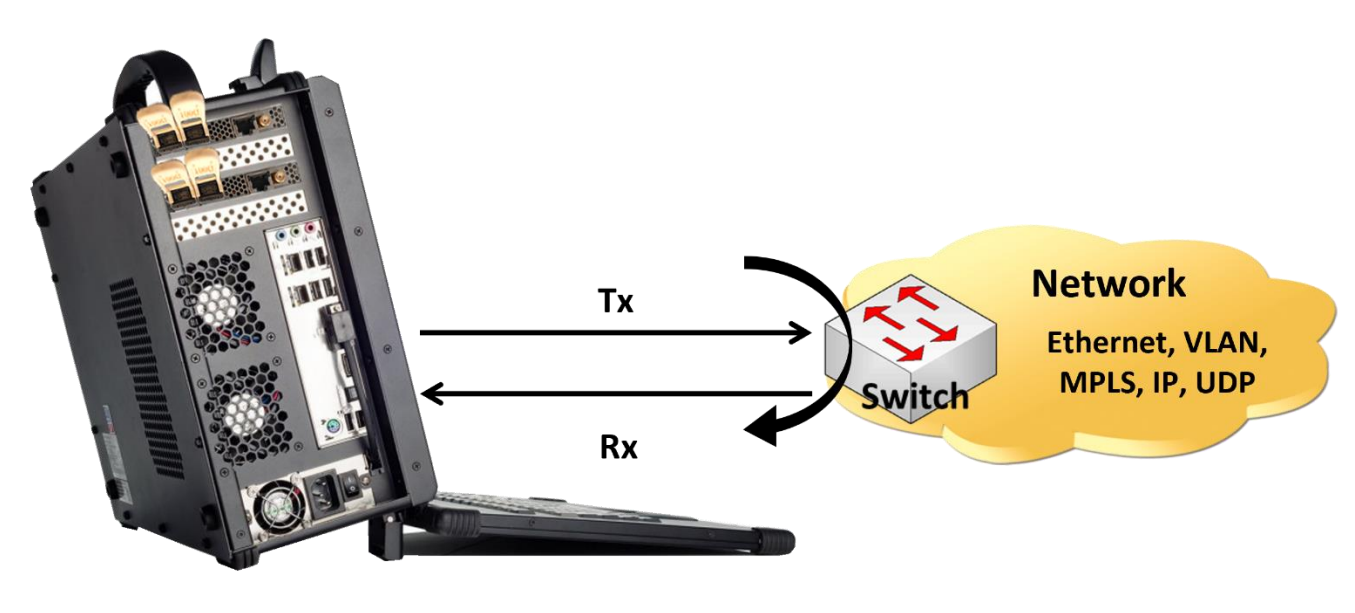

PacketExpert<sup>™</sup> 100G

RFC 2544 test application includes the following tests:

- **Throughput** Maximum number of frames per second that can be transmitted without any error
- Latency Measures the time required for a frame to travel from the originating device through the network to the destination device
- **Frame Loss** Measures the network's response in overload conditions
- **Back-to-Back** Measures the maximum number of frames received at full line rate before a frame is lost

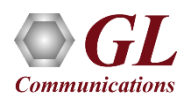

### Single Port RFC 2544

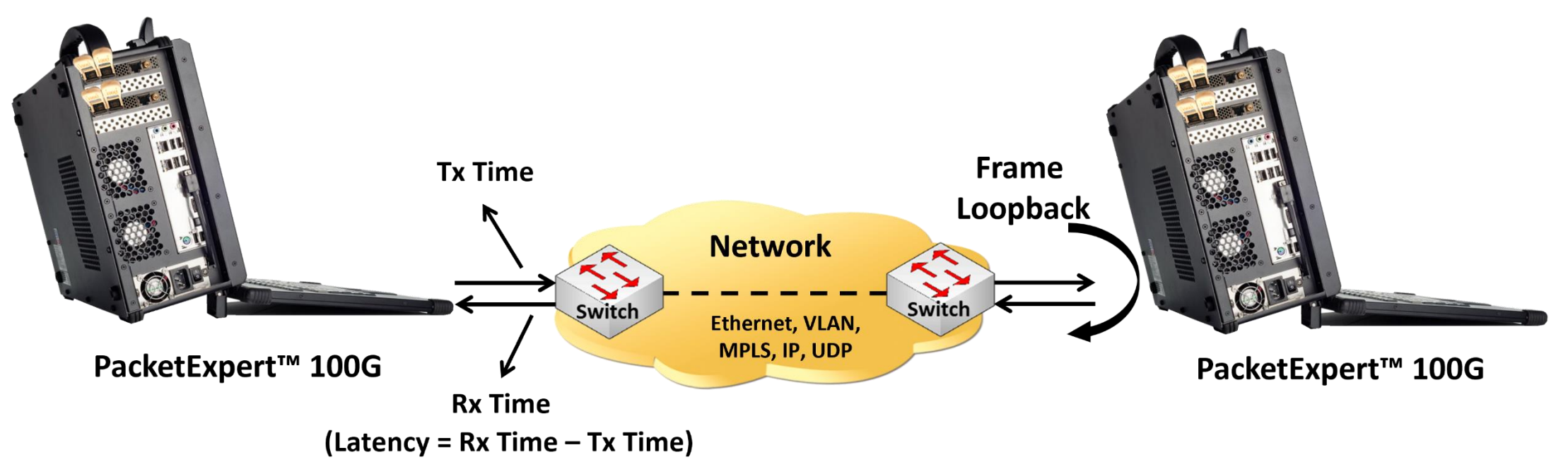

In single port RFC 2544 test,

• For PacketExpert™ 100G, the RFC 2544 test can be done either on Port #1 or Port #2 at a time and it is not possible to run RFC 2544 test on both the ports (Port #1, Port #2) simultaneously

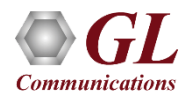

### Loading RFC 2544 Application

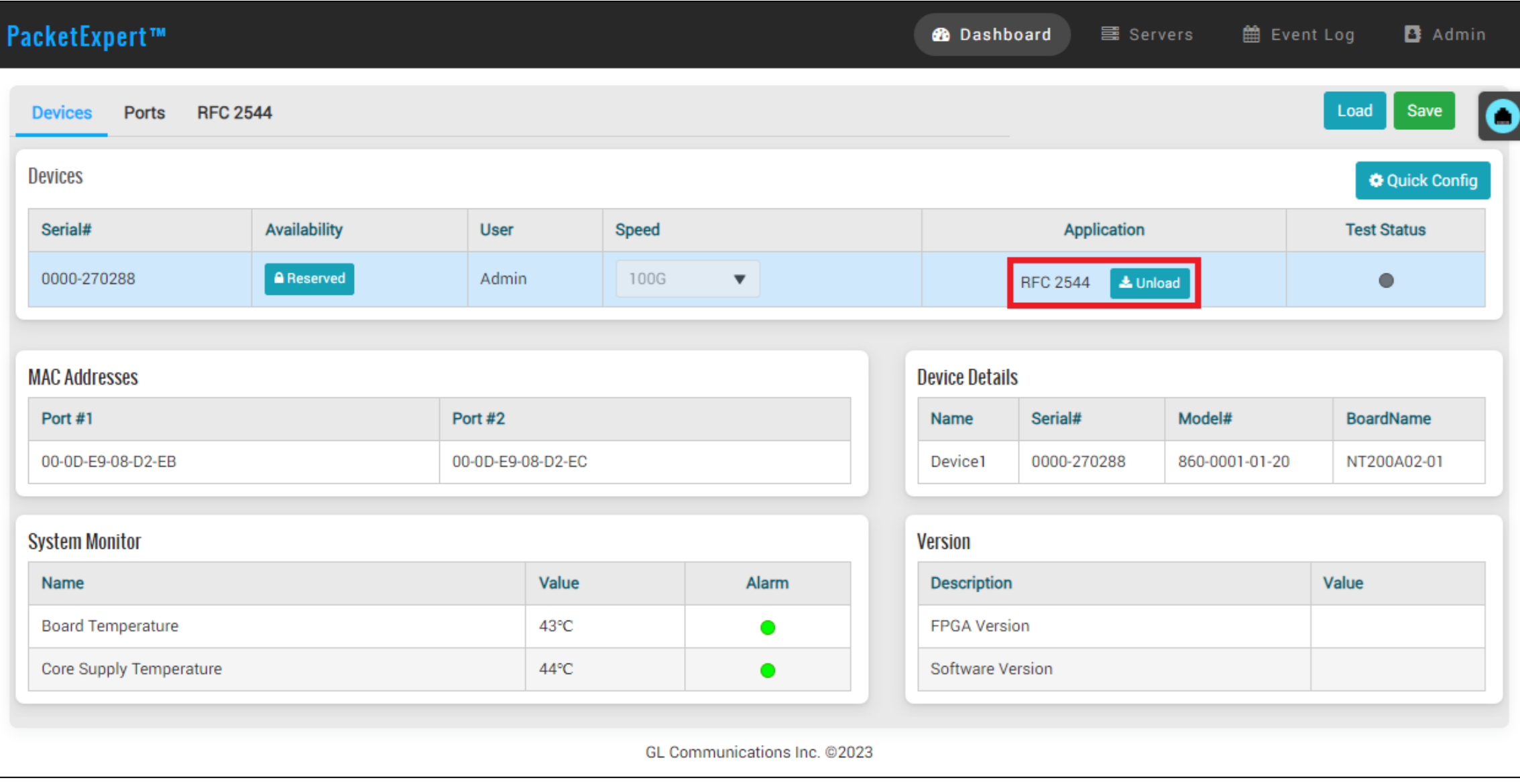

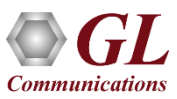

#### Single and Dual Port RFC 2544 Applications

#### **Single Port RFC 2544**

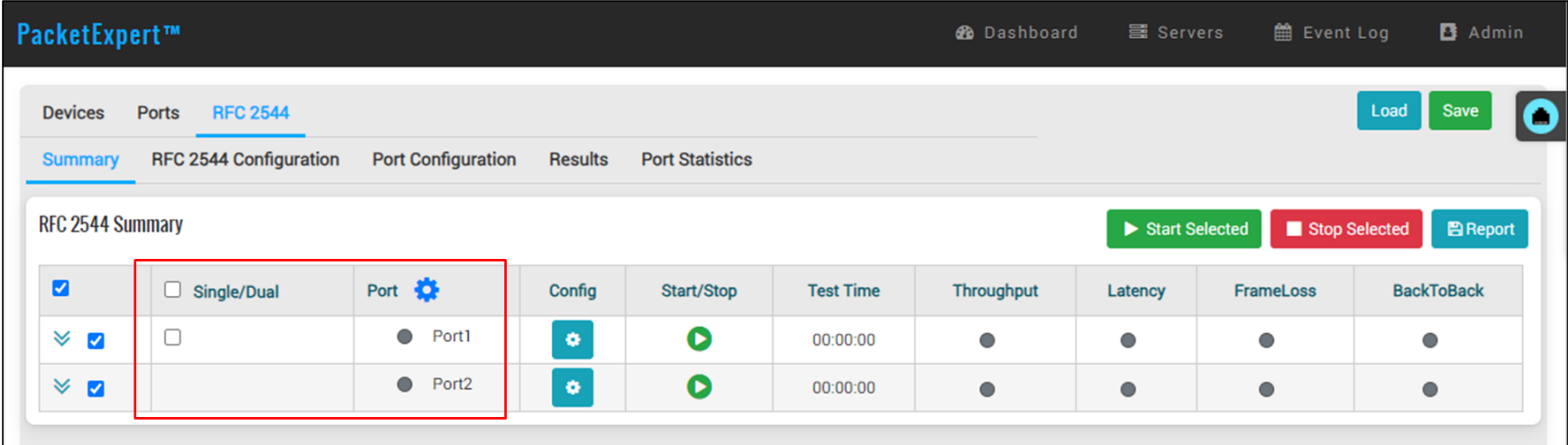

#### **Dual Port RFC 2544**

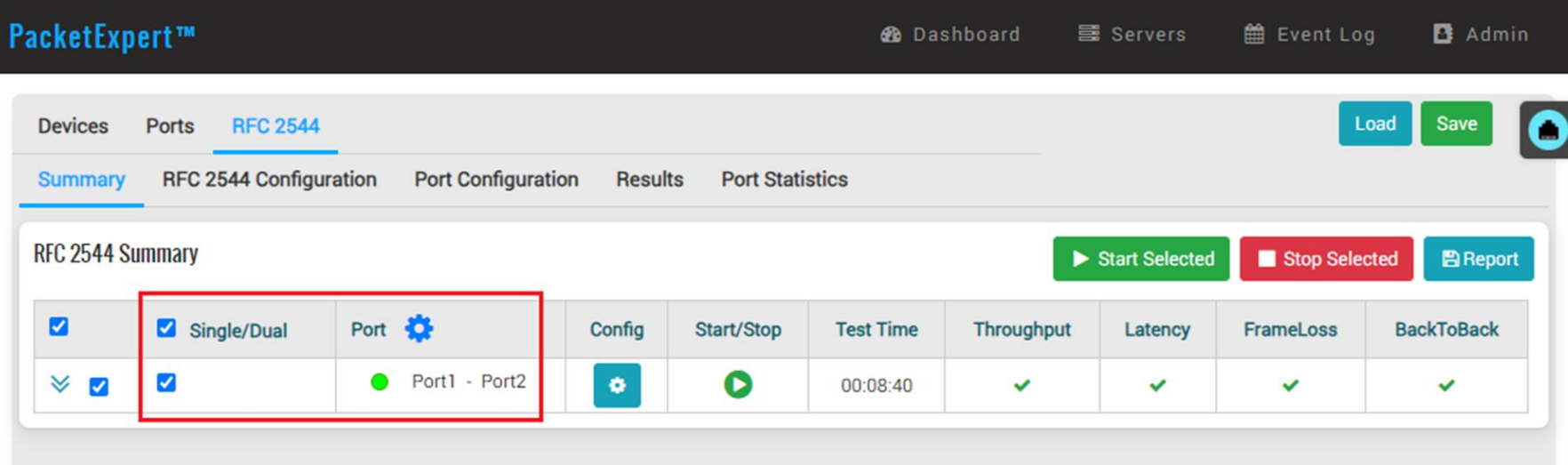

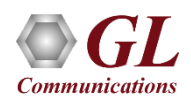

#### RFC 2544 - Global Configurations

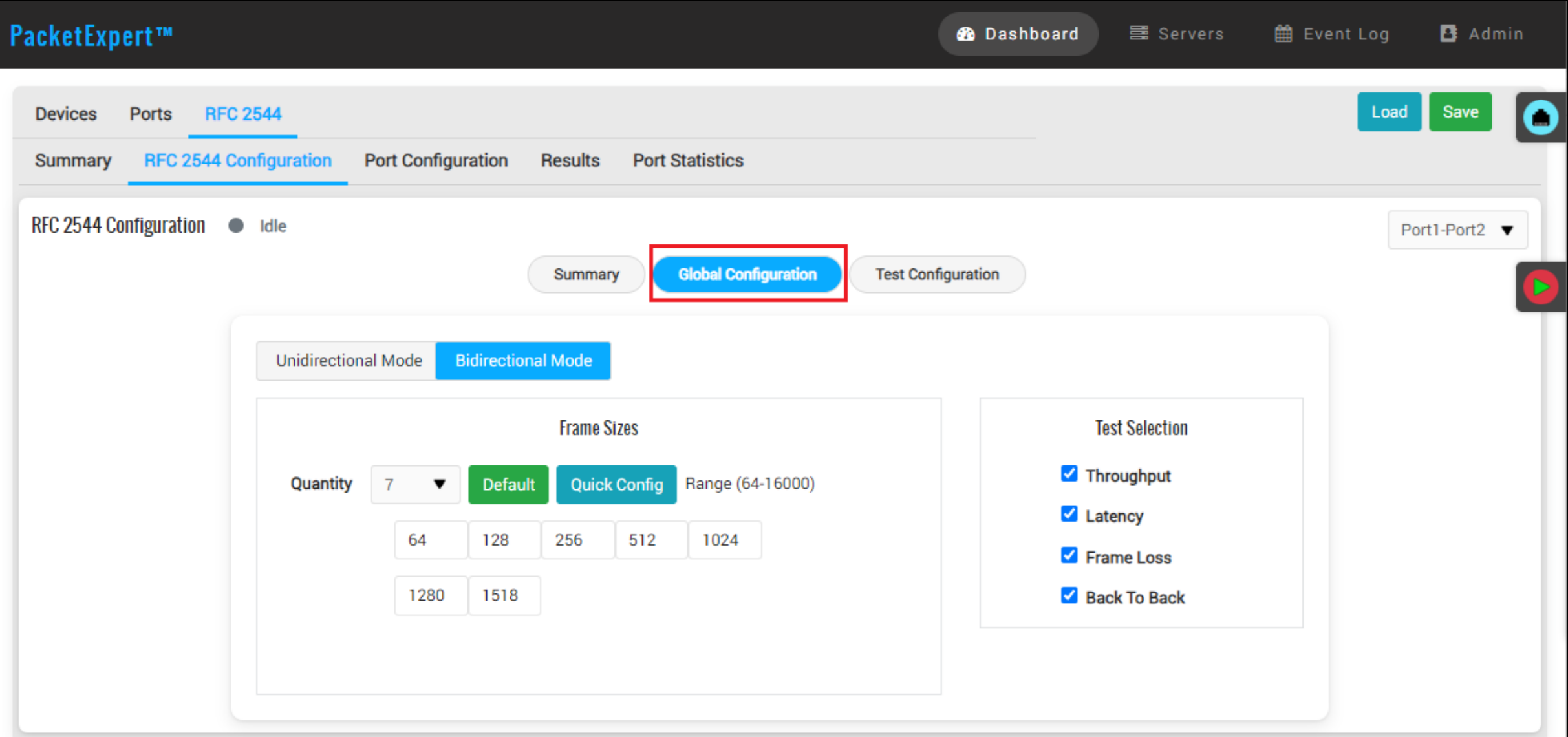

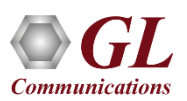

#### RFC 2544 - Test Configurations

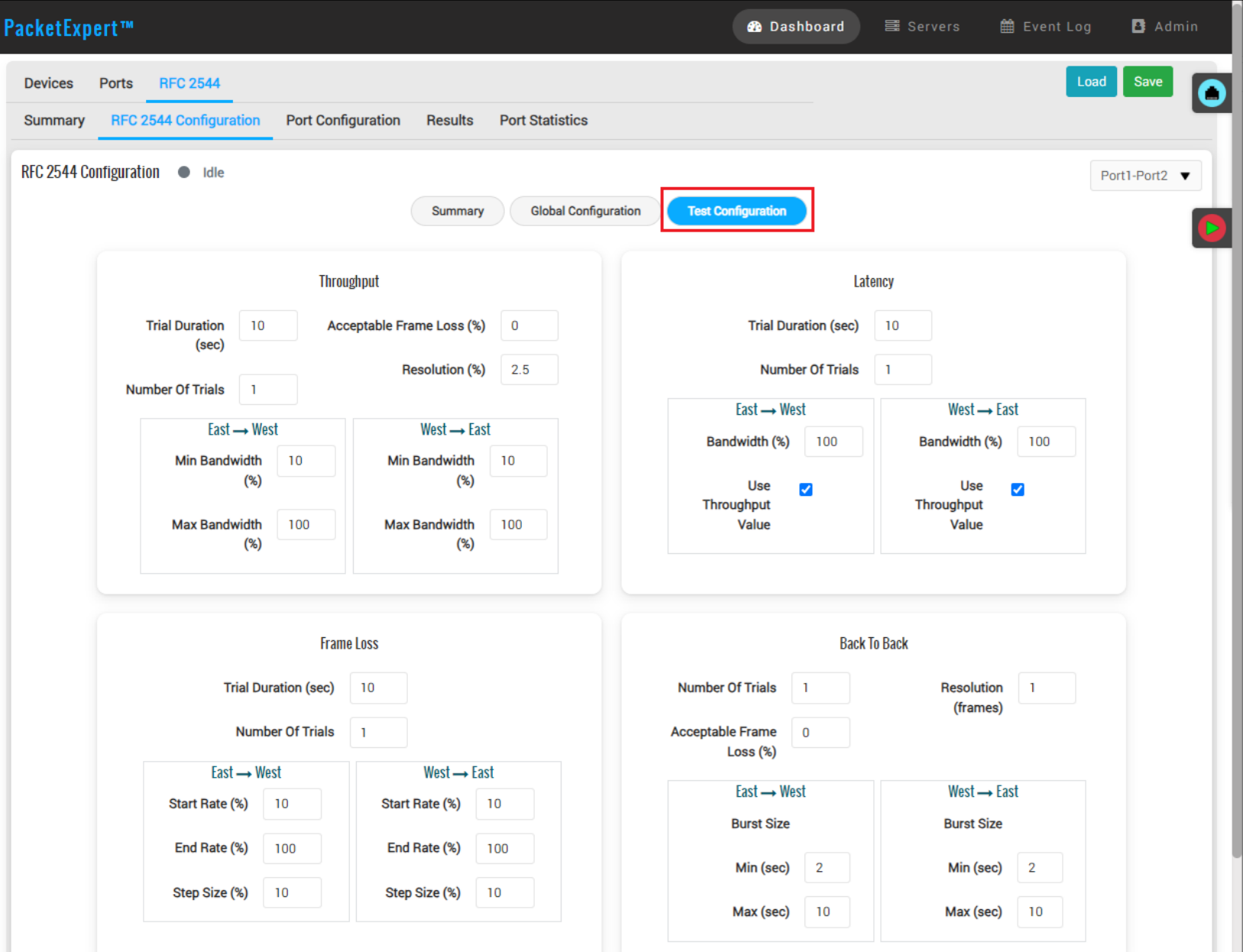

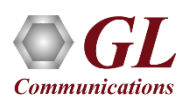

#### RFC 2544 Results - Overall

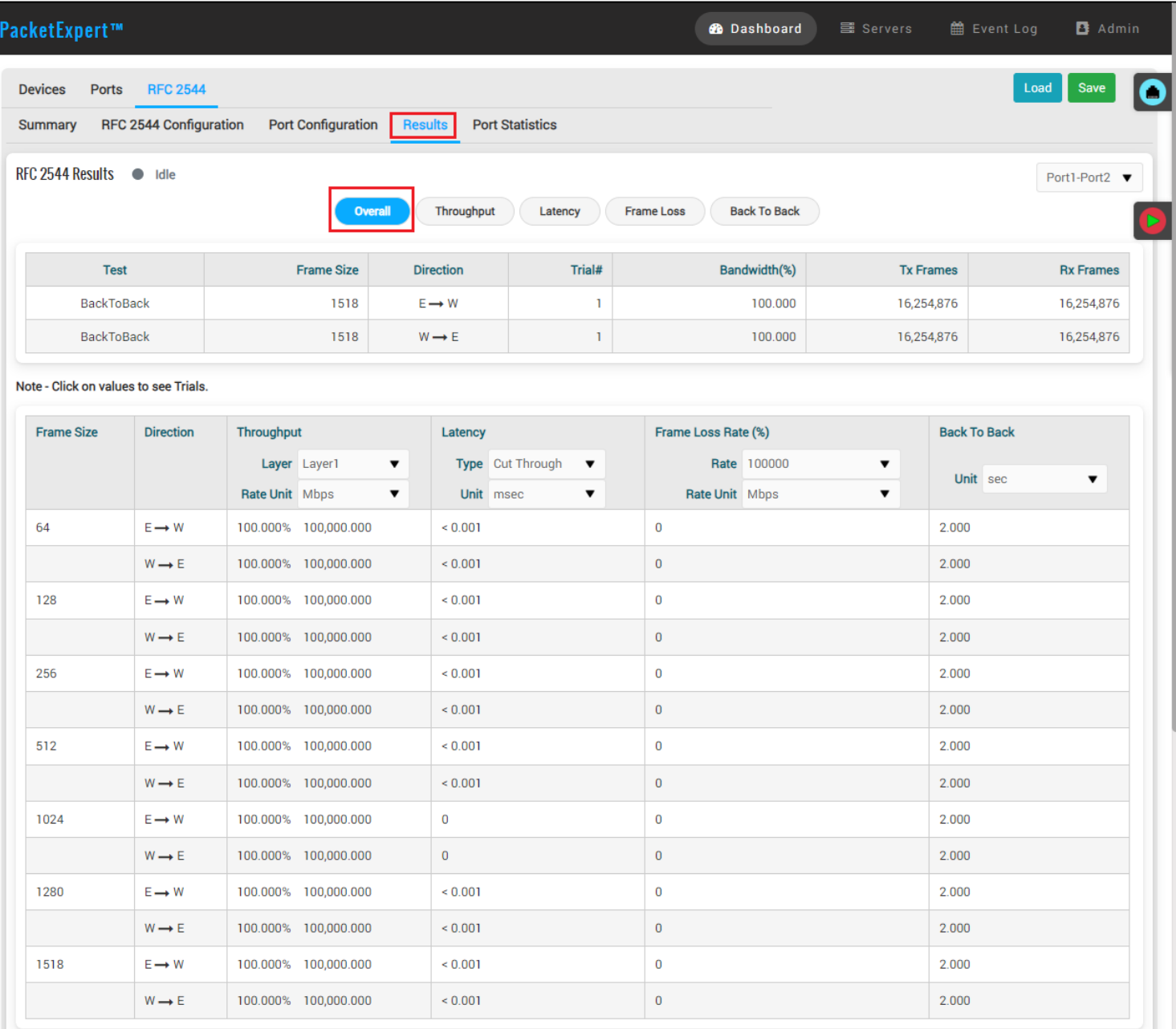

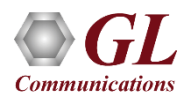

#### RFC 2544 Results - Throughput

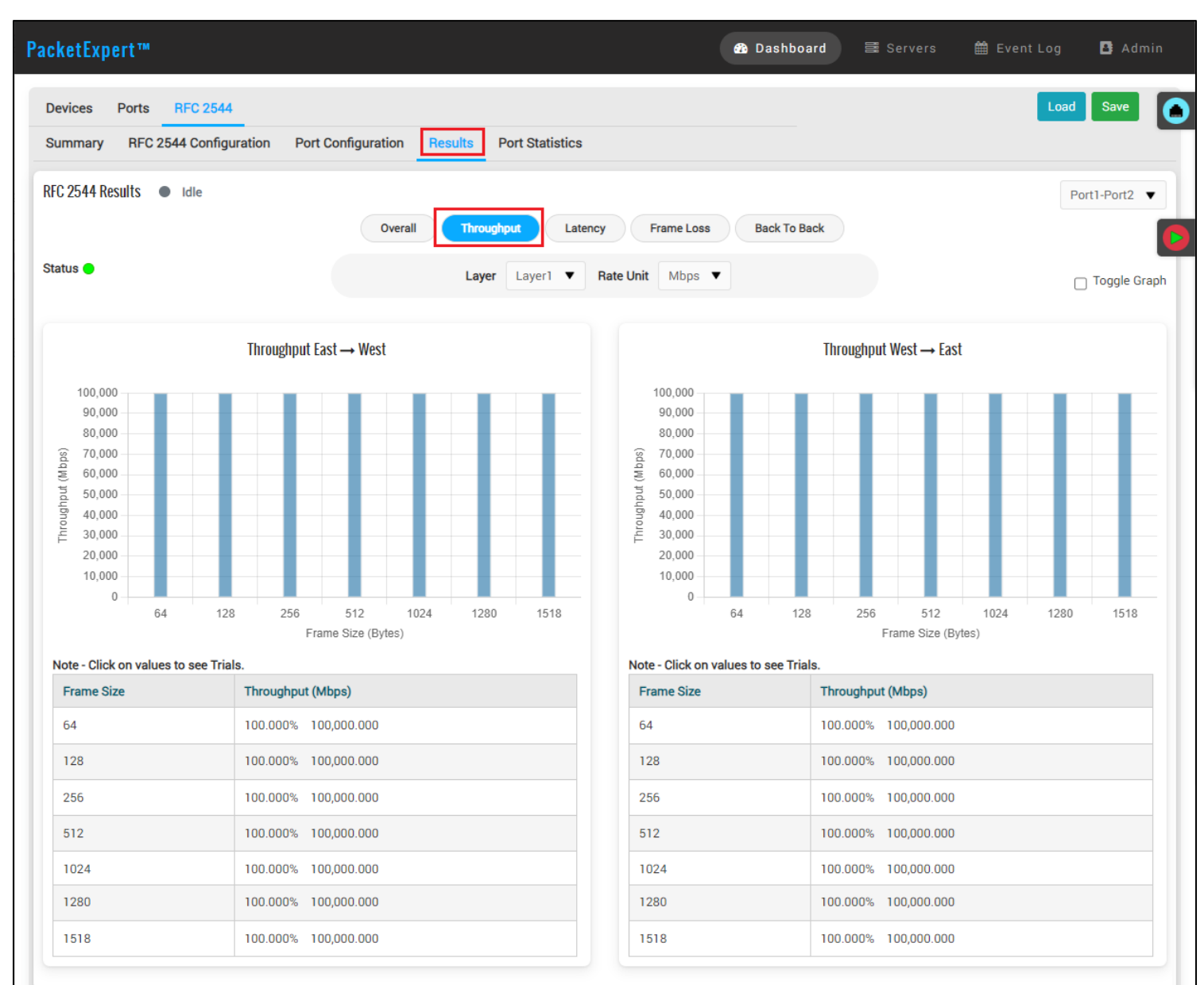

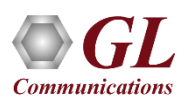

#### RFC 2544 Results - Latency

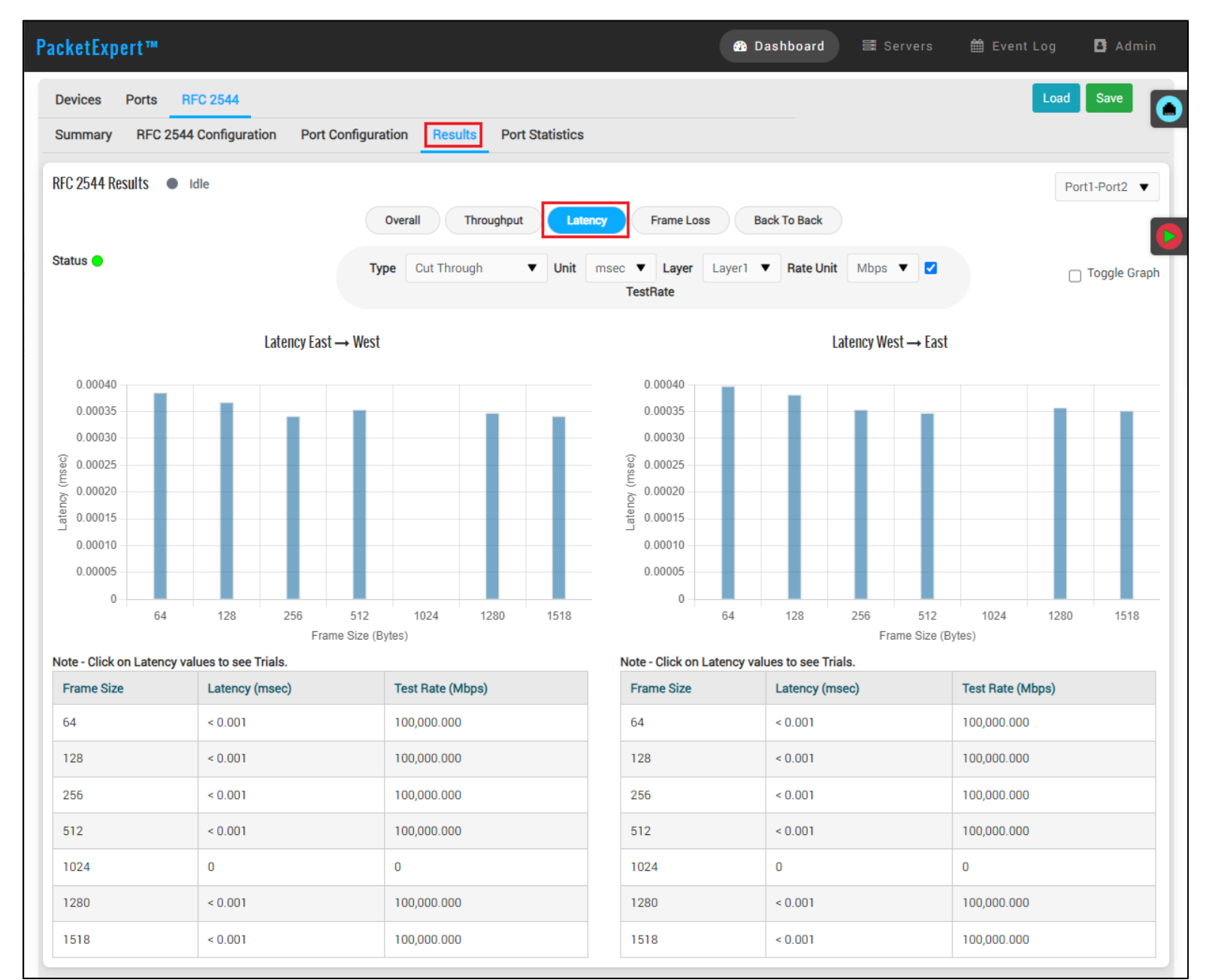

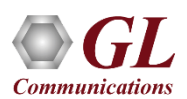

#### RFC 2544 Results - Frame Loss

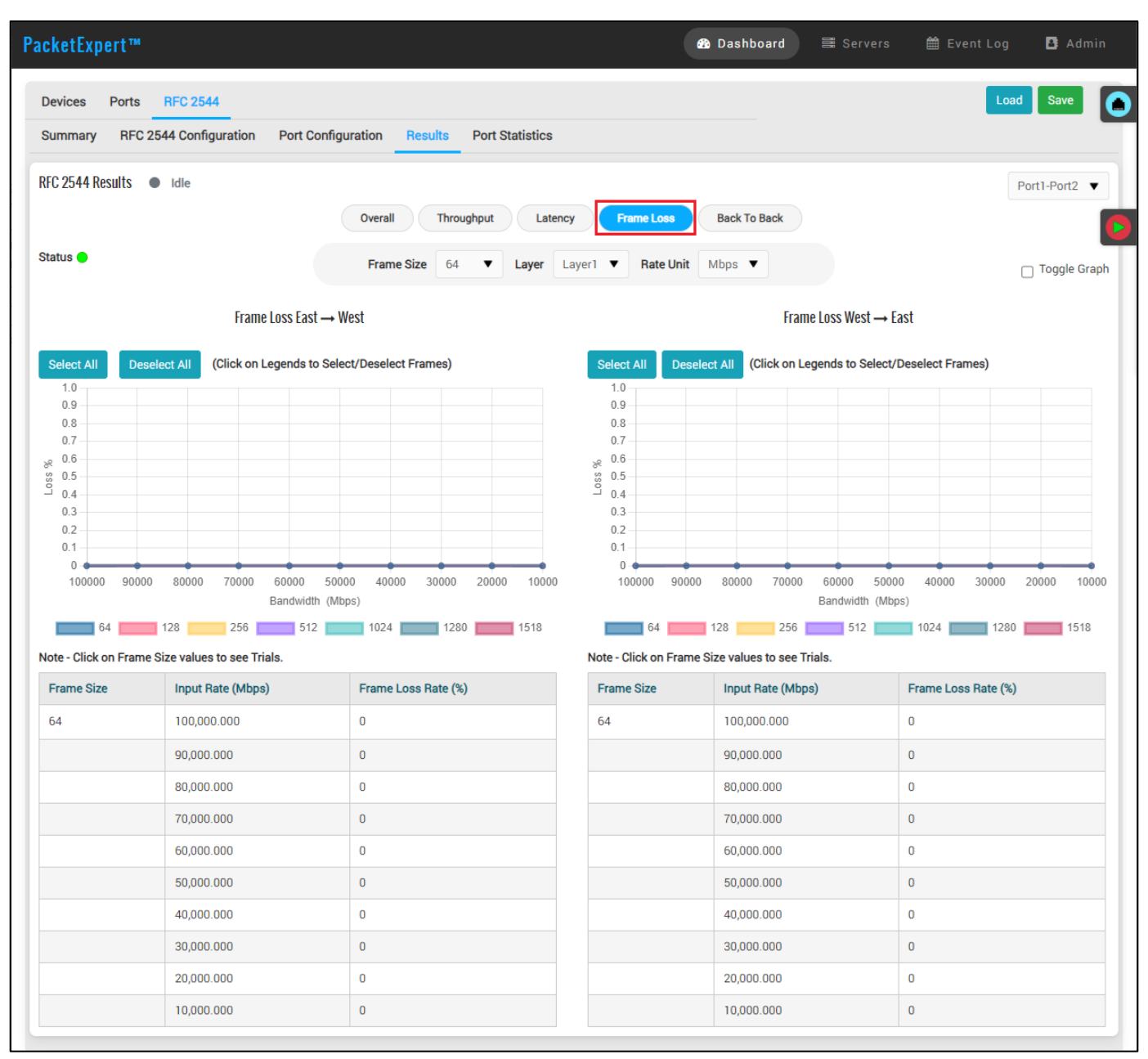

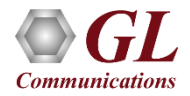

#### RFC 2544 Results - Back to Back

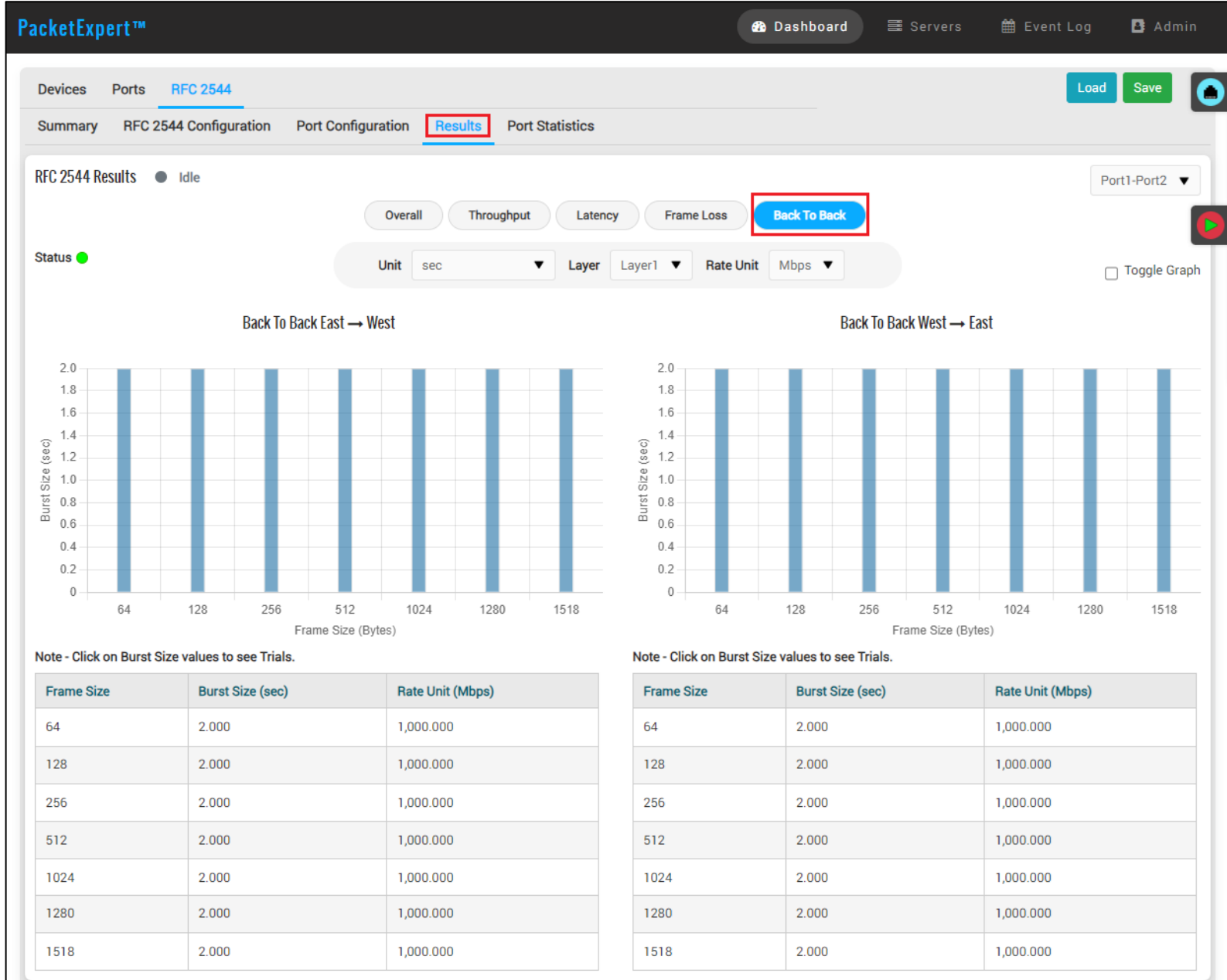

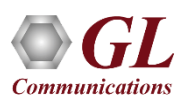

#### RFC 2544 Port Statistics

 $\overline{\bullet}$ 

 $\overline{\mathbf{v}}$ 

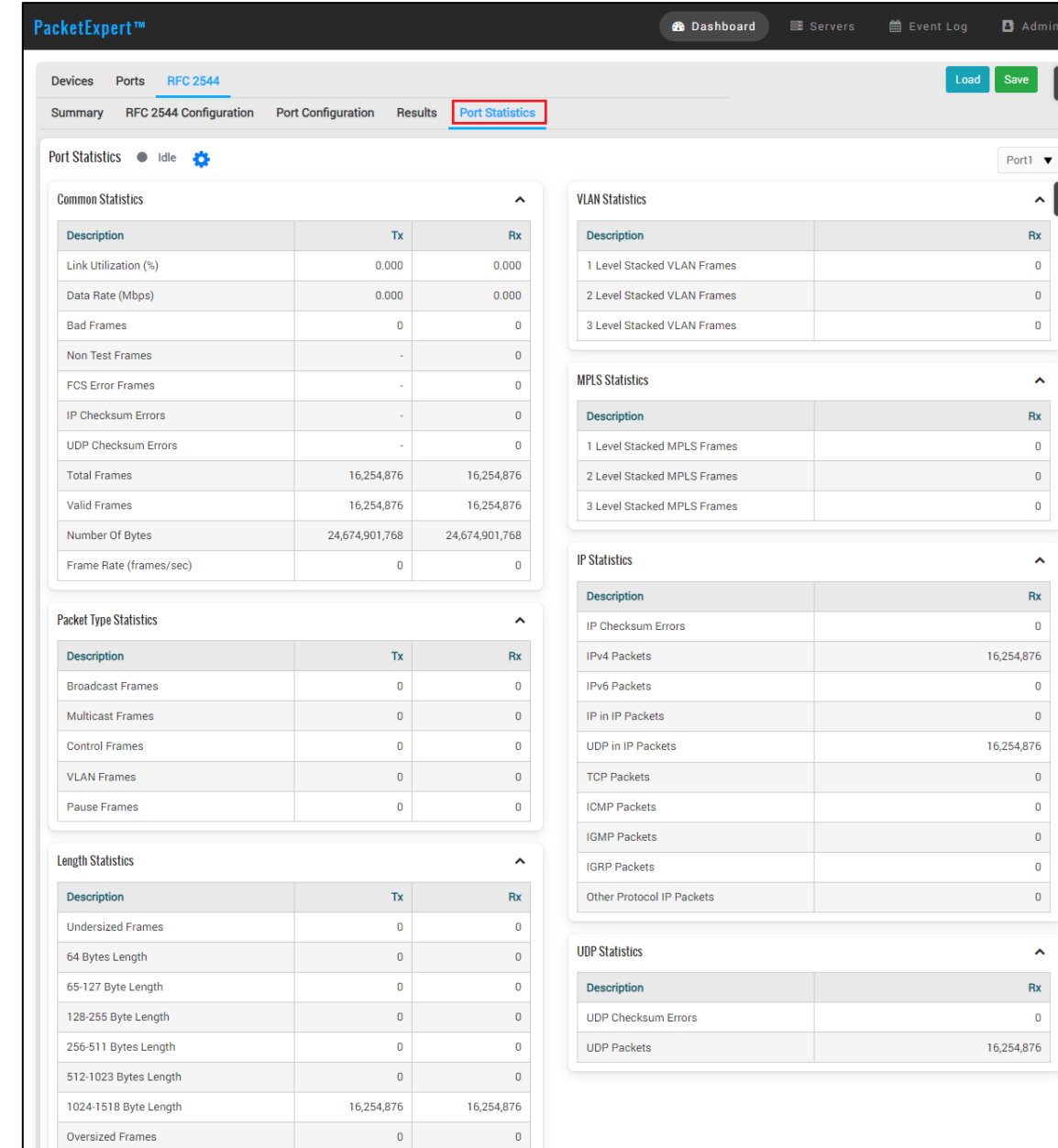

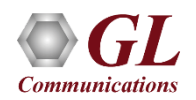

# Thank you

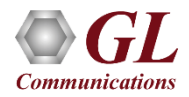